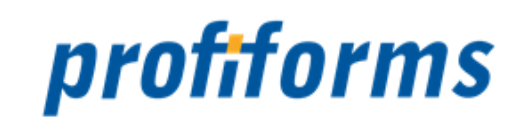

# **FormDir 4.1**

exportiert am 15-09-2022

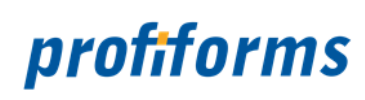

# Inhaltsverzeichnis

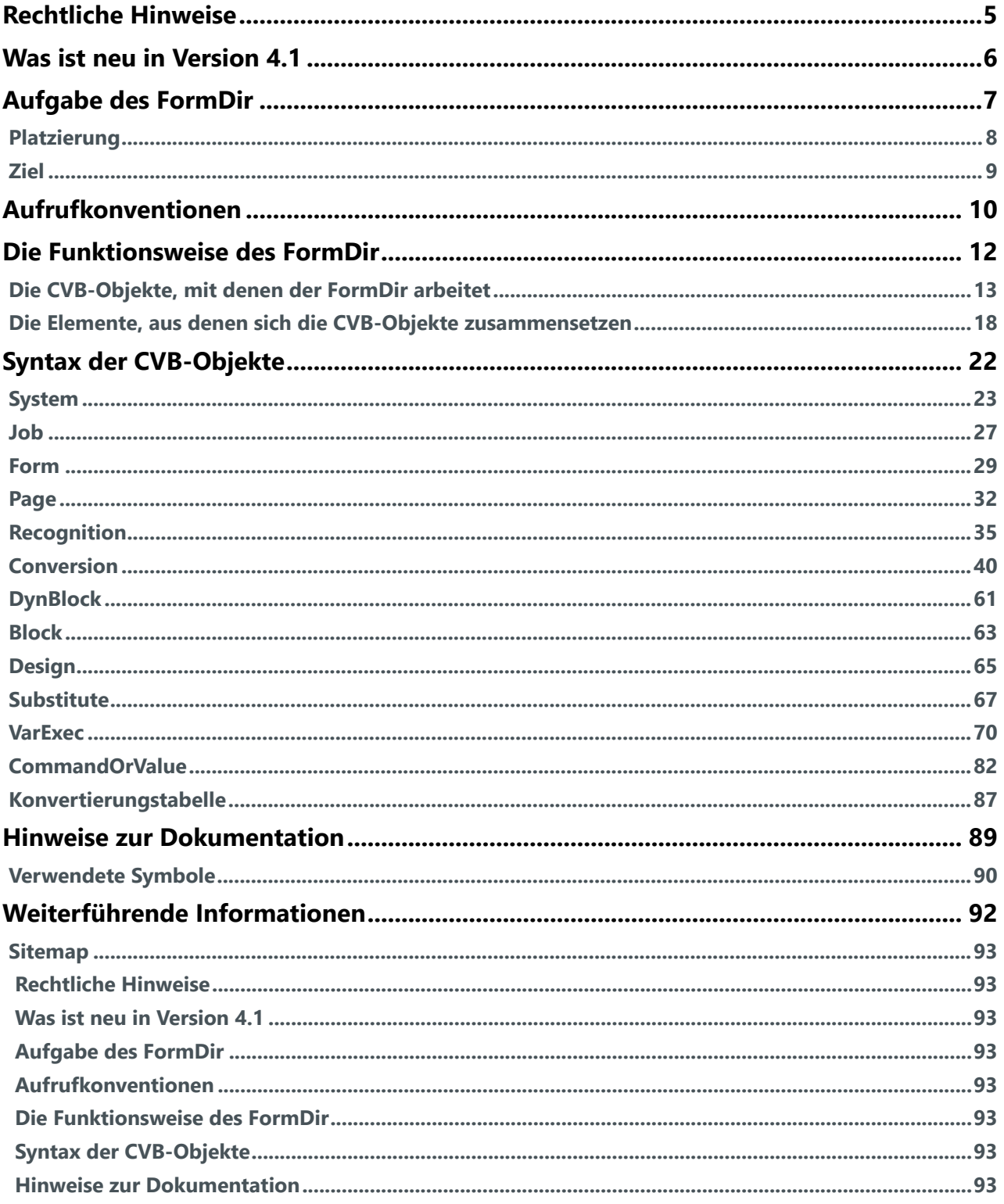

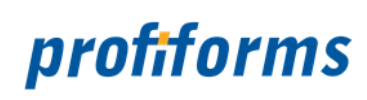

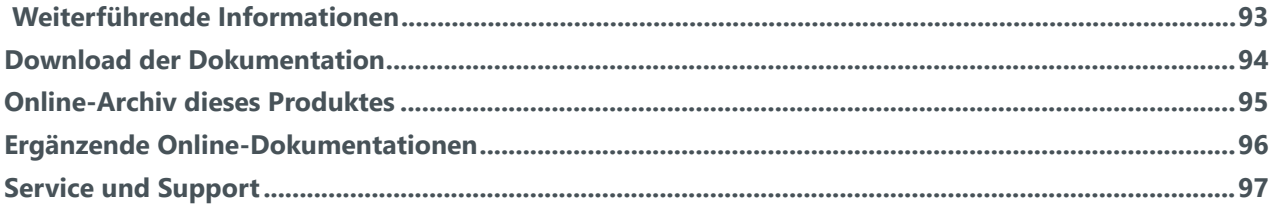

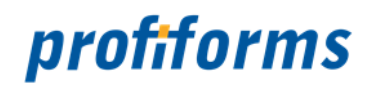

# **Herzlich Willkommen auf der Online-Dokumentationsseite des FormDir!**

Hier finden Sie alle Informationen zur aktuellen Version 4.1 des FormDir.

# Erste Schritte

*[Aufgabe des FormDir](#page-6-0)*

Archiv- und Dokumentationsbereich

- *[Online-Archiv des FormDir](#page-94-0)*
- *[Ergänzende Online-Dokumentationen](#page-95-0)*
- *[Download der Dokumentation](#page-93-0)*

# Erweiterte Informationen

- *[Verwendete Symbole](#page-89-0)*
- *[Service und Support](#page-96-0)*
- *[Sitemap](#page-92-0)*

Beachten Sie, dass Sie zur Darstellung der Online-Dokumentation eine Mindestauflösung von 1280 x 1024, idealerweise eine Auflösung von 1920 x 1200 benötigen. Die Werte können je nach Format des Bildschirms variieren.  $\blacktriangle$ 

# **Weitere Online-Dokumentationen**

Sie suchen Hilfe für ein anderes Produkt oder verwenden eine ältere Version des FormDir? *[Hier](https://documentation.profiforms.de/doc/display/INHALT)* gelangen Sie zur Übersicht aller Online-Dokumentationen!

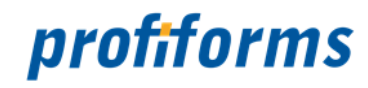

# <span id="page-4-0"></span>**Rechtliche Hinweise**

Der Inhalt dieser Online-Dokumentation ist das geistige Eigentum der profiforms gmbh. Bei der Erstellung der Texte und Abbildungen dieser Online-Dokumentation wurde mit größter Sorgfalt vorgegangen. Trotzdem können Fehler nicht vollständig ausgeschlossen werden. Die profiforms gmbh übernimmt keinerlei Gewähr für die Aktualität, Korrektheit und Vollständigkeit der bereitgestellten Informationen.

Die profiforms gmbh behält sich das Recht vor, den Inhalt dieser Online-Dokumentation ohne vorherige Ankündigung zu verändern oder ergänzen und übernimmt keine Haftung für Fehler in dieser Online-Dokumentation oder daraus resultierende mögliche Schäden.

Für Verbesserungsvorschläge und Hinweise auf Fehler sind Herausgeber und Autoren dankbar.

Diese Software wird gebündelt mit den Schriftarten des DejaVu-Projekts ausgeliefert. DejaVu ist eine Sammlung von verschiedenen, unter freier Lizenz stehenden Schriftarten, die ihren Ursprung in der Schriftartensammlung Bitstream Vera haben. Die Schriftarten stehen unter dem Bitstream Vera Fonts Copyright und dem Arve Fonts Copyright, welche als Lizenzverträge mit installiert werden. DejaVu ist kein preislicher Bestandteil dieses Produkts. Profiforms übernimmt für diese Schriften weder Garantie noch Wartung. Alle Rechte bezüglich dieser Schriften liegen bei Bitstream und dem DejaVu-Projekt.

SAP, SAP R/3, SAPScript, SmartForms, BC-RDI, BC-XFP und andere sind eingetragene Warenzeichen der SAP AG, Walldorf.

Java ist eine eingetragene Marke der Oracle Corporation.

Adobe, Abobe Present, Adobe Central, Adobe Designer, PostScript, PDF, XDP und weitere Warenzeichen sind eingetragene Warenzeichen der Adobe Systems Incorporated.

Hewlett Packard, HP-PCL sind eingetragene Warenzeichen der Hewlett-Packard Company.

Unix ist ein Warenzeichen der Open Group.

Windows ist ein eingetragenes Warenzeichen der Microsoft Corporation.

TBarcode ist ein eingetragenes Warenzeichen der TEC-IT Datenverarbeitung GmbH.

Alle anderen Firmennamen und Produktbezeichnungen sind Warenzeichen oder eingetragene Warenzeichen der jeweiligen Firmen und unterliegen im Allgemeinen warenzeichen-, marken- und/oder patentrechtlichem Schutz.

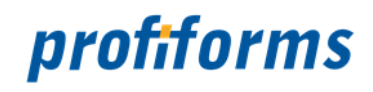

# <span id="page-5-0"></span>**Was ist neu in Version 4.1**

In der Version 4.1 wurden im Vergleich zur Version 3.2 folgende wesentliche Änderungen/Erweiterungen vorgenommen:

Umstellung auf Unicode-Strings und andere Common-Libs. Die Ausgabe erfolgt über UTF-8.

Es gibt neue Kommandozeilenparameter *[-aic](#page-10-0)* CODEPAGE und *[-ass](#page-10-1)* CODEPAGE.

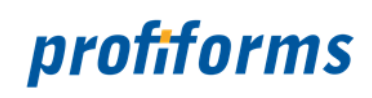

# <span id="page-6-0"></span>**Aufgabe des FormDir**

Die Aufgabe des FormDir gliedert sich in folgende Unterkapitel (bitte auf den jeweiligen Link klicken):

- *[Platzierung](#page-7-0)*
- *[Ziel](#page-8-0)*

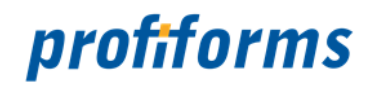

# <span id="page-7-0"></span>**Platzierung**

Der FormDir ist ein ergänzendes Werkzeug für den *[ReportWriter](#page-95-0)*. Er nimmt plain-ASCII-Druckdaten oder mit Steuerzeichen durchsetzte Daten entgegen, analysiert die Daten, wandelt sie nach Anweisungen aus einer Steuerdatei (ConversionBase), reichert sie mit Steuerbefehlen an und sendet die Daten zum Druck an den *[ReportWriter](#page-95-0)* oder das Adobe Present/Central. Der FormDir wird dazu als eine Task/Programm vom *[Spooler](#page-95-0)*/ Adobe Present/Central aufgerufen und verhält sich wie die übrigen Module. Es erfolgte eine Umstellung auf Unicode-Strings und andere Common-Libs. Die Ausgabe erfolgt über UTF-8.

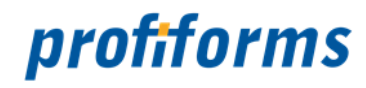

# <span id="page-8-0"></span>**Ziel**

Mit dem FormDir werden weiterhin folgende Ziele verfolgt:

- Druckdaten analysieren und differenziert behandeln
- den Anwender von der Programmierung der Druckausgabe in der Anwendung befreien
- die weitreichende Funktionalität von *[ReportWriter](#page-95-0)* bzw. Adobe Present erschließen, ohne programmiertechnische Erfahrung in Adobe Present vorauszusetzen
- eine Definitionsumgebung bieten, die mit Begriffen und Kategorien arbeitet, die dem Anwender vertraut sind
- eine Logik zur Verarbeitung der Druckdaten implementieren, die sich im druckenden Anwendungsprogramm nur mit großem Aufwand nachpflegen ließe (z. B. Umsortieren der Druckdaten).

Mit anderen Worten: der FormDir erweitert Ihre Möglichkeiten, das Aussehen Ihrer Drucke nach Ihren Wünschen zu gestalten.

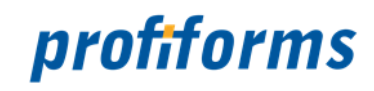

# <span id="page-9-0"></span>**Aufrufkonventionen**

Der FormDir kann zwei Parameter und eine Liste mit Optionen als Übergabeparameter verarbeiten:

### **Syntax**

**formdir** InputFile [CVB-File] [OptionenListe]

### **Erklärung**

### **InputFile**

InputFile bezeichnet den Namen der zu verarbeitenden Datei.

#### **CVB-File**

Der CVB-File ist ein optionaler Parameter und gibt den Namen der zu verwendenden CVB-Datei an. Fehlt dieser Parameter, so wird standardmäßig die Datei formdir.cvb geladen.

### **OptionenListe**

Die OptionenListe enthält einzelne Optionen, die mit dem Zeichen ,-' beginnen.

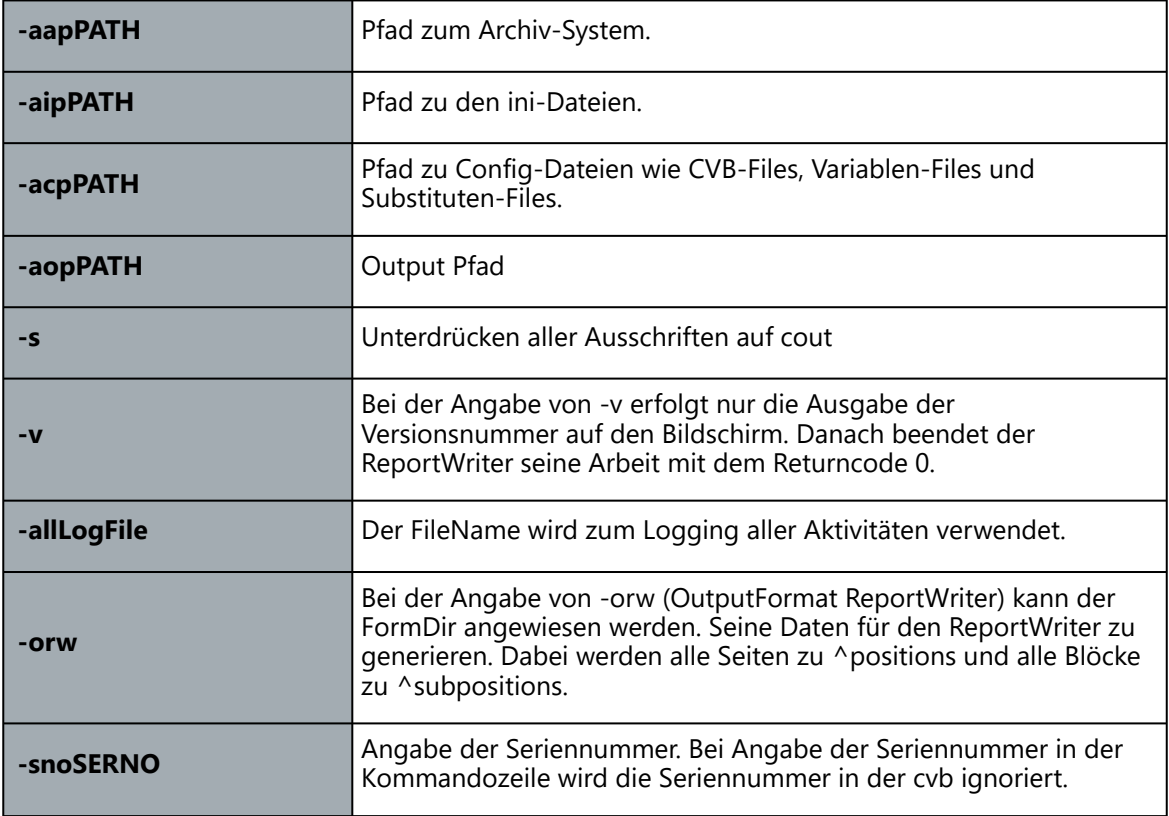

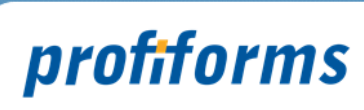

<span id="page-10-1"></span><span id="page-10-0"></span>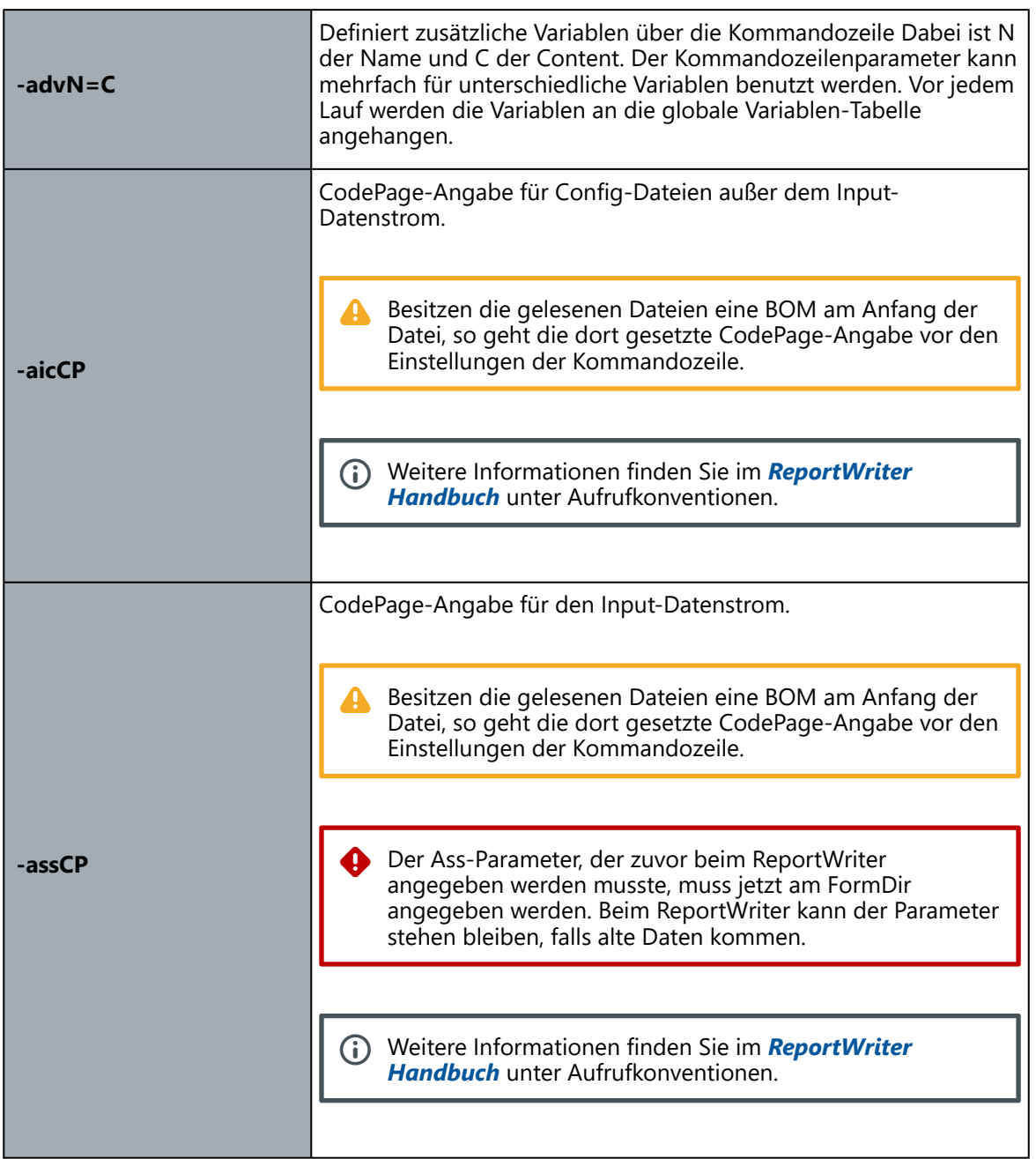

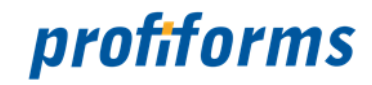

# <span id="page-11-0"></span>**Die Funktionsweise des FormDir**

Der FormDir verarbeitet zur Laufzeit der Task die Druckdaten nach den Vorgaben, die der Nutzer vorab getroffen hat. Diese Vorgaben werden in einer Datei, der ConversionBase (\*.cvb) abgelegt. Die Vorgaben können mit einem einfachen Editor erfasst werden.

Sämtliche Vorgaben erfolgen vermittels von CVB-Objekten, die sich ihrerseits aus einigen Elementen zusammensetzen. Die CVB-Objekte und Elemente sind weitestgehend der Denkweise des Nutzers in Bezug auf die Druckausgabe entlehnt. D.h., der Datenstrom und seine Verarbeitung werden mit den CVB-Objekten und Elementen abgebildet.

Der FormDir verarbeitet die hereinkommenden Druckdaten in zwei Schritten:

- 1. Identifizieren der Daten,
- 2. festgelegte Verarbeitung der erkannten Daten

Beim Identifizieren der Daten zerlegt er den Datenstrom baumartig in immer kleinere Teile, die logische Einheiten bilden. Dabei werden die Daten CVB-Objekten zugewiesen. Z.B. wird eine Seite hereinkommender Daten als Rechnung erkannt und wird so zu einem FORM-OBJEKT mit Namen Rechnung. Beim Zerlegen der Daten in immer kleinere Teile werden diese Teile immer weiter spezifiziert.

Die erkannten (zerlegten) Daten werden entsprechend den hinterlegten Anweisungen verarbeitet und für die Ausgabe zusammengestellt.

Folgende Festlegung in der ConversionBase wäre denkbar: sowohl für "Job1" als auch für "Job3" kann einund-dasselbe FORM-OBJEKT mit Namen "Rechnung" definiert werden. "Rechnung" wird in beiden Fällen unterschiedliche Daten repräsentieren, weil für die Erkennung der Daten sowohl die Merkmale des JOB-OBJEKTES als auch von dem diesem JOB-OBJEKT untergeordneten FORM-OBJEKT maßgeblich sind. Die anschließende Verarbeitung der Daten ist aber in beiden Fällen gleich - es wird die gleiche Verarbeitungsvorschrift für Daten verwendet, die einige identische Merkmale haben (in "Rechnung" definiert) und einige unterschiedliche Merkmale aufweisen (in "Job1" und "Job3" definiert). Bitte durchdenken Sie den eben geschilderten Sachverhalt. Er ist wichtig für das Verständnis der Arbeitsweise des FormDir und zeigt viel von der Effektivität, die sich mit dem FormDir erreichen lässt.

Das verwendete Baustein-Konzept bietet u.a. die Möglichkeit, CVB-Objekte so zu definieren, dass sie an ganz verschiedenen Stellen wiederverwendet werden können. Die Zusammenstellung einer Fußzeile aus dynamischen Druckdaten, die für alle Formulare gleich ist, muss beispielsweise nur einmal definiert werden und kann in allen Formularen verwendet werden. Das beschleunigt nicht nur den Entwurf, sondern minimiert auch den Änderungsaufwand.

Die Funktionsweise des FormDir gliedert sich in folgende Unterkapitel (bitte auf den jeweiligen Link klicken):

- *[Die CVB-Objekte, mit denen der FormDir arbeitet](#page-12-0)*
- *[Die Elemente, aus denen sich die CVB-Objekte zusammensetzen](#page-17-0)*

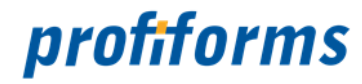

# <span id="page-12-0"></span>**Die CVB-Objekte, mit denen der FormDir arbeitet**

Im folgendem sollen die CVB-Objekte und Elemente des FormDir einzeln vorgestellt werden. Es geht um die grundlegenden Aufgaben, die jeder der Bausteine erfüllt und in welcher Beziehung sie zueinander stehen. Diese Kapitel will Ihnen ein "Gefühl" dafür vermitteln, wie der FormDir arbeitet.

Genauer gesagt handelt es sich bei den Bausteinen nicht um CVB-Objekte und Elemente, sondern abstrahiert um Objekttypen und Elementtypen, welche durch ihre unterschiedlichen Ausprägungen in der ConversionBase zu CVB-Objekten und Elementen modifiziert werden. Dazu werden u.a. in den CVB-Objekten, Elemente eines bestimmten Elementtyps verwendet. Nicht in jedem Objekttyp dürfen alle Elemente vorkommen. Es ist daher wichtig, sich einen Überblick zu verschaffen, was die Aufgabe jedes Objekttyps ist; das lässt Schlüsse auf die zu verwendenden Elemente zu. In aller Regel werden die CVB-Objekte und Elemente durch Namen gekennzeichnet. Ist die Position und Verwendung eines CVB-Objektes/Elementes eindeutig, wird auf den Namen verzichtet. Beispiele hierfür sind das SYSTEM-OBJEKT und die jeweiligen Elemente vom Typ RECOGNITION.

Die CVB-Objekte in der ConversionBase haben zweierlei Aufgaben:

- 1. die Eigenschaften von Daten beschreiben und die Daten zerlegen und
- 2. Angaben zu Veränderung der Daten und Ausgabeanweisungen festlegen.

In den einzelnen Objekttypen wird vorrangig meist die eine oder andere Aufgabe gelöst, es lassen sich aber immer Anteile von beiden Aufgaben finden.

CVB-Objekte, die eher die erste Aufgabe wahrnehmen, sind selber keine Druckdaten. Sie beschreiben nur die Druckdaten, besonders, woran man sie erkennt. Aufgrund dieser Beschreibung wird der FormDir zur Laufzeit die Daten individuell verarbeiten.

Die Daten werden auf zweierlei Weise verarbeitet: Es gibt zum einen die Manipulation der Daten an sich. Das geschieht vermittels der -> COMMANDS und ausschließlich innerhalb des ->

CONVERSION-OBJEKTES. Zum anderen fließen in die Ausgabe Informationen mit ein, die beim konventionellen Formulardruck sozusagen "im Formular stecken". Das sind Informationen, wie die Anzahl der Durchschläge, in welchen Drucker das Papier eingespannt ist usw. Diese Informationen werden (im Regelfall) nicht aus dem Datenstrom gewonnen, sondern per -> VALUE für die Formulare festgelegt.

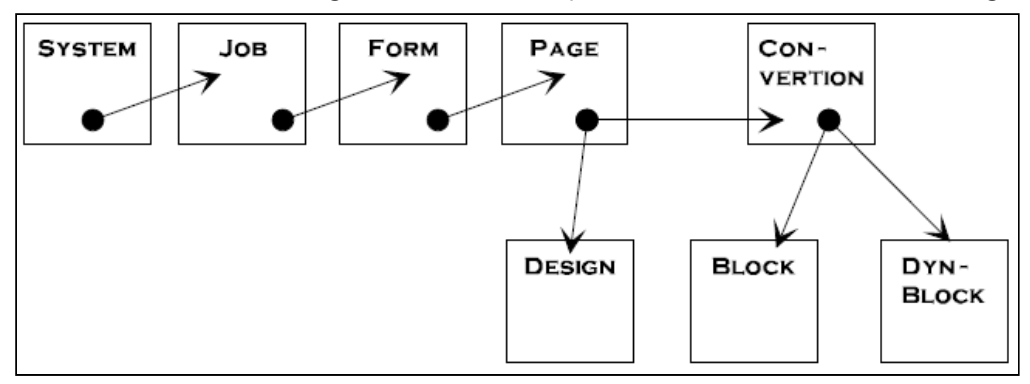

*Bild: Hierarchie der Objekttypen*

Die Objekttypen der ConversionBase stehen in einer hierarchischen Beziehung zueinander. In ein übergeordnetes CVB-Objekt können per -> OBJEKTLIST, -> CHOICELIST oder -> LINK beliebig viele oder ein untergeordnetes CVB-Objekt eingebunden werden. Die Hierarchie der CVB-Objekte entspricht einer immer detaillierteren Erkennung im ersten Teil und einer immer detaillierteren Erkennung und Verarbeitung im zweiten Teil der Datenbehandlung.

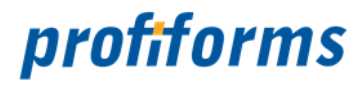

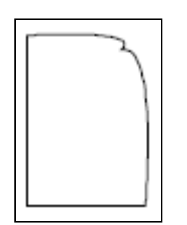

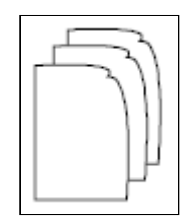

**Formular:** Ein zentraler Teil unserer Betrachtungen ist das Formular. Vom Formular aus starten die wichtigen Wandlungen der Daten. Aus der Sicht des druckenden Systems hat ein Formular genau eine Seite Daten. Die werden in einen Vordruck (möglicherweise einen Durchschreibesatz) eingefüllt. Ebenso versteht der FormDir unter einem Formular eine Seite Input-Daten. Ein Formular wird in dem FORM-OBJEKT abgebildet. Hier wird festgelegt, an welchen Merkmalen im Datenstrom das jeweilige Formular erkannt wird. Gleichzeitig werden den Daten Merkmale zugewiesen, die das Ausgabejobhandling und das physische Formular, nicht aber die Daten selber betreffen.

*JOB-OBJEKT:* Das JOB-OBJEKT lehnt sich an das klassische Job-Verständnis an: nämlich, dass die Daten eines Jobs gemeinsam zum Druck aufgearbeitet werden und dass diese Daten häufig mehrere gemeinsame Eigenschaften haben. Ein JOB-OBJEKT repräsentiert zusammenhängende hereinkommende Druckdaten, die mindestens eine gemeinsame Eigenschaft haben. Jedes JOB-OBJEKT enthält auch Angaben, woran dieser Job von anderen Jobs im ->

SYSTEM-OBJEKTE unterschieden werden kann. Das ganze geschieht mit dem Ziel, Informationen, die nur am Jobanfang mitgeliefert werden und für die spätere Formularerkennung nötig oder nützlich sind, auszuwerten. Für die verschiedenen Jobs kann festgelegt werden, welche FORM-OBJEKTE innerhalb jedes Jobs vorkommen (also identifiziert werden) können. Damit entsteht für die Formulare eine kaskadierte Erkennung.

Bei guter Strukturierung können die Jobs, die Ihr druckendes System erzeugt und die Jobs, die Sie innerhalb des FormDir definieren, identisch sein. Anderenfalls wird der Job, den Sie zum Druck geschickt haben vom FormDir als eine Anzahl dicht hintereinander eintreffender Einzeljobs aufgefasst. Wenn wir hier von Job sprechen und nicht explizit etwas anderes angeben, meinen wir immer den Job, den der FormDir hereinkommender Weise als Job identifiziert hat.

Das dem FormDir nachgeschaltete Adobe Present/ Central erwartet eingangsseitig natürlich auch einen Job. Da dieser bei der Datenübergabe in Dateiform immer nur aus einem File bestehen darf, wollen wir bei diesen Jobs von SpoolFiles sprechen. Ein SpoolFile ist eine Menge zusammenhängender Daten, die der FormDir ausgibt.

Ein Job ist eine Anzahl von Formularen, die gemeinsam zum Druck angestoßen werden.

Im JOB-OBJEKT wird festgelegt, welche Formulare innerhalb eines Jobs auftreten können und woran der Job von anderen Jobs unterschieden werden kann.

Der FormDir nutzt die Jobunterscheidung, um Informationen, die nur am Jobanfang mitgeliefert werden und für die Formularerkennung nötig oder nützlich sind, auszuwerten. Damit entsteht für die Formulare eine kaskadierte Erkennung.

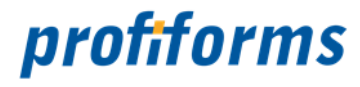

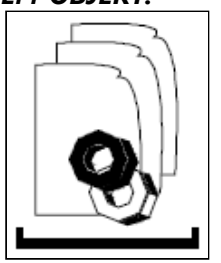

*SYSTEM-OBJEKT:* So, wie der Job eine Menge von Formularen zusammenfasst, fasst das SYSTEM-OBJEKT alle Jobs zusammen, die über den FormDir gedruckt werden. D.h., das SYSTEM-OBJEKT ist die gemeinsame Wurzel aller Daten, die je den FormDir durchlaufen. Hier wird das grundlegende Verhalten des FormDir festgelegt.

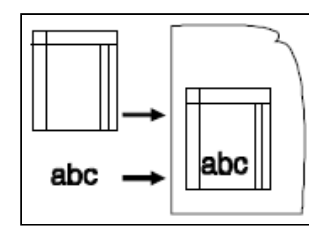

*FORMULAR-OBJEKT:* Die größte Menge Daten, für die Anweisungen festgelegt werden können, ist das FORMULAR-OBJEKT. Die zum FORM-OBJEKT gehörenden Definitionsobjekte heißen PAGE-OBJEKT. Ein PAGE-OBJEKT repräsentiert jeweils die Anweisungen für einen Durchschlag. Es werden die unmittelbar zur Kopie gehörenden Eigenschaften wie Duplexdruck, Intray, Outtray usw. festgelegt. Außerdem wird für jeden Durchschlag getrennt festgelegt, welches -> CONVERSION-OBJEKT auf die Daten angewandt werden soll. D.h., die Eingangsdaten können für jeden Durchschlag auf eine andere Weise bearbeitet werden.

Damit können beispielsweise ein Lieferschein und eine Rechnung aus einem Datenstrom erzeugt werden, weil für die Kopie "Lieferschein" die Preise ausgeblendet werden können. Ein anderer Anwendungsfall ist das automatische Erzeugen eines Adressaufklebers aus dem Adresskopf eines Formulars.

Weiter wird im PAGE-OBJEKT festgelegt, welches -> DESIGN-OBJEKT eingebunden werden soll. D.h., jeder Durchschlag kann ein ganz individuelles Layout erhalten.

Da das endgültige Aussehen der Ausgabeseite vom verwendeten Formulardesign und der Position und Größe der verwendeten Felder abhängt, wird für die Ausgabeseite keine Ausdehnung in Zeilen und Spalten festgelegt.

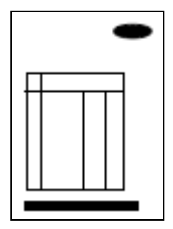

*DESIGN-OBJEKT:* Das DESIGN-OBJEKT enthält eine Anzahl von Layout-Bausteinen, aus denen sich das Seitenlayout zusammensetzt.

# profiforms

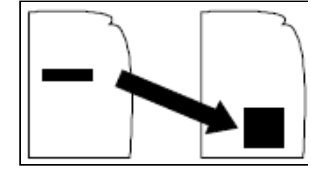

*CONVERSION-OBJEKT:* Das CONVERSION-OBJEKT ist dasjenige Definitionsobjekt, in dem die Einwirkungen festgelegt werden, welche die Daten unmittelbar betreffen. Das FORM-OBJEKT repräsentiert eine Seite Daten (virtuelle Input-Page), die PAGE-OBJEKTE das Aussehen der einzelnen Ausgabeseiten. Das CONVERSION-OBJEKT vermittelt zwischen beiden. Es nimmt die Daten vom Eingangsdatenstrom, wandelt sie ggf. und bringt sie an die richtige Stelle im Ausgabestrom. Damit ist das CONVERTSON-OBJEKT das entscheidende Glied bei der Überführung des Eingangsstroms in den Ausgangsstrom. Daten, die nicht in einem CONVERSION-OBJEKT definitiv vom Eingangsstrom in den Ausgangsstrom gestellt werden, werden am Ende der Aufarbeitung verworfen.

> Das CONVERSION-OBJEKT kann vermittels einzelner -> COMMANDS die Daten der gesamten Seite behandeln. Sie kann aber auch kleinere Datenmengen spezifizieren: -> DYNBLOCK-OBJEKT und -> BLOCK-OBJEKT. Für diese kleineren Datenmengen können wiederum CONVERSION-OBJEKTE vereinbart werden, die nur auf diese Daten angewandt werden. Damit lassen sich beliebig tiefe Verschachtelungen aufbauen (Siehe Bild "Verschachtelungen in dem CONVERSION-OBJEKT"). Das CONVERSION-OBJEKT, das in das PAGE-OBJEKT eingebunden wird, bleibt aber die Wurzel aller Druckdatenmanipulationen.

Da mit den Verschachtelungen die Daten immer genauer spezifiziert werden sollen, sind iterative Schleifen nicht sinnvoll. Sie werden mit einer Fehlermeldung abgefangen.

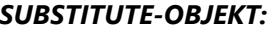

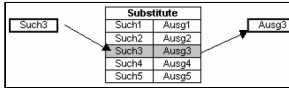

Das SUBSTITUTE-OBJEKT ist ein Definitionsobjekt, in dem über eine Tabelle Fallunterscheidungen angeboten werden, die nicht gleich im JOB- oder PAGE-OBJEKT getroffen werden müssen, sondern z.B. erst im PAGE-OBJEKT wo die Auswahl endgültig wirksam wird. Damit ist es möglich mit einem Programmabschnitt, der mehrfach mit unterschiedlichen Parametern abgearbeitet wird, eine effiziente Programmierung zu garantieren. Das Herzstück des FormDir ist das Zusammenspiel von FORM-, PAGE- und CONVERSION-OBJEKT. Deshalb soll an dieser Stelle nochmals auf diese drei eingegangen werden. Alle Schritte, die vor FORM, PAGE und CONVERSION liegen, dienen der gezielten Aufspaltung der Daten, alles was danach kommt, ist in dem ersten CONVERSION-OBJEKT eingeklinkt und dient der verfeinerten Verarbeitung. Das endgültige, gedruckte Formular entsteht aus drei Teilen: den Nettodaten, den Designteilen und den Anweisungen zur Manipulation der Daten für den Druck. Dem FORM-OBJEKT, das die Nettodaten repräsentiert, wird eine Anzahl von PAGE-OBJEKTEN zugeordnet, die ihrerseits die

einzelnen Seiten des auszugebenden Formulars darstellen. Die PAGE-OBJEKTE beinhaltet sowohl das DESIGN-OBJEKT, welches das Layout repräsentiert, als auch das CONVERSION-OBJEKT, die für alle Datenmanipulationen zuständig ist.

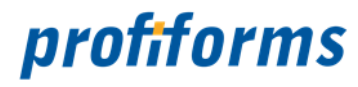

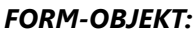

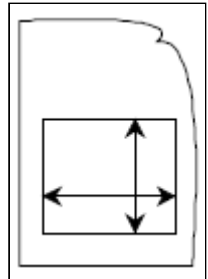

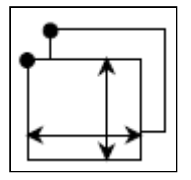

*FORM-OBJEKT:* Ein FORM-OBJEKT repräsentiert eine Seite Nettodaten. Ein BLOCK-OBJEKT steht für einen Ausschnitt aus diesen Daten. Die Größe des Ausschnittes (Blocks) wird durch seine Zeilen- und Spaltenzahl festgelegt. Die Position des BLOCK-OBJEKTES auf der Seite liegt jedoch nicht fest.. Für die Daten, die das Objekt repräsentiert, können Verarbeitungsanweisungen festgelegt werden. Innerhalb der Blocks gilt eine eigene relative Positionierung, deren Bezugspunkt in der linken oberen Ecke liegt. Mit einem BLOCK-OBJEKT werden Daten beschrieben, die immer auf dieselbe Weise bearbeitet werden sollen, die aber nicht immer an derselben Stelle auf der Seite stehen. Aufgerufen wird ein BLOCK-OBJEKT entweder per LINK oder dadurch, dass auf der Seite nach einer Erkennung für die Daten gesucht wird. Im ersten Fall muss beim Aufruf eine Position mit übergeben werden. Im zweiten Fall wird das BLOCK-OBJEKT an der Stelle auf der Seite positioniert, wo die Daten identifiziert wurden. Dieser Fall ist für die Verwendung von BLOCK-OBJEKTEN im Zusammenhang mit -> DYNBLOCK-OBJEKTEN gedacht. Wird ein BLOCK-OBJEKT mit einer eingebauten' Erkennung an anderer Stelle außerhalb des DYNBLOCK-Kontextes aufgerufen, bleibt die Erkennung unbeachtet.

*DYNBLOCK-OBJEKT:* Ein DYNBLOCK-OBJEKT ist ein Objekt, das eine Reihe von BLOCK-OBJEKTEN zusammenfasst. Er findet überall dort Anwendung, wo Daten innerhalb eines bestimmten Fensters auf der Seite identifiziert und anschließend verarbeitet werden sollen. Dazu wird ein Suchfenster über einem Bereich der Seite aufgespannt. Innerhalb des Fensters wird zeilenweise geprüft, ob es sich bei den Daten um zum DYNBLOCK-OBJEKT gehörende BLOCK-OBJEKTE handelt. Jeder der BLOCK-OBJEKTE trägt dazu eine eigene -> RECOGNITION. War die Suche erfolgreich, werden die Daten wie im BLOCK-OBJEKT angegeben verarbeitet.

> Man könnte ein DYNBLOCK-OBJEKT beispielsweise dafür verwenden, um zwischen die einzelnen Positionen einer Rechnung Leerzeilen zur besseren Übersichtlichkeit einzufügen.

Für die Arbeit mit sich dynamisch aufbauenden Tabellen können im DYNBLOCK-OBJEKT zwei DESIGN-OBJEKTE (als Kopf und Fuß) vereinbart werden. Diese DESIGN-OBJEKTE werden unabhängig von den erkannten BLOCK-OBJEKTEN immer eingebunden.

Weiterhin ist zu sehen, dass Mithilfe der ersten drei Objektdefinitionen der Datenstrom bis auf Seitengröße zerlegt wird (Zerlegen der Eingangsdaten). In den nächsten Schritten wird aus den Daten, den zugehörigen Formulardesigns und den allgemeinen Anweisungen für die Ausgabe der Ausgabedatenstrom zusammengestellt. Das Zusammenstellen der Ausgabedaten bringt je nach Erfordernissen einen oder mehrere Jobs hervor.

Für einfache Anwendungen reicht das in das FORM-OBJEKT eingebundene CONVERSION-OBJEKT aus. Für komplexe Anwendungen können in dem CONVERSION-OBJEKT neben den COMMANDS auch BLOCK- und DYNBLOCK-OBJEKTE enthalten sein.

BLOCK-OBJEKTE können ihrerseits wieder CONVERSION-OBJEKTE enthalten. Durch die damit möglichen Verschachtelungen sind anspruchsvolle Anforderungen zu bewältigen.

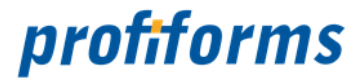

# <span id="page-17-0"></span>**Die Elemente, aus denen sich die CVB-Objekte zusammensetzen**

Die CVB-Objekte der ConversionBase bauen sich aus Elementen auf.

Es werden nicht alle Elemente für alle CVB-Objekte herangezogen. Ein Elementtyp steht als Synonym für ganz konkrete Elemente, z. B. COMMAND für alle die verschiedenen Befehle. Die Elemente haben aber gemeinsame Eigenschaften und die werden mit den Elementtypen beschrieben. Auf die Unterschiede der einzelnen Elemente wird im Kapitel *[Syntax](#page-21-0)* eingegangen.

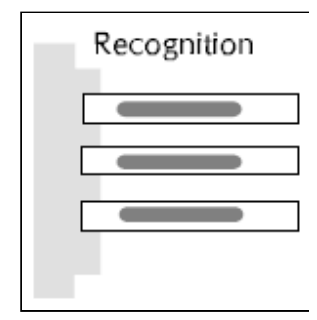

*RECOGNITION:* Die RECOGNITION dient zur Erkennung einzelner Datenobjekte. Sie ist Bestandteil des CVB-Objektes, das identifiziert werden soll. Der FormDir untersucht in der RECOGNITION nur den Inhalt des Datenstroms. Seine Länge und Breite zieht er nicht heran. Lediglich im FORM-OBJEKT wird beim Überschreiten einer Höchstzeilenzahl ein Seitenumbruch ausgelöst. Das zieht einen Erkennungssuchlauf für die neu entstandene Seite nach sich. Die RECOGNITION enthält eine Reihe von COMMANDS, die auf das

Vorkommen von Zahlen- und/oder Zeichenketten an einer bestimmten Position oder in einem bestimmten Bereich prüfen. Die Befehle können durch NAND-, NOR-, AND- und OR-Operatoren verknüpft werden. Für Ziffern können Wildcards angegeben werden, für Zeichen nicht. Die Wildcard-Funktionalität lässt sich jedoch immer herstellen, indem man die Operatoren nutzt.

(Wildcards drücken aus, dass an ihrer Stelle ein beliebiges Zeichen steht. Ein Beispiel ist die Verwendung von "\*" in DOS-Befehlen.) Die RECOGNITION kann in den CVB-Objekten JOB, FORM und BLOCK vorkommen.

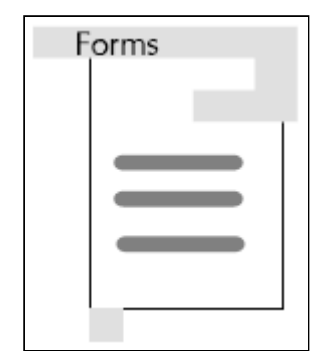

*CHOICELIST:* Eine CHOICELIST enthält eine Reihe von Verweisen auf CVB-Objekte, die an dieser Stelle eingebunden werden sollen. Die CHOICELIST steht für folgende Elementtypen: Jobs, Forms, und Blocks. Wie der Name jeder Liste andeutet, werden entweder JOB-, FORM-, oder BLOCK-OBJEKTE aufgerufen. Aus der jeweiligen Liste wird jeweils nur ein Objekt ausgewählt und eingebunden. Maßgebend ist die RECOGNITION der einzelnen CVB-Objekte. Die CHOICELIST wird dabei von oben nach unten abgearbeitet. Ein Objekt mit der Zeichenkette "XYZ" als RECOGNITION muss also hinter dem Objekt stehen, das als RECOGNITION die Verknüpfung "XYZ" AND "ABC" hat, sonst wird immer das Objekt mit "XYZ" gewählt.

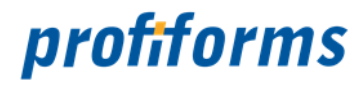

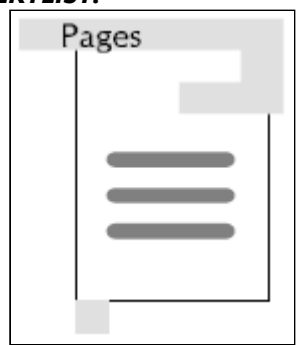

*OBJEKTLIST:* Die OBJEKTLIST erfüllt die gleichen Aufgaben wie die ChoiceList, mit dem Unterschied, dass alle aufgeführten CVB-Objekte eingebunden werden. Daher haben die in einer OBJEKTLIST aufgeführten CVB-Objekte auch keine eigene RECOGNITION.

> Der Typ Pages ist derzeit die einzige Art von Objektlisten. Die CVB-Objekte in Pages werden alle eingebunden und zwar in der aufgeführten Reihenfolge. Man kann sich das vorstellen wie die Durchschläge eines Formularsatzes.

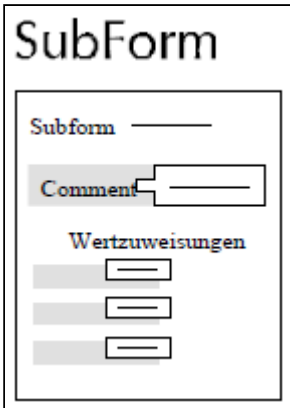

**SUBFORM:** Es ist sinnvoll, das Aussehen eines Ausgabeblattes nicht in einem Stück zu gestalten, sondern aus "Bausteinen" zusammenzusetzen. Diese "Bausteine" nennen wir SUBFORM. Diese SubForms sind identisch mit den SUBFORMS, die sich im grafischen Designtool Adobe Present/Design erzeugen lassen. SUBFORMS habe keine feste Position auf der Seite, sondern bekommen ihren Platz beim Aufruf zugewiesen. Damit lassen sich beispielsweise dynamisch wachsende Tabellen mit nur einem Zeilenlayout aufbauen, das immer wieder aufgerufen wird. Oder es kann ein Designteil auf ganz unterschiedlichen Positionen verwendet werden.

Wird ein SUBFORM ohne Angabe einer Position aufgerufen, wird es in die linke obere Ecke der Seite platziert.

Selbstverständlich kann man auch auf das Bausteinprinzip verzichten und eine Seite Layout aus einem Stück designen und einbinden.

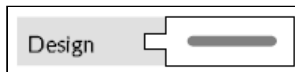

*LINK:* Aus Gründen der Modularität werden CVB-Objekte in der ConversionBase an einer anderen Stelle definiert, als sie nachher eingebunden werden. Das erhöht auf der einen Seite die Übersichtlichkeit und erlaubt zum anderen, CVB-Objekte mehrfach zu verwenden. Das Element, mit dem das Objekt an der richtigen Stelle platziert wird, heißt LINK. Er besteht aus dem Typ des einzubindenden CVB-Objektes und nachfolgend dem Namen des CVB-Objektes. Per LINK eingebunden werden die CVB-Objekte via Element StandardJob, StandardForm, StandardBlock. BLOCK- und DYNBLOCK-LINKS enthalten zusätzlich zum Namen noch die Position bzw. Position und Größe. Die "Standard"-LINKS finden sinnvollerweise im Zusammenhang mit den CHOICELISTEN Anwendung. Sie beschreiben, welches Objekt eingebunden werden soll, wenn kein Objekt aus der CHOICELIST identifiziert werden konnte oder, wenn die CHOICELIST nicht definiert wurde.

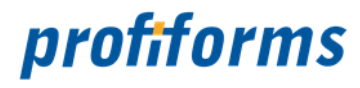

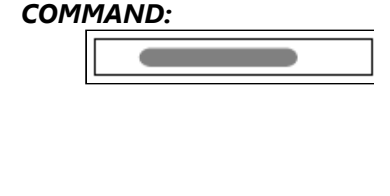

 $\sim$ 

Value

*COMMAND:* Je ein COMMAND nimmt unmittelbar auf die Daten im Input-Datenstrom Einfluss. COMMANDS haben entweder die Aufgabe, Daten zu analysieren oder zu manipulieren. In der Regel kommen die Daten aus dem Input-Strom und werden innerhalb desselben verändert, in ein Adobe Present/-Feld überwiesen oder in eine Variable abgespeichert. Nur Daten, die definitiv vom Input-Strom herunter gelesen und für die Ausgabe bereitgestellt wurden, erscheinen beim Ausdruck.

*VALUE:* Um Druckdaten auf Drucksystemen korrekt auszugeben sind u.a. Papiereinzüge, Ablage-Schächte etc. anzugeben. Die dafür notwendigen Informationen kommen nicht zwangsweise aus dem Datenstrom selbst, sondern gehören sozusagen zum Wesen des gewählten Formulars. Daher müssen diese Informationen für jedes Formular festgelegt werden können. Das geschieht über Elemente vom Typ VALUE. Jedes dieser Elemente hat einen Namen, aus dem sei Bedeutung hervorgeht und kann einen Wert aus einer Reihe von Werten zugewiesen bekommen. Falls diese Werte im Datenstrom mitgeschickt werden sollen, können sie auch von dort gelesen und den VALUE-Elementen zugewiesen werden. Ab der Version 3.0 des FormDir besteht auch die Möglichkeit den Inhalt von Variablen oder den Rückkehrwert von Funktionen an VALUE-Elemente zuzuweisen.

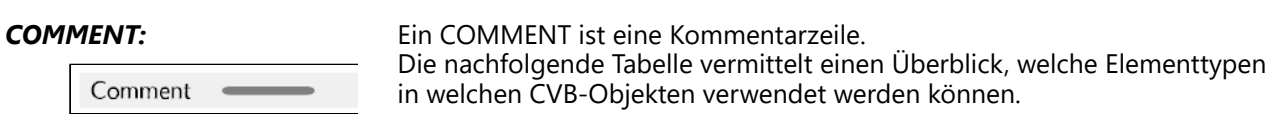

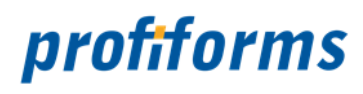

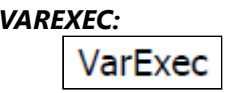

Eine VAREXEC ist ein Element, in welchem COMMANDS ausgeführt werden, welche dem Setzen und Löschen von Variablen und Ausführen von Funktionen dienen.

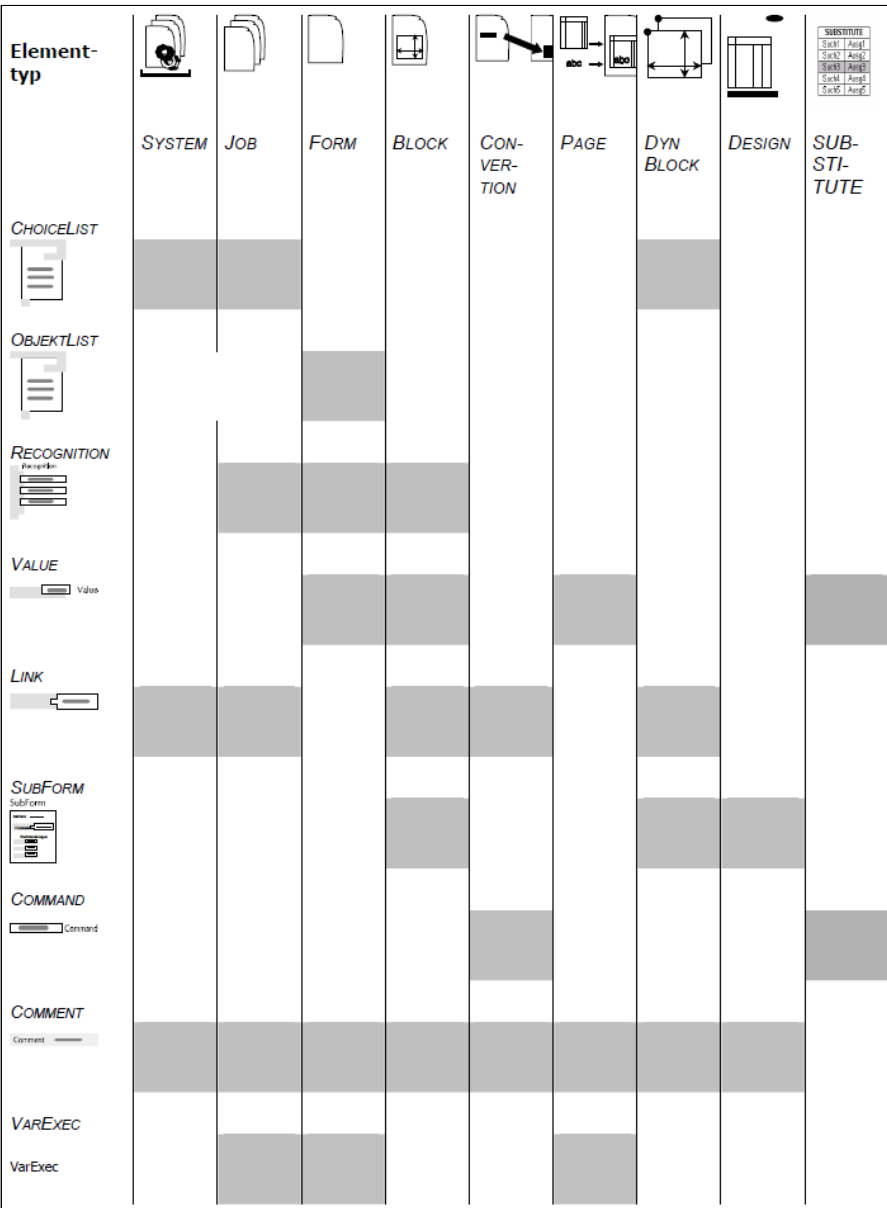

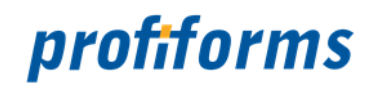

# <span id="page-21-0"></span>**Syntax der CVB-Objekte**

Die Syntax der CVB-Objekte gliedert sich in folgende Unterkapitel (bitte auf den jeweiligen Link klicken):

- *[System](#page-22-0)*
- *[Job](#page-26-0)*
- *[Form](#page-28-0)*
- *[Page](#page-31-0)*
- *[Recognition](#page-34-0)*
- *[Conversion](#page-39-0)*
- *[DynBlock](#page-60-0)*
- *[Block](#page-62-0)*
- *[Design](#page-64-0)*
- *[Substitute](#page-66-0)*
- *[VarExec](#page-69-0)*
- *[CommandOrValue](#page-81-0)*
- *[Konvertierungstabelle](#page-86-0)*

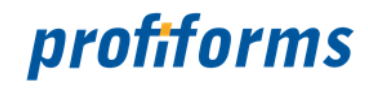

# <span id="page-22-0"></span>**System**

# **Anmerkung:**

Das SYSTEM-OBJEKT ist das einzige, das in der ConversonBase definiert sein muss. Alle (fast alle) anderen Angaben sind wahlfrei und hängen von Ihren Erfordernissen ab. Pflichtangaben sind als solche gekennzeichnet.. Es ist sinnvoll, die untergeordneten CVB-Objekte (im u.g. Beispiel die FORM-OBJEKTE) so zu benennen, dass sie dem übergeordneten Objekt (im u.g. Beispiel Job) zugeordnet werden können. Von den Elementen, aus denen sich die CVB-Objekte jeweils zusammensetzen, muss keines zwangsweise enthalten sein, d.h., Sie könnten auch ein völlig leeres Objekt definieren. Die Reihenfolge der Elemente in den CVB-Objekten ist beliebig, es empfiehlt sich aber, immer eine Reihenfolge zu verwenden, die Sie nach Ihren Bedürfnissen festlegt haben.

Alle Tabulatoren werden durch Leerzeichen ersetzt.

### **Syntax**

```
System {
    Comment "Kommentar"
    Jobs {
         Name1 
         Name2 
         …
    }
    StandardJob StdName
    Inline Wert
    ConvertUnderlines Wert
    ReadVarsFromFileOnStart InFileName
    WriteVarsToFileOnStop OutFileName
    ArchivePath Verzeichnis
    TaskArchive Wert
    TaskPrint Wert
    OutPath Verzeichnis
    Serno Wert
```

```
}
```
### **Erklärung**

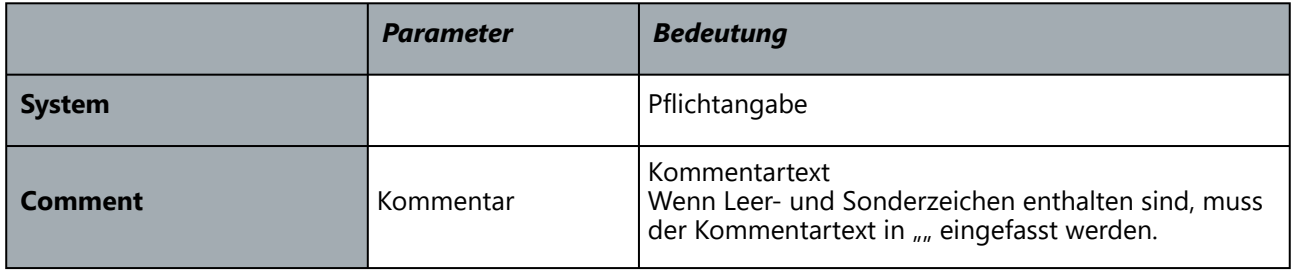

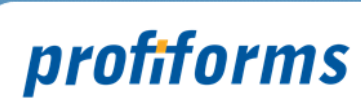

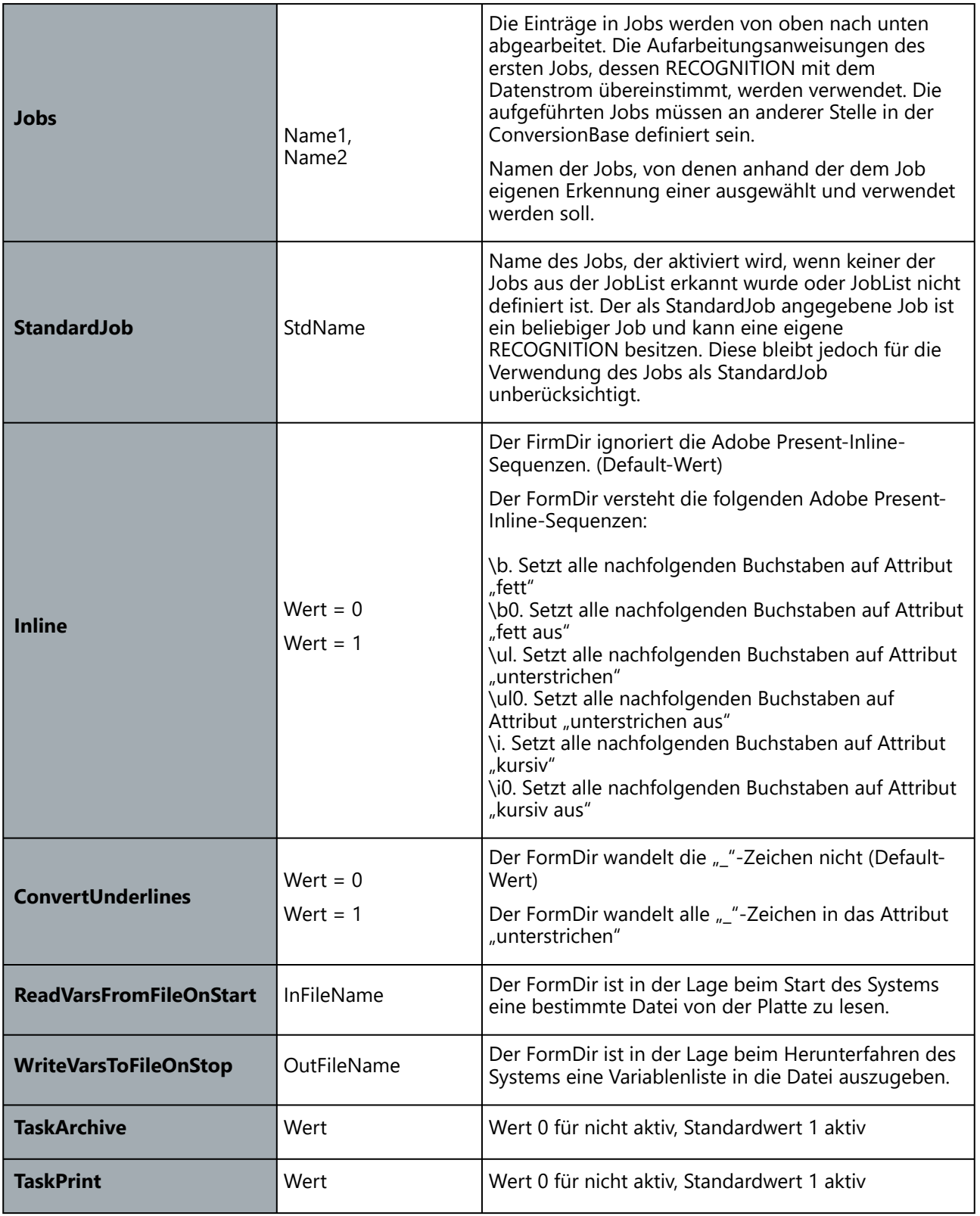

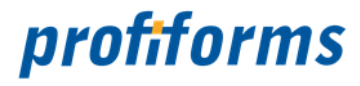

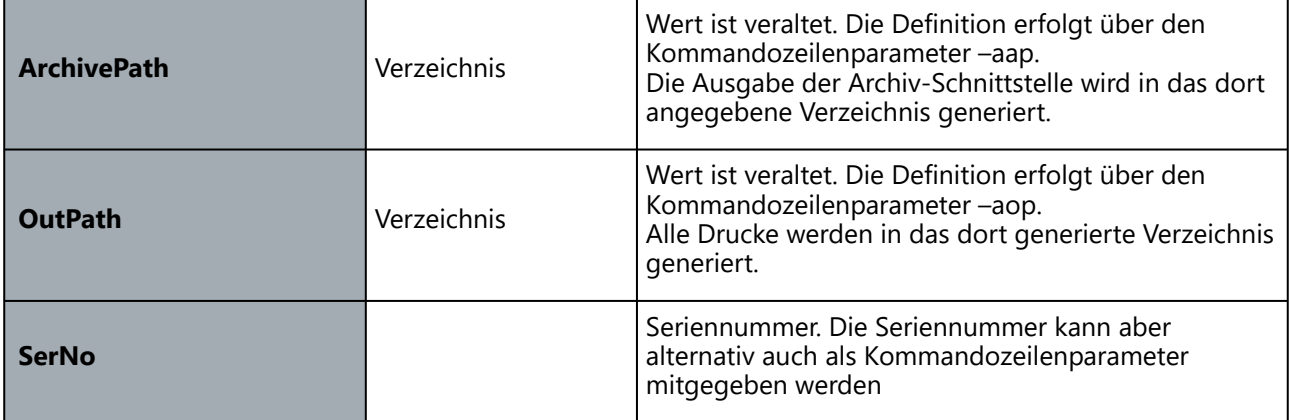

### **Anmerkung**

Die Attribute, die ein Zeichen tragen kann, sind: fett (bold), unterstrichen (underline) und kursiv (italic). Attributierte Buchstaben behalten die tatsächliche Position auf der virtuellen Seite des FormDir. Etwaige Steuersequenzen, die vor dem Buchstaben gestanden haben, um ihn auf ein bestimmtes Attribut zu setzen, verschieben den Buchstaben nicht auf der virtuellen Seite. Diese Steuersequenzen werden eliminiert und allen folgenden Buchstaben als Attribut mitgegeben. Diese Attribute hängen den Zeichen bis zur Ausgabe an Adobe Present/Central an, unabhängig ob Sie diese Zeichen vorher auf der Seite verschoben, kopiert oder andersartig manipuliert haben.

Der FormDir kennt zwei Arten des Lesens attributtierter Zeichen:

- 1. Inline Controls: Im gelesenen Datenstrom befinden sich Steuerzeichen (Inline Controls), die das Einund Ausschalten von Attributen steuern.
- 2. Aus Kompatibilität zur Matrixdruckeransteuerung werden doppelt gedruckte Zeichen Fett gesetzt. Weiterhin kann mit Aktivieren des Schlüsselwortes "ConvertUnderlines" erreicht werden, dass alle Zeichen "" in des Attribut "unterstrichen" gewandelt werden.

Die Attributierung gilt zunächst nur für die Analyse der Daten. Wenn Daten attributiert ausgegeben werden sollen, müssen in den Anweisungen im CONVERSION-OBJEKT entsprechende Angaben gemacht werden.

```
Beispiel 1
```

```
Syntax
          System {
                Comment <sub>"es gibt drei Jobs"</sub>
                Jobs {
                     Rechnungen 
                     Bestellungen 
                     Listen
                } 
                StandardJob weisses Papier
          }
Syntax
          System {
```
**Beispiel 2**

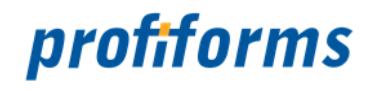

... **ReadVarsFromFileOnStart** InFileName **WriteVarsToFileOnStop** OutFileName ...

}

Die Variablen-Datei ist in einem Adobe Present ähnlichen Format. Es werden allerdings nur Field- und Global-Kommandos ausgewertet. Der Schreibprozess erzeugt nur Field-Kommandos. Beide Keyworte sind optional.

### **Beispiel 3**

**Syntax**

**System** {

}

```
... 
TaskArchive 1 
TaskPrint 0 
...
```
Im Beispiel werden alle Daten archiviert aber nicht gedruckt.

#### **Beispiel 4**

**Syntax**

**System** {

```
...
ArchivPath d:\archive\in 
OutPath d:\jfsrvr6 
...
```
}

Alle Drucke werden in das dort angegebene Verzeichnis generiert. Die Archivdaten werden in das dort angegebene Verzeichnis geschrieben.

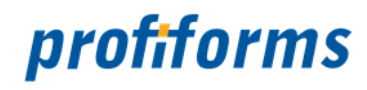

# <span id="page-26-0"></span>**Job**

# **Verwendung**

Beschreibt einen JOB-OBJEKT, besonders, welche Druckdaten er repräsentiert und welche FORM-OBJEKTE mit diesen Daten weiterverarbeitet werden sollen.

# **Syntax**

```
Job JobName {
    Comment "Kommentar"
    Recognition {
        Operator {
             Command
             Command 
             …
        }
    }
    Forms {
        FormName1 
        FormName2 
        …
    }
    VarExec {
        Command
        Command
        ....
    }
    StandardForm StdFormName
```
## **Erklärung**

}

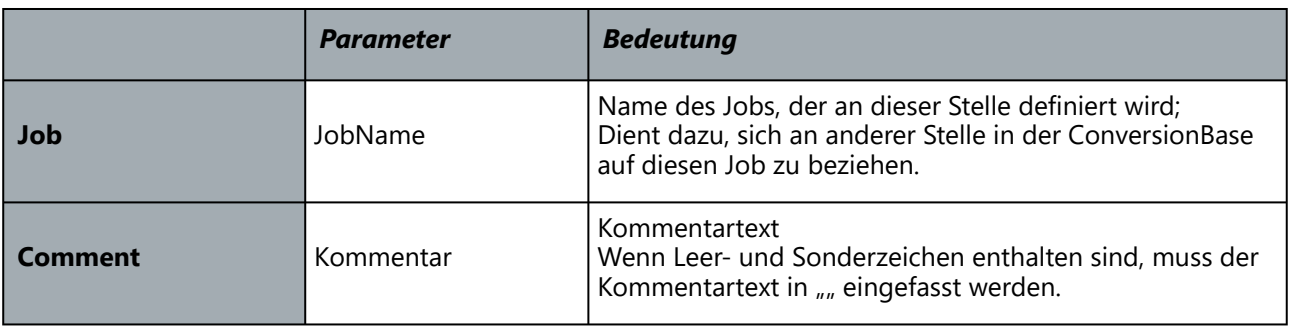

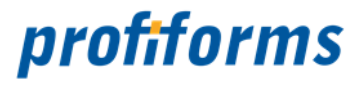

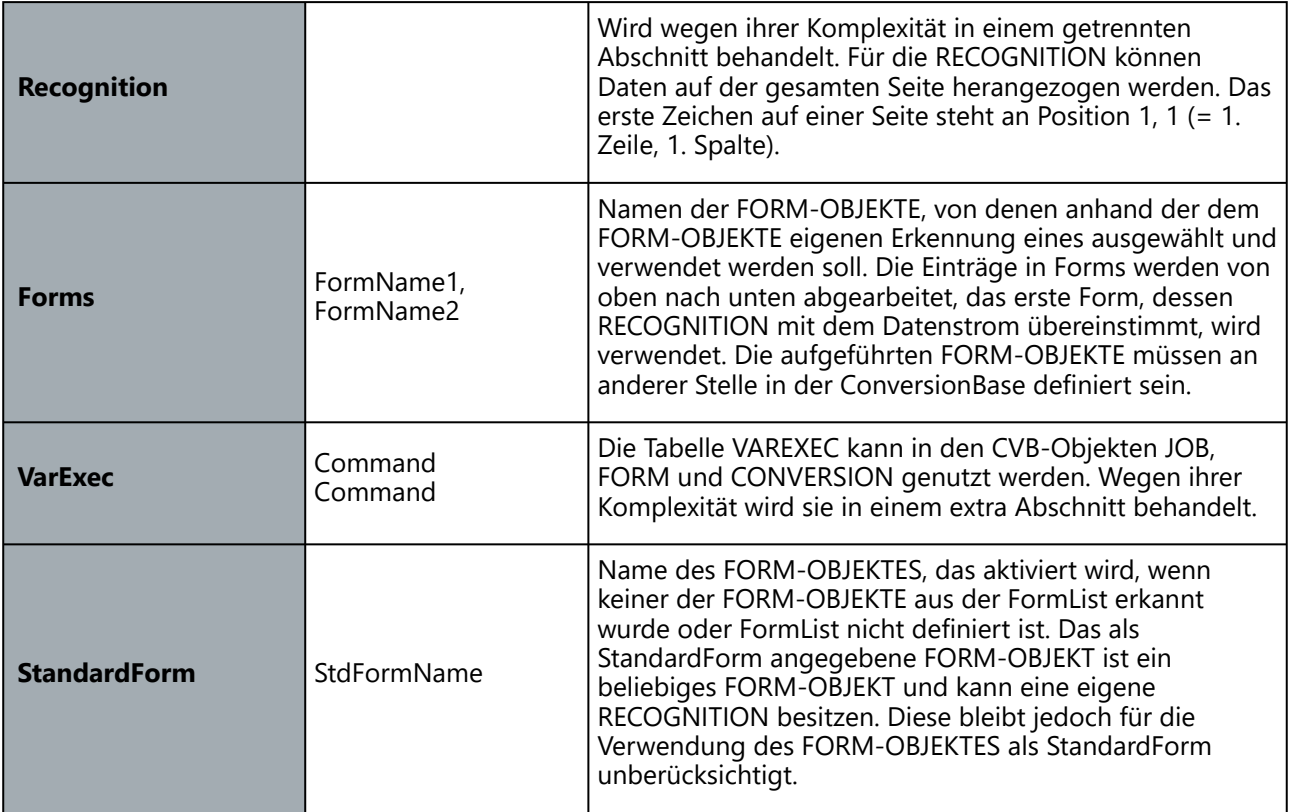

### **Anmerkung**

Die Angabe aller Elemente ist optional.

}

# **Beispiel**

**Syntax**

```
Job Rechnungen {
```
**Comment** "interne und externe Rechnung" **Recognition** {

```
OR {
          Is_Text_At 12 3 "Rechnung"
          Is_Text_At 12 3 "interne Rechnung"
     }
}
Forms {
     Rechnung Rechnung_int
}
StandardForm weisses_Papier
```
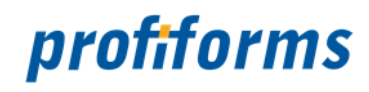

# <span id="page-28-0"></span>**Form**

### **Verwendung**

Beschreibt ein FORM-OBJEKT, woran es zu erkennen ist, welche "Durchschläge" es beinhaltet, welche Ausgabeparameter für das FORM-OBJEKT als Ganzes gelten sollen.

# **Syntax**

```
Form FormName {
    Comment "Kommentar"
    Recognition {
        Command
    }
    Pages {
        PageName1 
         PageName2 
         PageName3 
        …
    }
    VarExec {
        Command
        Command
        ...
    }
    Sort Wert
    NewSpoolFile Wert
    Lines Wert
    EndOfJob Wert
    NewDoc Wert
```
### **Erklärung**

}

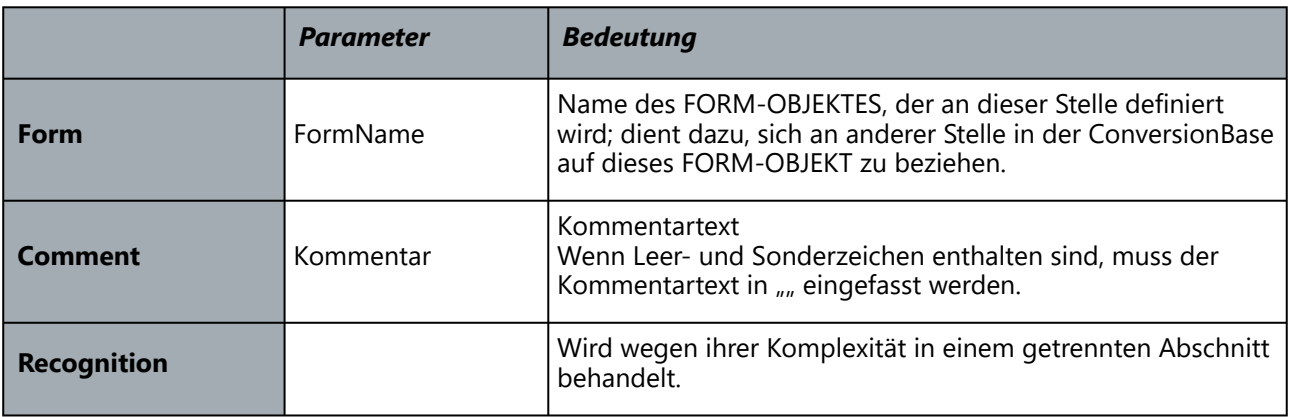

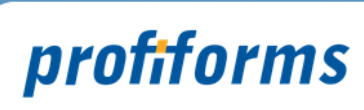

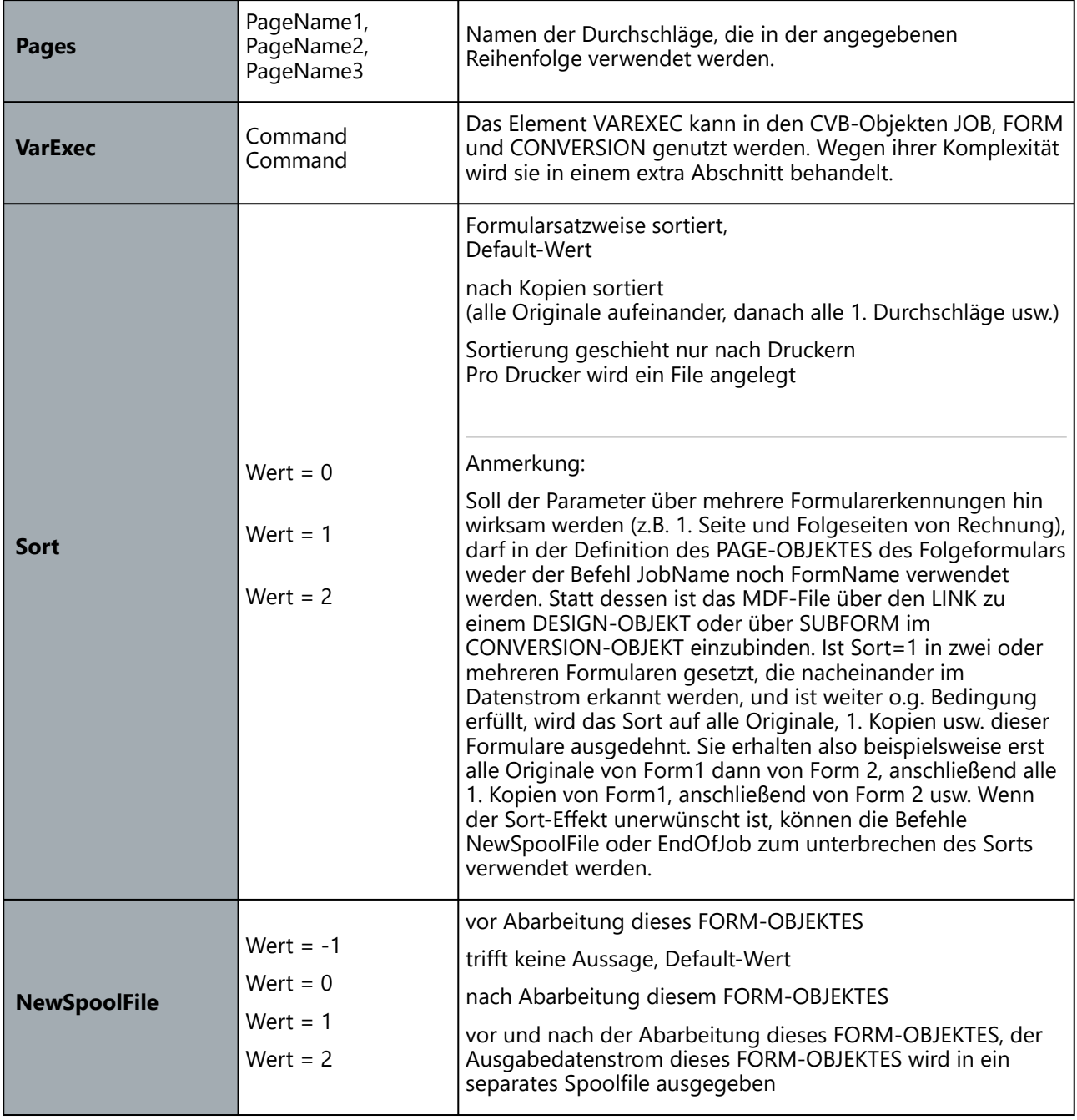

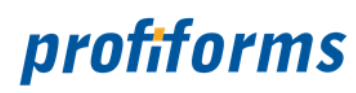

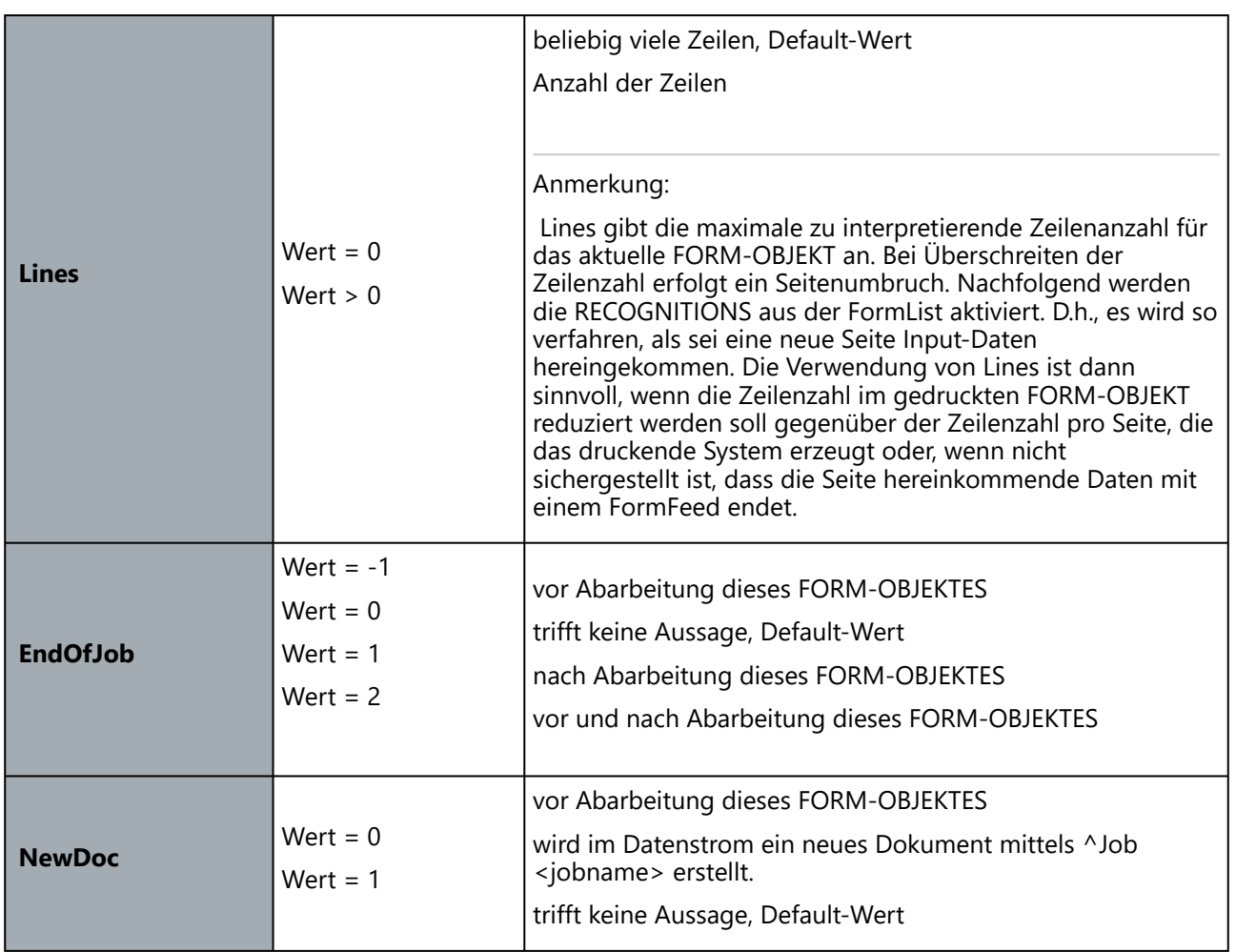

# **Anmerkung**

Es gibt weitere Ausgabeparameter, die betreffen nur einen einzelnen Durchschlag und werden im PAGE-OBJEKT definiert.

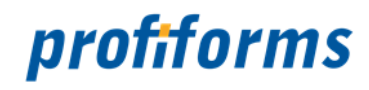

# <span id="page-31-0"></span>**Page**

# **Verwendung**

Beschreibt eine Page (Durchschlag), welches CONVERSION-OBJEKT auf die Daten angewandt werden soll, welche Designteile zu dieser Seite gehören und welche Ausgabeparameter für diese einzelnen Seiten gelten sollen. Alle Key-Wörter im PAGE-OBJEKT können mit einem dynamischen Befehl definiert werden.

# **Syntax**

**Page** PageName {

**Conversion** ConvName **Design** DesignName **FormName** JF\_FormName **JobName** JF\_JobName **Intray** Wert **Outtray** Wert **Duplex** Wert **Printer** PrinterName **Recognition** {

Operator { Command Command ... } **Comment** "Kommentar" **Copy** Kopiezahl **CopyDiv Wert Archive** Wert

ArcRefFields "Feld1,Feld2, ..."

**Get\_VAR** VarName

}

}

### **Erklärung**

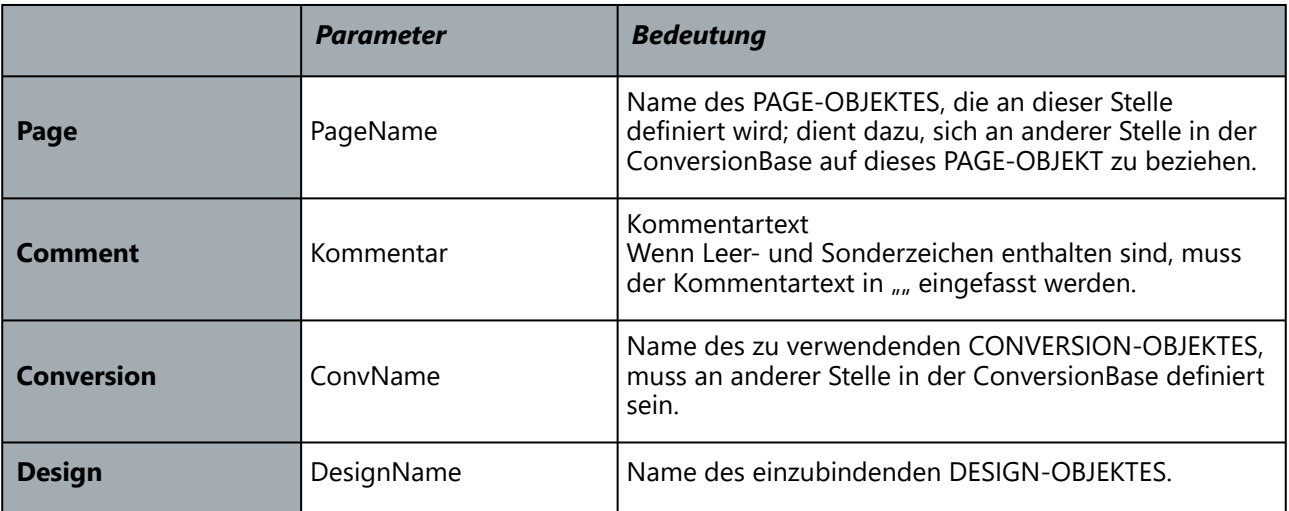

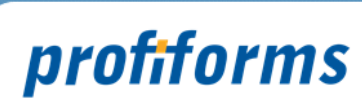

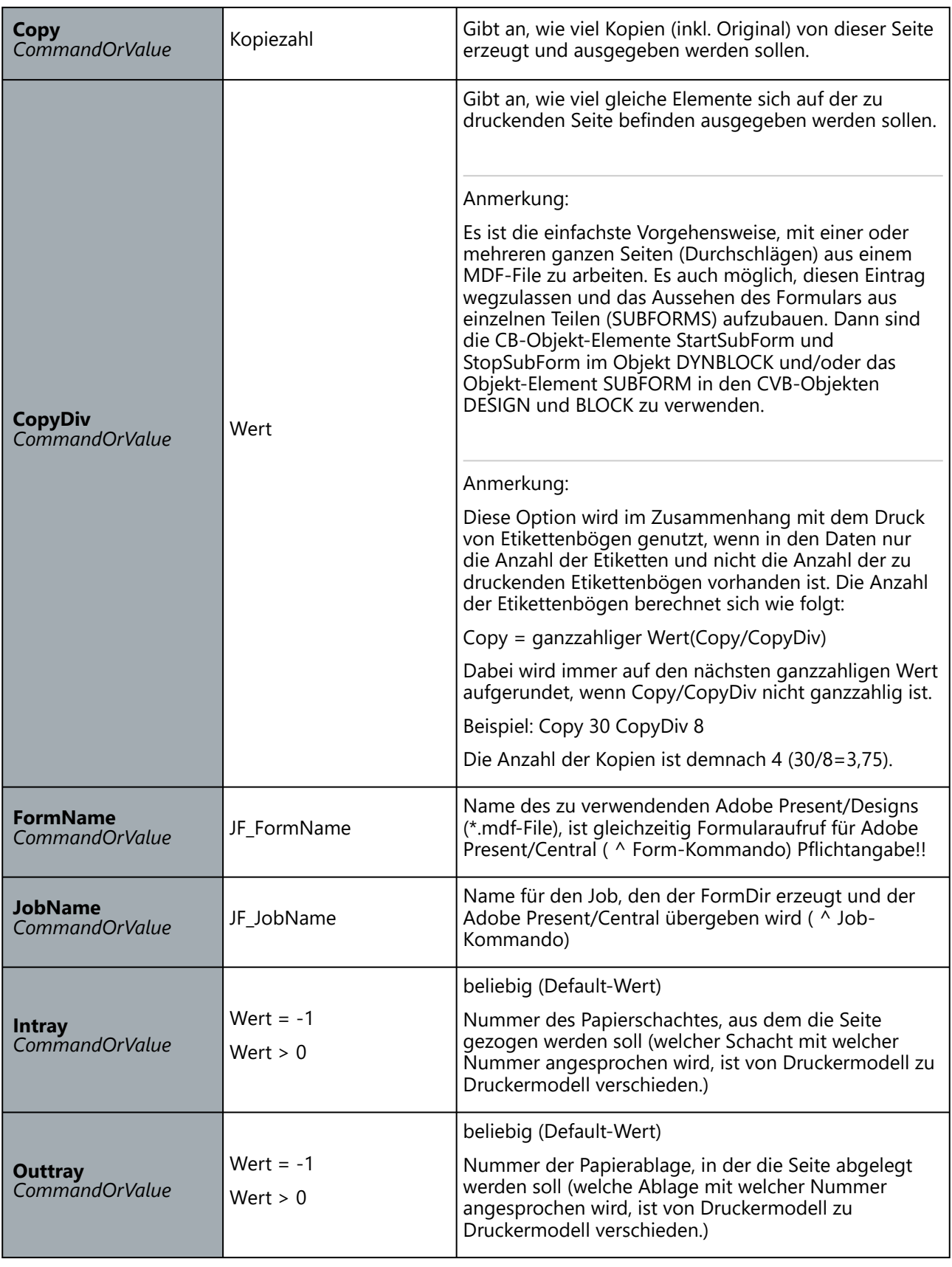

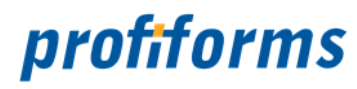

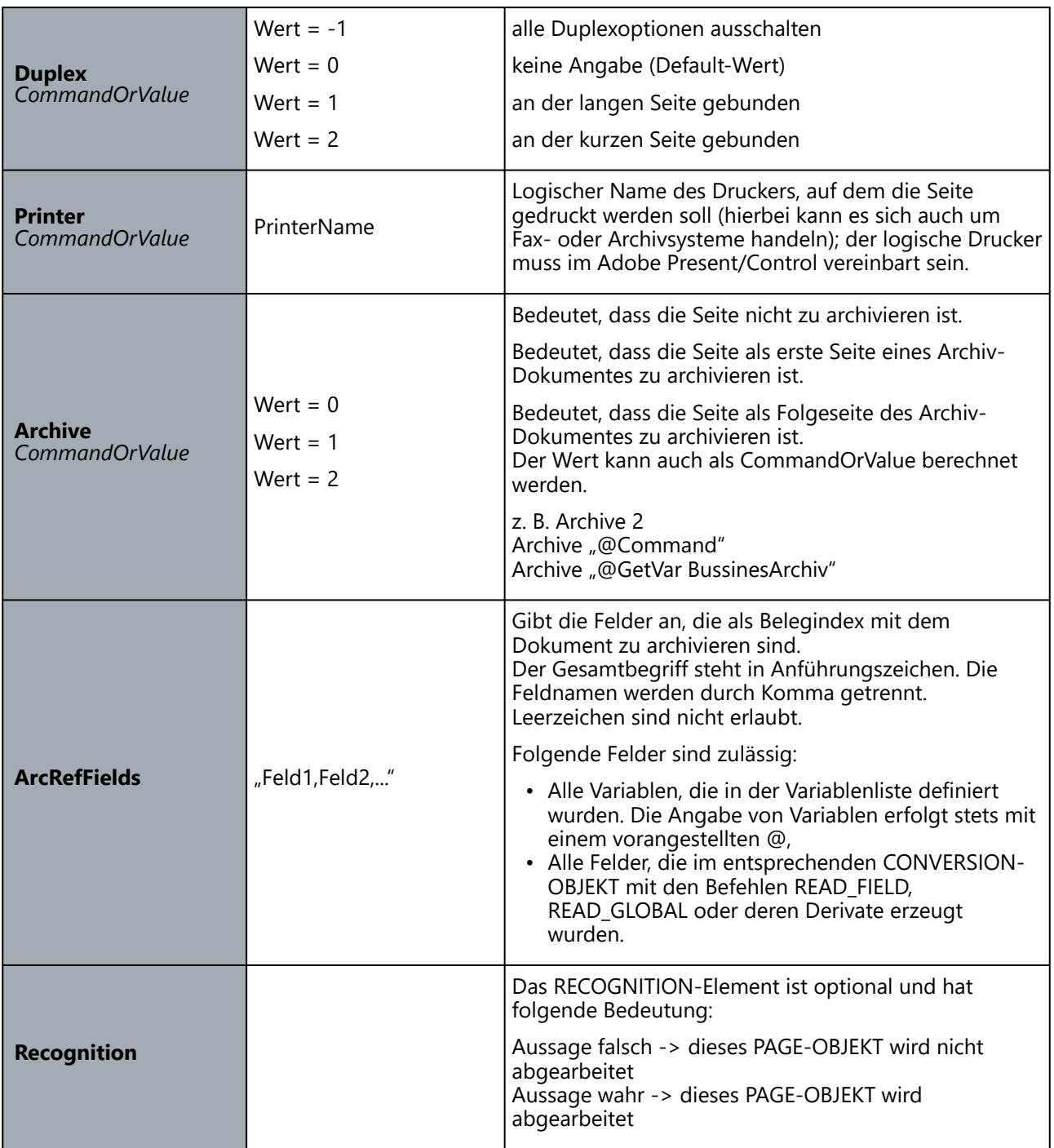

# **Beispiel:**

ArcRefFields Anschrift,@Mandant,Datum

Anschrift und Datum sind Felder aus dem CONVERSION-OBJEKT. Mandant ist eine Variable aus der Variablenliste.

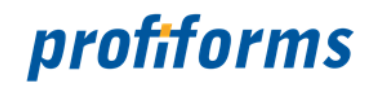

# <span id="page-34-0"></span>**Recognition**

# **Verwendung**

Beschreibt, anhand welcher Kriterien im Datenstrom ein Objekt erkannt werden soll.

# **Syntax**

**Recognition** {

}

}

# **OR** {

**Is\_Text\_At** xPos yPos Zeichenkette **Is\_Var\_Eql** VarName "Match-Text" **Is\_Var\_Not\_Eql** VarName "Match-Text" **Is\_Var\_Known** VarName **Is\_Var\_Unknown** VarName **Is\_Not\_Text\_At** xPos yPos Zeichenkette **Is\_Text\_At\_Eql\_Var** xPos yPos VarName **AND** { **Contains\_Text\_In** xPos yPos xDim yDim Zeichenkette **Contains\_Not\_Text\_In** xPos yPos xDim yDim Zeichenkette }

### **Erklärung**

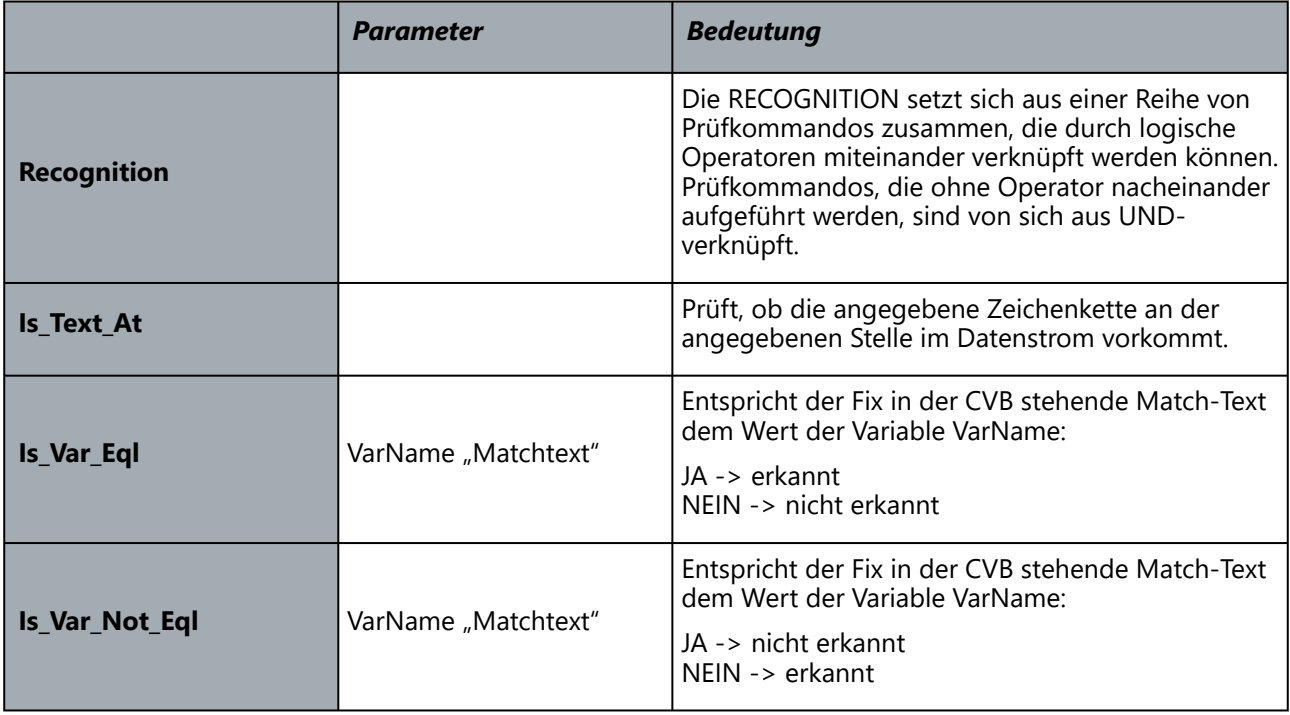

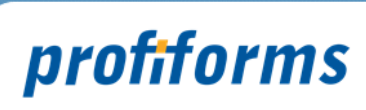

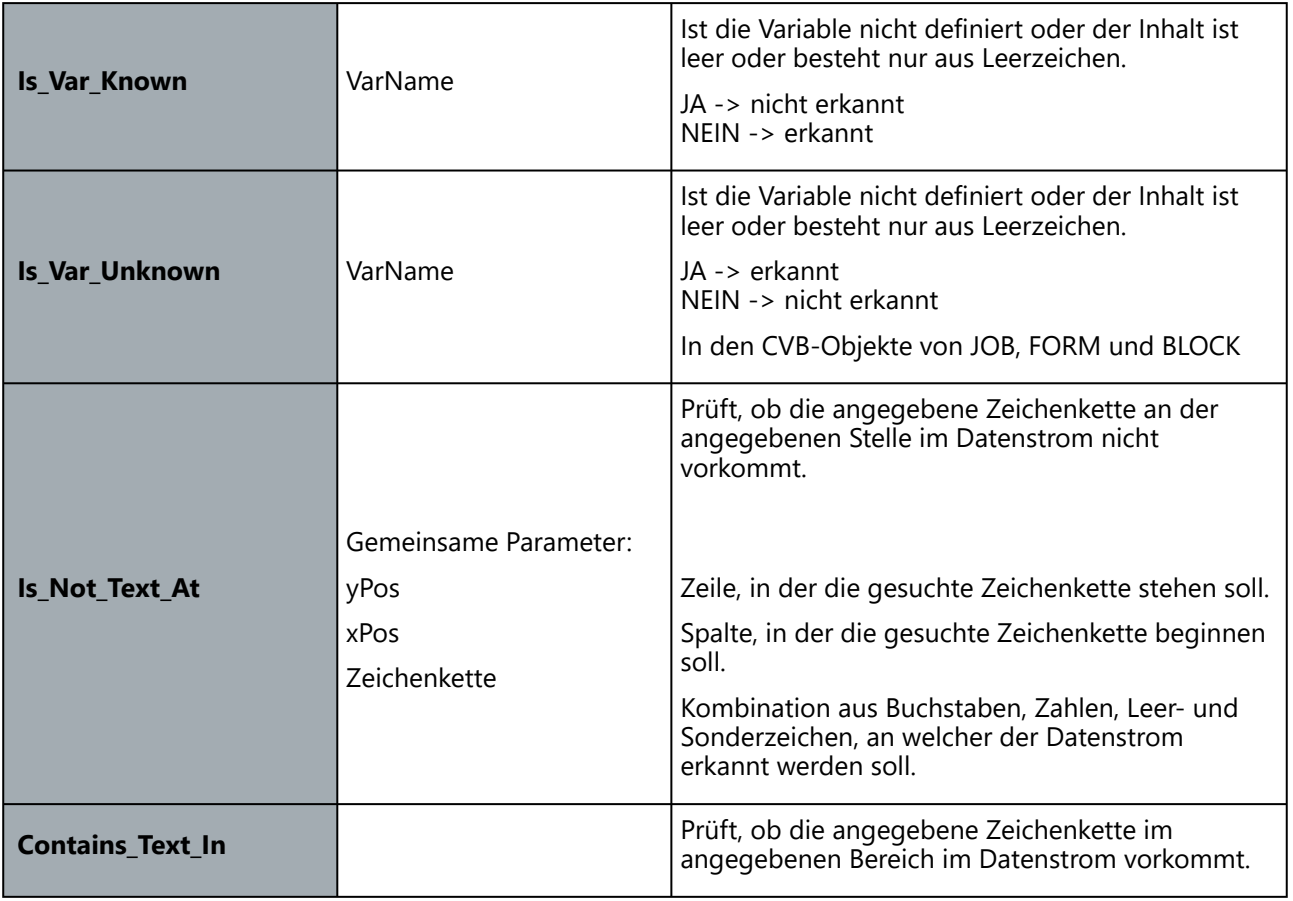
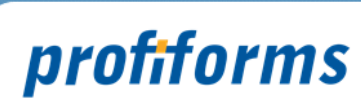

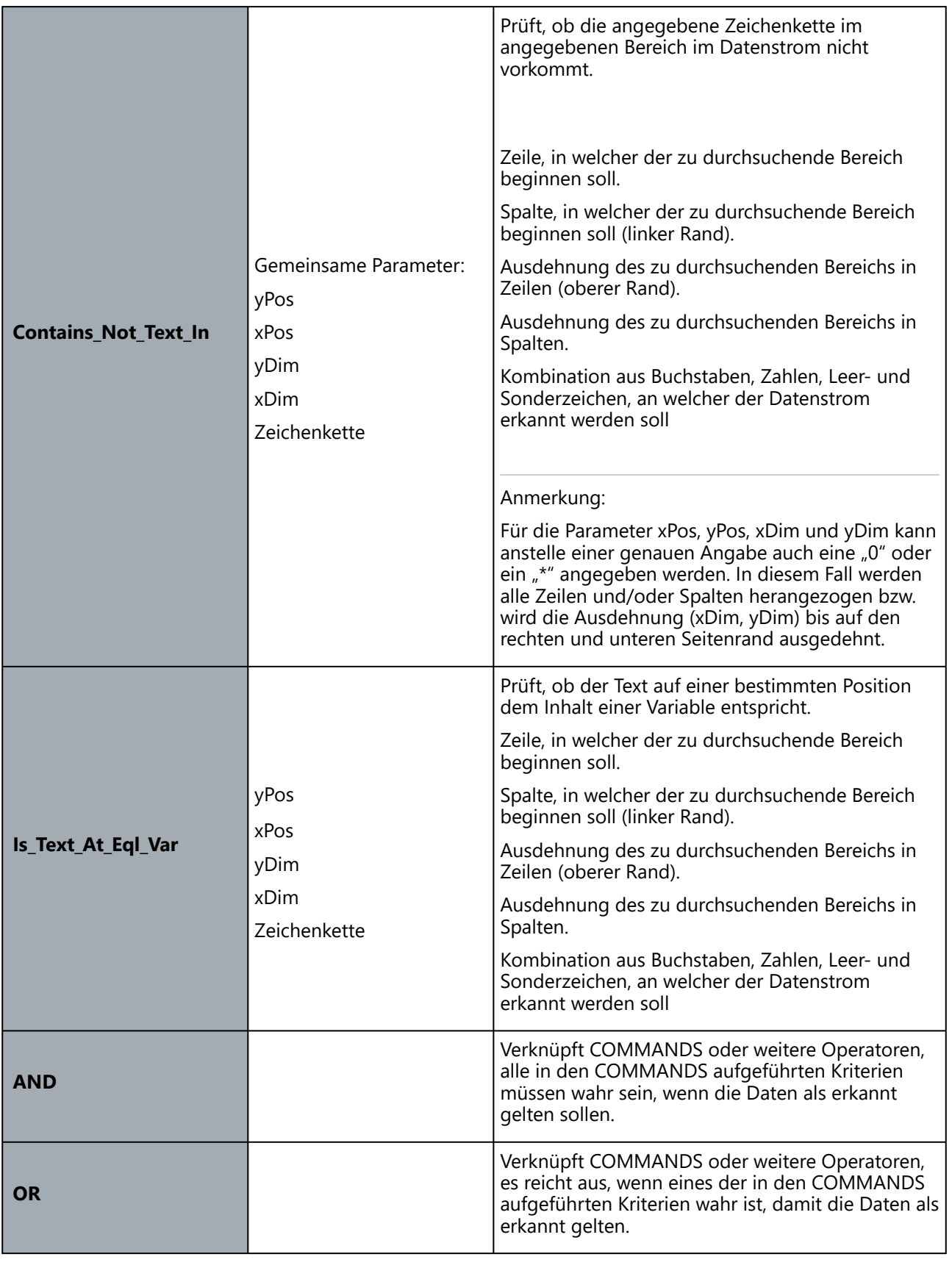

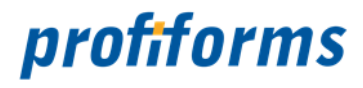

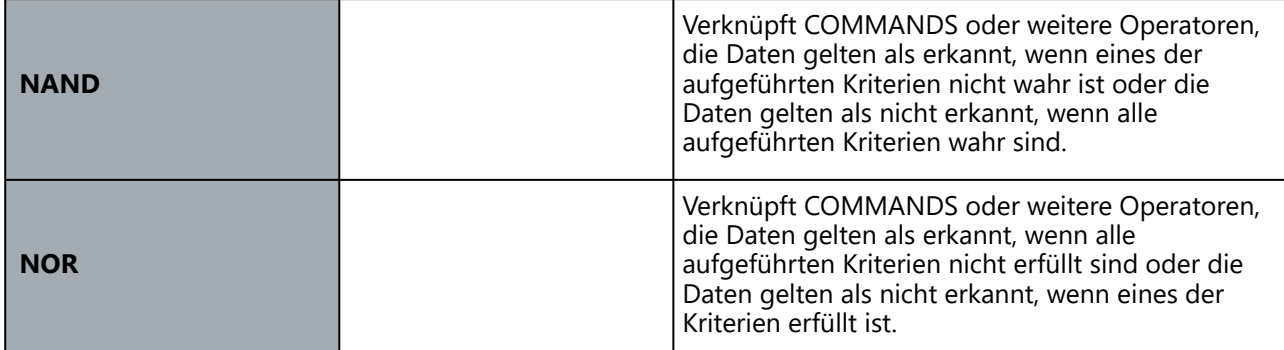

#### **Anmerkung:**

In der oben aufgeführten Konstellation sind Is\_Text\_At, Is\_Not\_Text\_At xPos und AND OR-verknüpft. OR-Kriterium AND setzt sich aus zwei AND- verknüpften Kriterien zusammen: Contains\_Text\_In und Contains\_Not\_Text\_In.

#### <span id="page-37-0"></span>**Beispiel 1**

**Syntax**

**Recognition** {

```
Is Text At 3 121 "Seite"
Is_Text_At 2 3 "** V8218R **"
```
}

Die beiden Kriterien sind von sich aus AND-verknüpft. Die Daten sind dann identifiziert, wenn in Zeile 3, in Spalte 121 das Wort Seite beginnt und wenn in Zeile 2, in Spalte 3 die Zeichenkette \*\* V8218R \*\* beginnt.

#### **Beispiel 2**

**Syntax**

**Recognition** { **OR** { **Is\_Text\_At** 2 3 "\*\* V8217R \*\*" **Is\_Text\_At** 2 3 "\*\* V8218R \*\*" }

}

Eine einfache OR-Verknüpfung: Die Daten gelten als erkannt, wenn in Zeile 2, beginnend mit Spalte 3 die Zeichenkette \*\* V8217R \*\* oder die Zeichenkette \*\* 8218R \*\* steht.

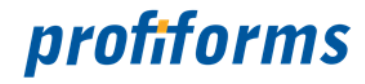

## **Beispiel 3**

**Syntax**

```
Recognition {
      Is_Text_At 3 121 "Seite"                         Kriterium 1
      OR {
            Is_Text_At 2 3 "** V8217R **"         Kriterium 2
            Is_Text_At 2 3 <sub>"</sub>** V8218R **"         Kriterium 3
     }
}
```
Das erste COMMAND und der OR-Operator sind AND-verknüpft. Die Daten gelten als erkannt, wenn Kriterium 2 oder Kriterium 3 und in jedem Fall zusätzlich Kriterium 1 erfüllt sind.

#### **Beispiel für eine zu aufwendige RECOGNITION**

```
Syntax
           Recognition {
                Is_Text_At 3 121 "Seite"                            Kriterium 1
                OR {
                      Is_Text_At 2 3 "** V8217R **"            Kriterium 2
                }
           }
```
Das erste COMMAND und der OR-Operator sind AND-verknüpft. Der Operator beinhaltet keine Verknüpfung, sondern hängt nur von einem COMMAND ab. D.h., das Ergebnis von Kriterium 2 wirkt sich [1:1 auf die AND-Verknüpfung aus. Damit hätte der OR-Operator weggelassen werden können \(](#page-37-0)*siehe 1. Beispiel*).

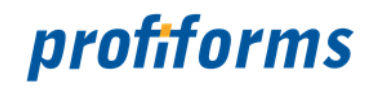

# **Conversion**

## **Verwendung**

Die Conversion ist eine Liste von Befehlen, die von oben nach untern abgearbeitet wird. Die Befehle können dem Ausgabe-Stream Ausgaben hinzufügen oder Variablen lesen und schreiben.

## **Syntax**

**Conversion** {

…

… Kommando

}

## **Erklärung**

Folgende Kommandos werden unterstützt:

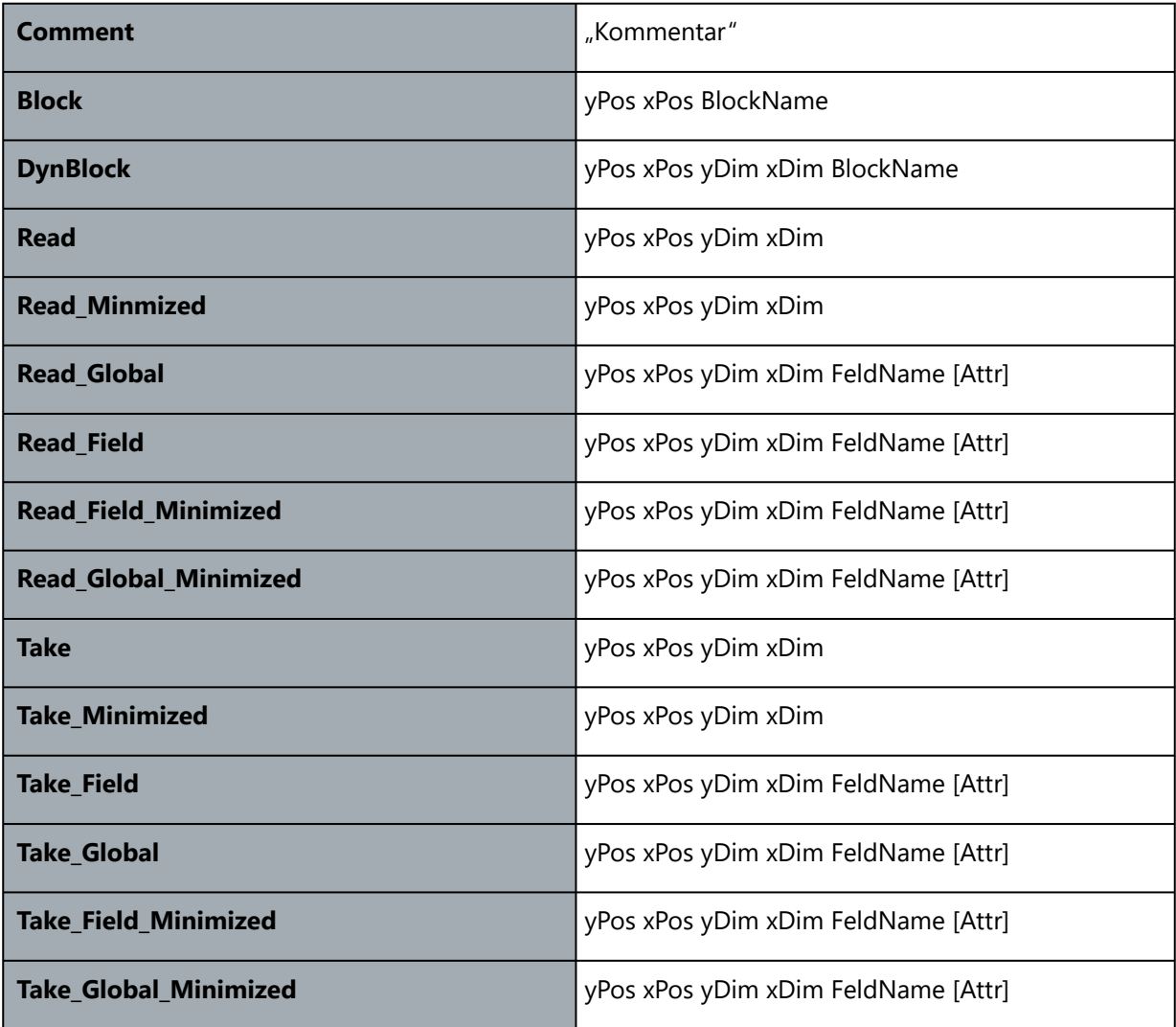

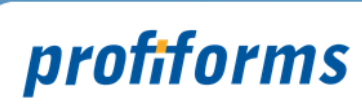

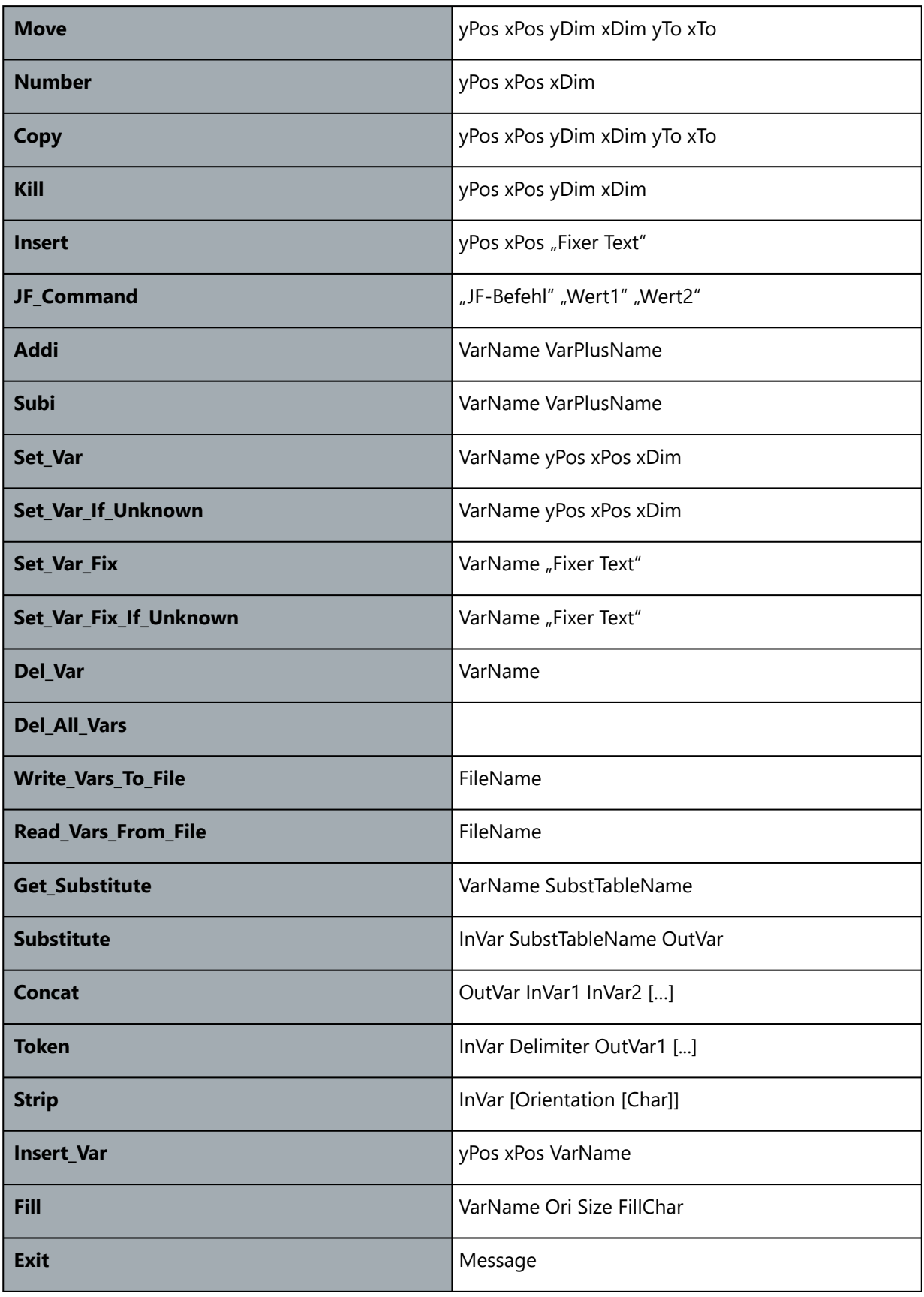

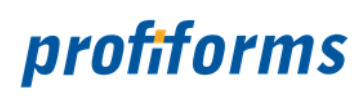

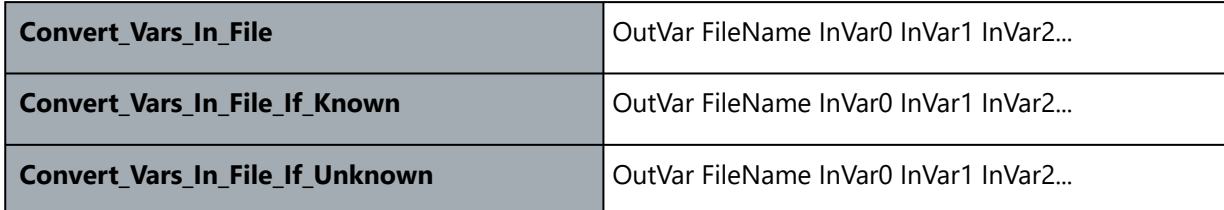

## **Comment**

# **Verwendung**

Kommentar zur Strukurierung der Conversion-Befehle.

# **Syntax**

## **Comment** "Kommentar"

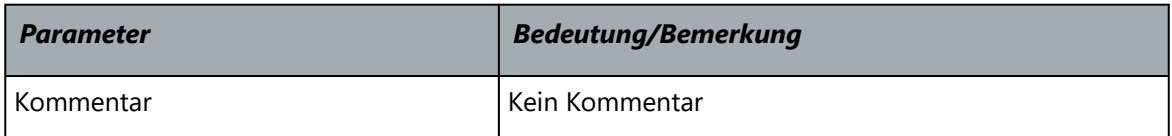

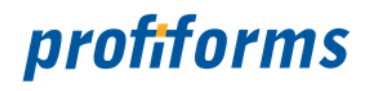

#### **Block**

# **Verwendung**

Markiert einen Fensterbereich der aktuellen Seite und übergibt diesen Bereich zur Conversion an ein in der ConversionBase definiertes Block-Objekt zur Abarbeitung. Eine genaue Beschreibung wie ein Block arbeitet, finden Sie unter Block in dieser Online-Dokumentation.

## **Syntax**

**Block** yPos xPos BlockName

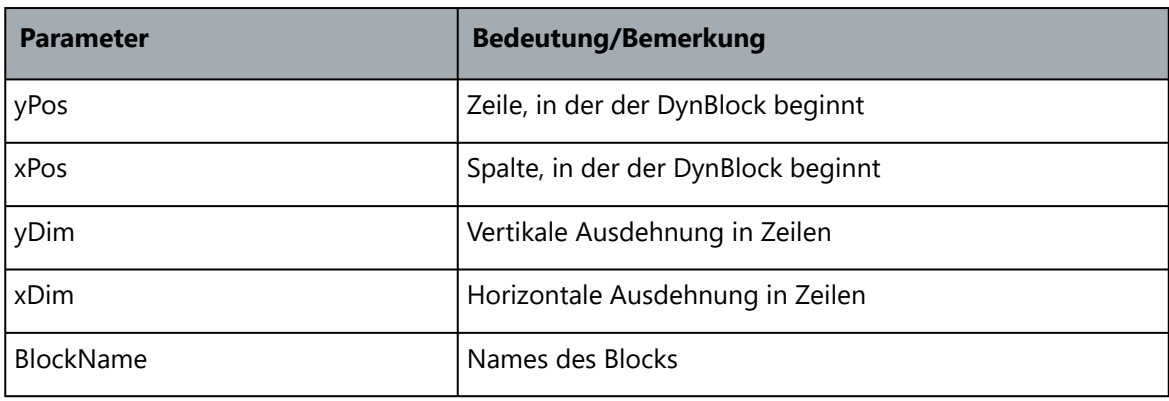

## **DynBlock**

#### **Verwendung**

Markiert einen Fensterbereich der aktuellen Seite und übergibt diesen Bereich zur Conversion an ein in der ConversionBase definiertes DynBlock-Objekt zur Abarbeitung. Eine genaue Beschreibung wie ein DynBlock arbeitet, finden Sie unter DynBlock in dieser Online-Dokumentation.

## **Syntax**

**DynBlock** yPos xPos yDim xDim BlockName

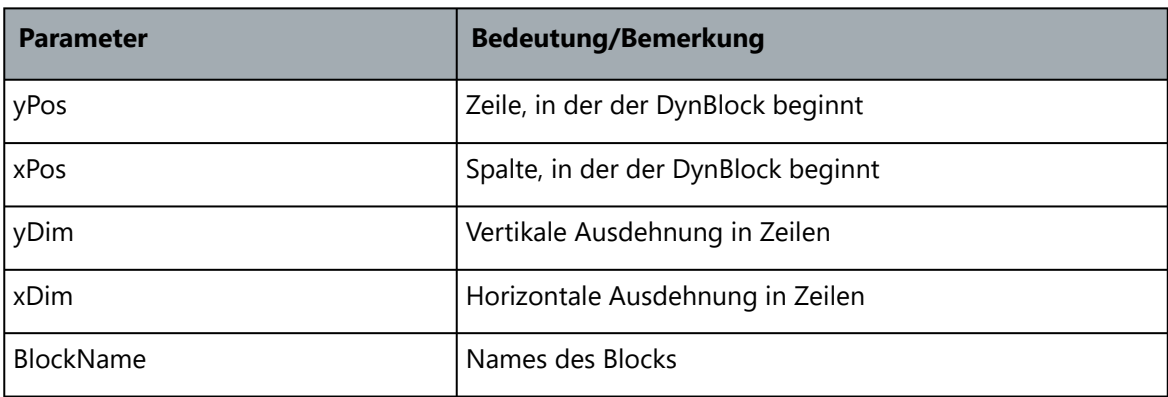

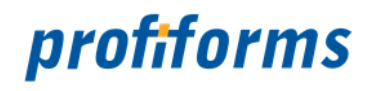

#### **Read**

# **Verwendung**

Liest einen Block von der aktuellen Seite und stellt das Ergebnis ohne ein führendes ^field oder ^global in den Ausgabe-Stream. Der Originale-Bereich auf der aktuellen Seite beibt erhalten. Der Befehl kann dazu verwendet werden, JetForm-Kommandos von der Seite zu lesen oder weitere Daten dem vorangegangenem Field oder Global anzuhängen.

## **Syntax**

**Read** yPos xPos yDim xDim

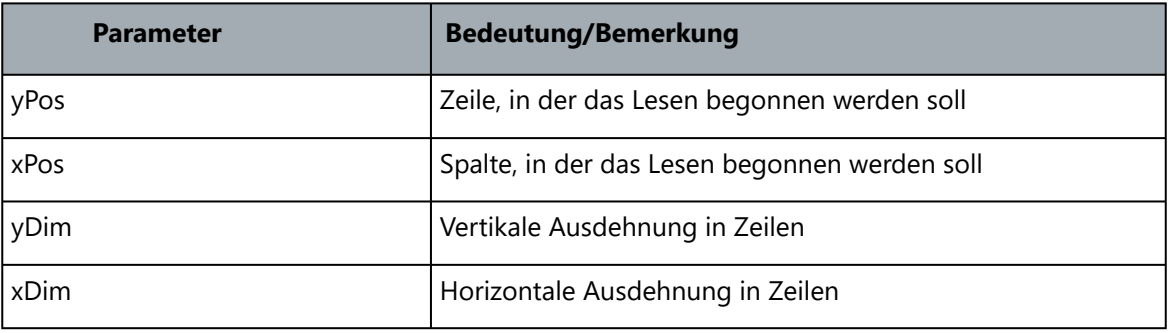

## **Read\_Minimized**

## **Verwendung**

Liest einen Block von der aktuellen Seite, minimiert den Block so, das führende und abschließende Leerzeilen und Leerzeichen entfernt werden und stellt das Ergebnis ohne ein führendes ^field oder ^global in den Ausgabe-Stream. Der Originale-Bereich auf der aktuellen Seite bleibt erhalten. Der Befehl kann dazu verwendet werden, JetForm-Kommandos von der Seite zu lesen oder weitere Daten dem vorangegangenem Field oder Global anzuhängen.

## **Syntax**

#### **Read\_Minimized** yPos xPos yDim xDim

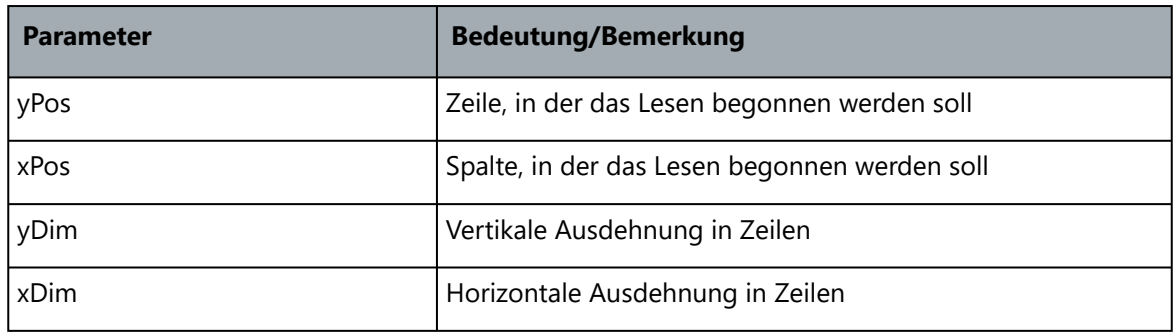

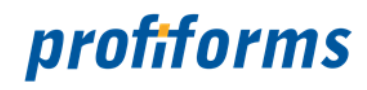

#### **Read\_Field Verwendung**

Liest einen Block von der aktuellen Seite und stellt das Ergebnis mit einem führenden ^field FeldName in den Ausgabe-Stream. Der Originale-Bereich auf der aktuellen Seite bleibt erhalten.

# **Syntax**

**Read\_Field** yPos xPos yDim xDim FeldName [Attr]

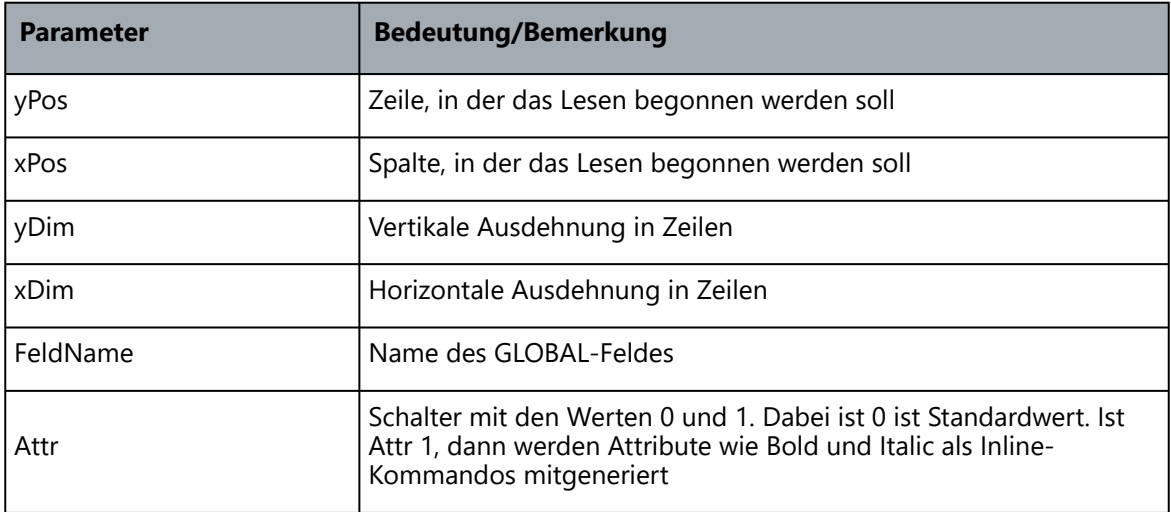

## **Read\_Global**

## **Verwendung**

Liest einen Block von der aktuellen Seite und stellt das Ergebnis mit einem führenden ^global FeldName in den Ausgabe-Stream. Der Originale-Bereich auf der aktuellen Seite bleibt erhalten.

## **Syntax**

**Read\_Global** yPos xPos yDim xDim FeldName [Attr]

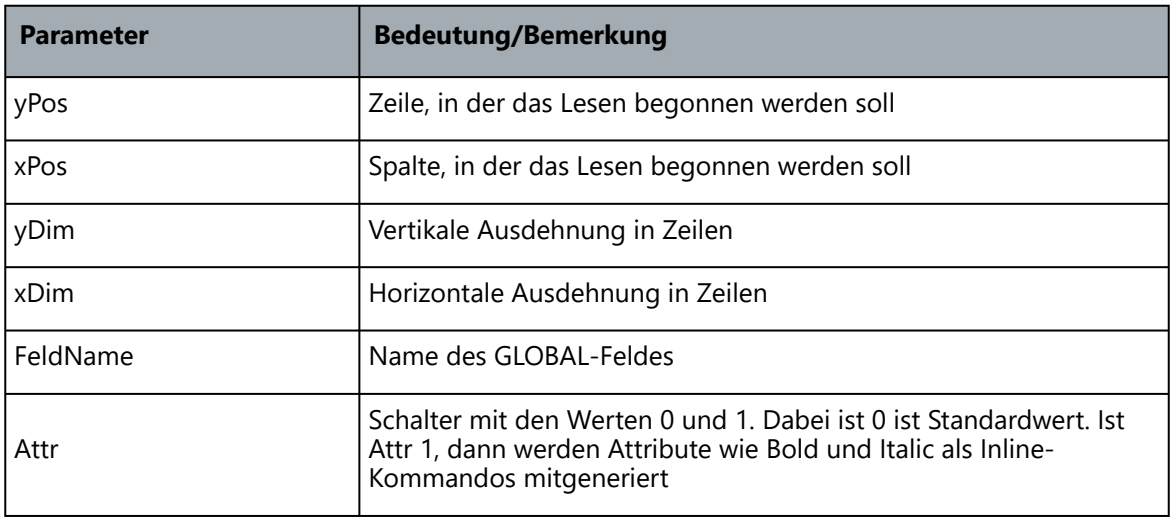

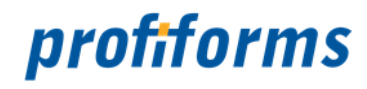

#### **Read\_Field\_Minimized Verwendung**

Liest einen Block von der aktuellen Seite, minimiert den Block so, das führende und abschließende Leerzeilen und Leerzeichen entfernt werden und stellt das Ergebnis mit einem führenden ^field FeldName in den Ausgabe-Stream. Der Originale-Bereich auf der aktuellen Seite bleibt erhalten.

## **Syntax**

**Read\_Field\_Minimized** yPos xPos yDim xDim FeldName [Attr]

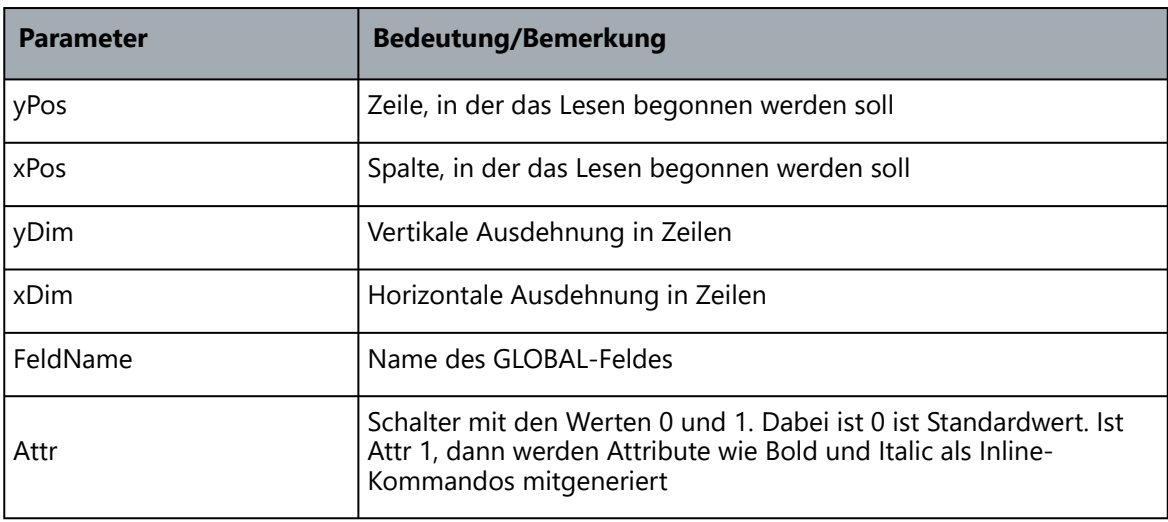

## **Read\_Global\_Minimized**

#### **Verwendung**

Liest einen Block von der aktuellen Seite, minimiert den Block so, das führende und abschließende Leerzeilen und Leerzeichen entfernt werden und stellt das Ergebnis mit einem führenden ^global FeldName in den Ausgabe-Stream. Der Originale-Bereich auf der aktuellen Seite bleibt erhalten.

#### **Syntax**

**Read\_Global\_Minimized** yPos xPos yDim xDim FeldName [Attr]

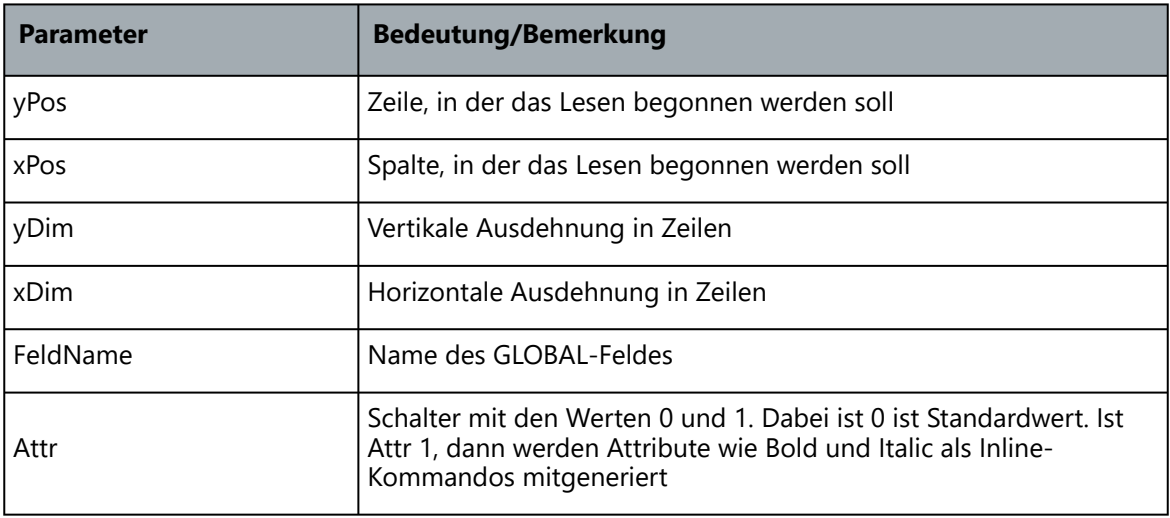

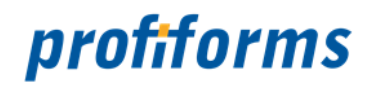

#### **Take**

## **Verwendung**

Liest einen Block von der aktuellen Seite und stellt das Ergebnis ohne ein führendes ^field oder ^global in den Ausgabe-Stream. Der Originale-Bereich auf der aktuellen Seite geht verloren und wird mit Leerzeichen gefüllt. Der Befehl kann dazu verwendet werden, JetForm-Kommandos von der Seite zu lesen oder weitere Daten dem vorangegangenem Field oder Global anzuhängen.

#### **Syntax**

**Take** yPos xPos yDim xDim

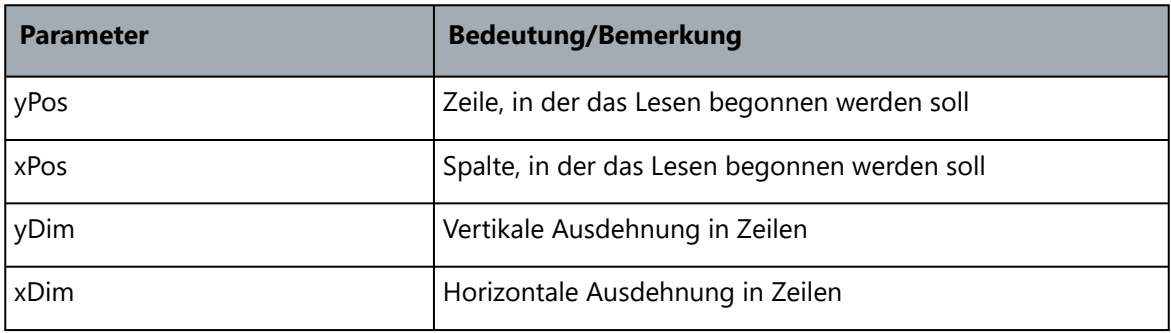

## **Take\_Minimized**

## **Verwendung**

Liest einen Block von der aktuellen Seite, minimiert den Block so, das führende und abschließende Leerzeilen und Leerzeichen entfernt werden und stellt das Ergebnis ohne ein führendes ^field oder ^global in den Ausgabe-Stream. Der Originale-Bereich auf der aktuellen Seite geht verloren und wird mit Leerzeichen gefüllt. Der Befehl kann dazu verwendet werden, JetForm-Kommandos von der Seite zu lesen oder weitere Daten dem vorangegangenem Field oder Global anzuhängen.

#### **Syntax**

**Take\_Minimized** yPos xPos yDim xDim

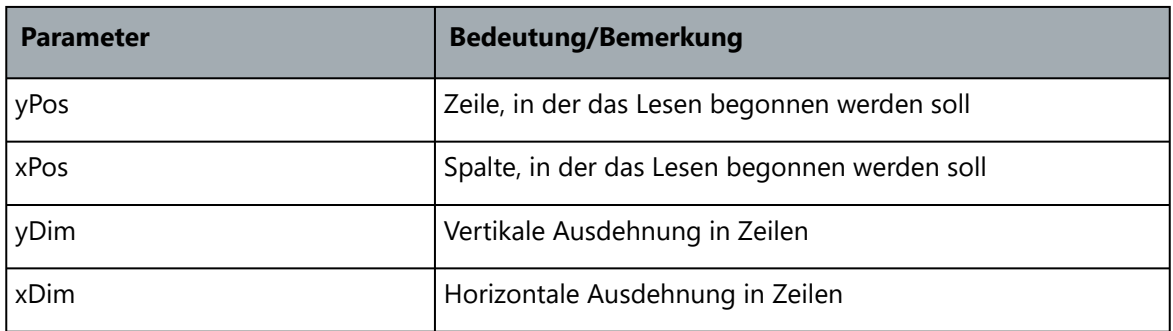

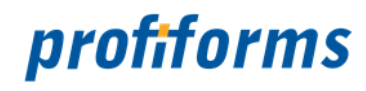

#### **Take\_Field Verwendung**

Liest einen Block von der aktuellen Seite und stellt das Ergebnis mit einem führenden ^field FeldName in den Ausgabe-Stream. Der Originale-Bereich auf der aktuellen Seite geht verloren und wird mit Leerzeichen gefüllt.

## **Syntax**

**Take\_Field** yPos xPos yDim xDim FeldName [Attr]

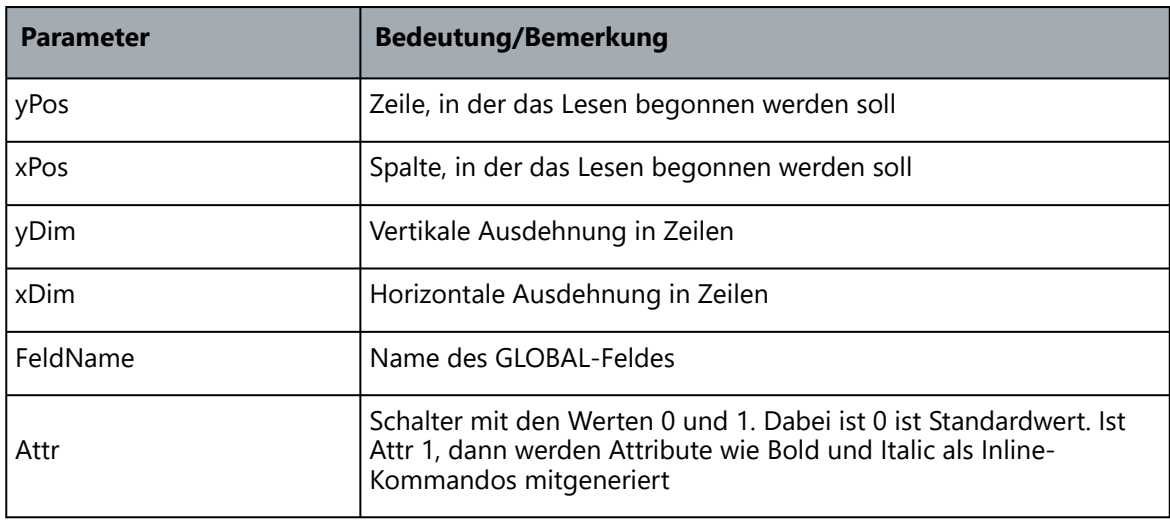

## **Take\_Global**

## **Verwendung**

Liest einen Block von der aktuellen Seite und stellt das Ergebnis mit einem führenden ^global FeldName in den Ausgabe-Stream. Der Originale-Bereich auf der aktuellen Seite geht verloren und wird mit Leerzeichen gefüllt.'

## **Syntax**

**Take\_Global** yPos xPos yDim xDim FeldName [Attr]

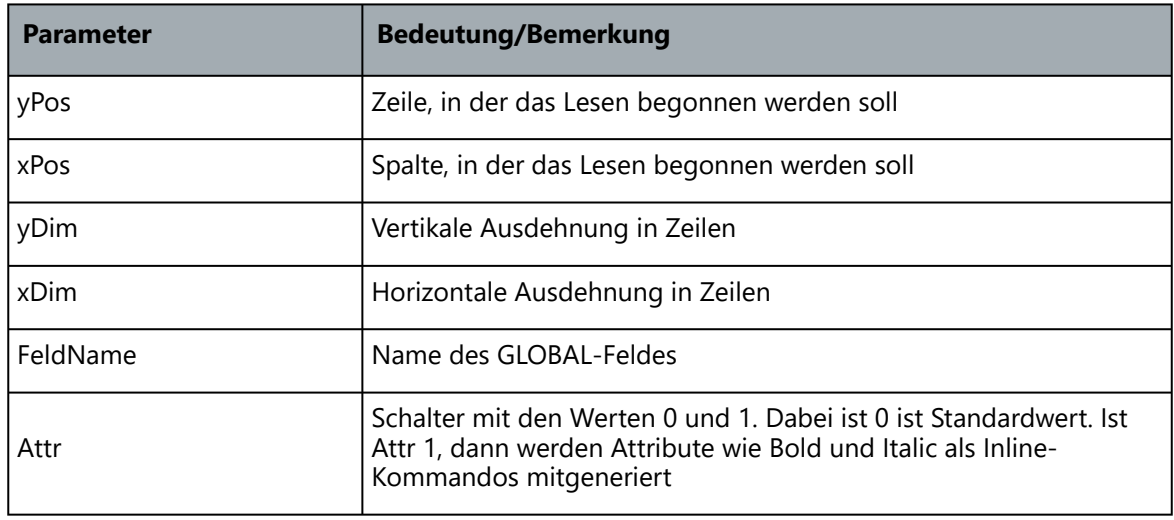

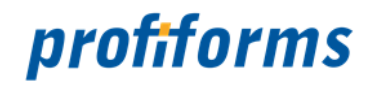

## **Take\_Field\_Minimized**

#### **Verwendung**

Liest einen Block von der aktuellen Seite, minimiert den Block so, das führende und abschließende Leerzeilen und Leerzeichen entfernt werden und stellt das Ergebnis mit einem führenden ^field FeldName in den Ausgabe-Stream. Der Originale-Bereich auf der aktuellen Seite geht verloren und wird mit Leerzeichen gefüllt.

#### **Syntax**

**Take\_Field\_Minimized** yPos xPos yDim xDim FeldName [Attr]

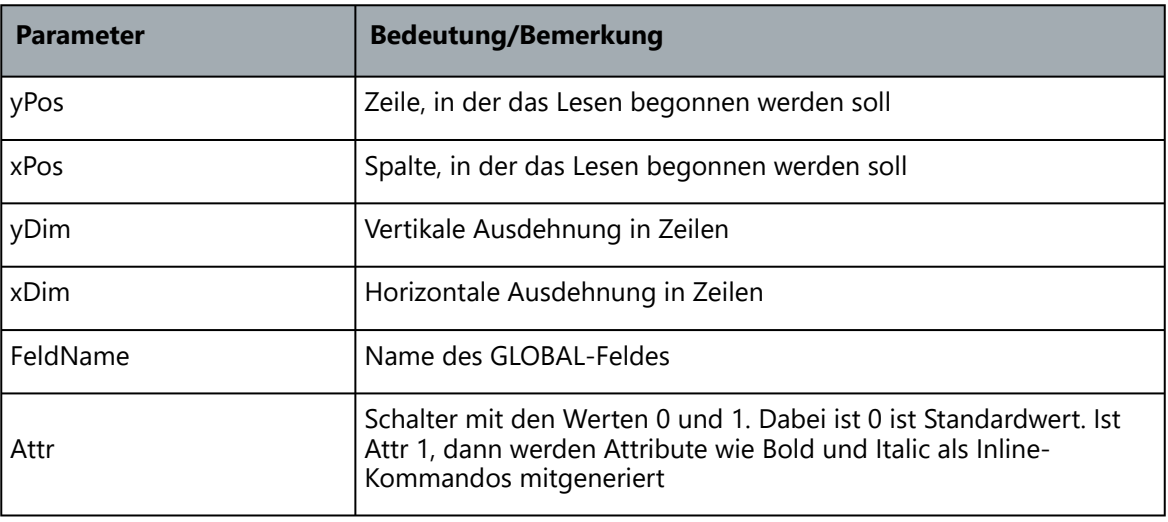

#### **Take\_Global\_Minimized**

#### **Verwendung**

Liest einen Block von der aktuellen Seite, minimiert den Block so, das führende und abschließende Leerzeilen und Leerzeichen entfernt werden und stellt das Ergebnis mit einem führenden ^global FeldName in den Ausgabe-Stream. Der Originale-Bereich auf der aktuellen Seite geht verloren und wird mit Leerzeichen gefüllt.

#### **Syntax**

**Take\_Global\_Minimized** yPos xPos yDim xDim FeldName [Attr]

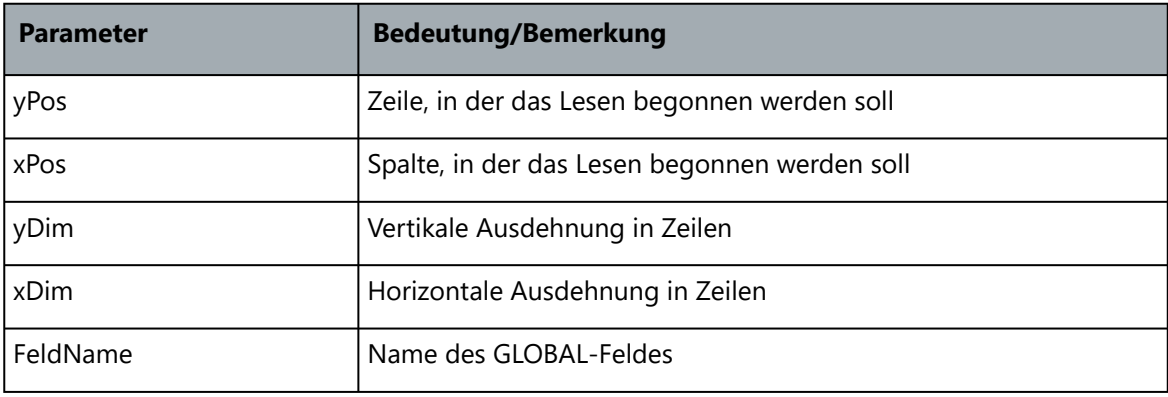

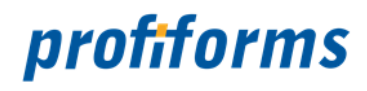

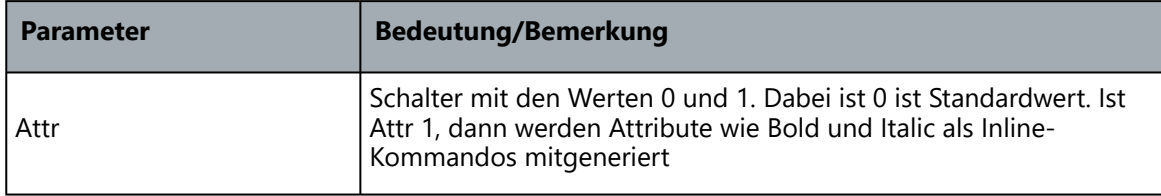

## **Move**

## **Verwendung**

Entfernt Daten im angegebenen Bereich der aktuellen Seite und fügt sie an andere Stelle der Seite wieder ein.

## **Syntax**

**Move** yPos xPos yDim xDim yTo xTo

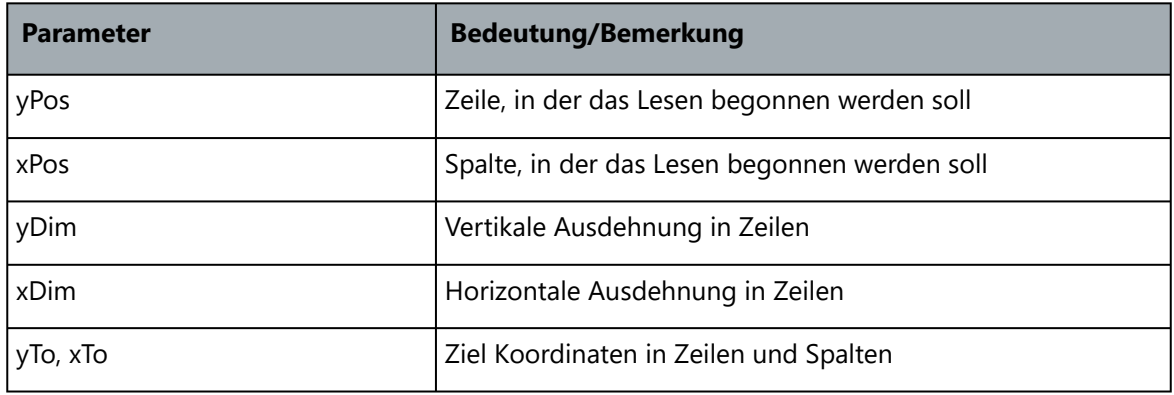

## **Copy**

## **Verwendung**

Kopiert Daten von einem bestimmten Bereich der aktuellen Seite und fügt sie an anderer Stelle der Seite wieder ein. Die Originaldaten bleiben erhalten.

#### **Syntax**

**Copy** yPos xPos yDim xDim yTo xTo

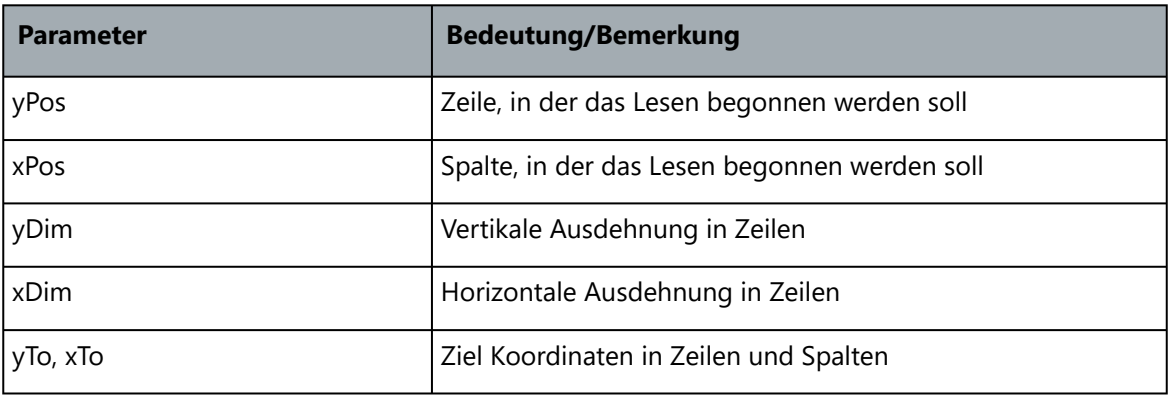

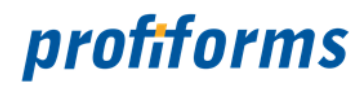

# **Verwendung**

Kopiert Daten von einem bestimmten Bereich der aktuellen Seite und fügt sie an anderer Stelle der Seite wieder ein. Die Originaldaten bleiben erhalten.

## **Syntax**

**Kill** yPos xPos yDim xDim

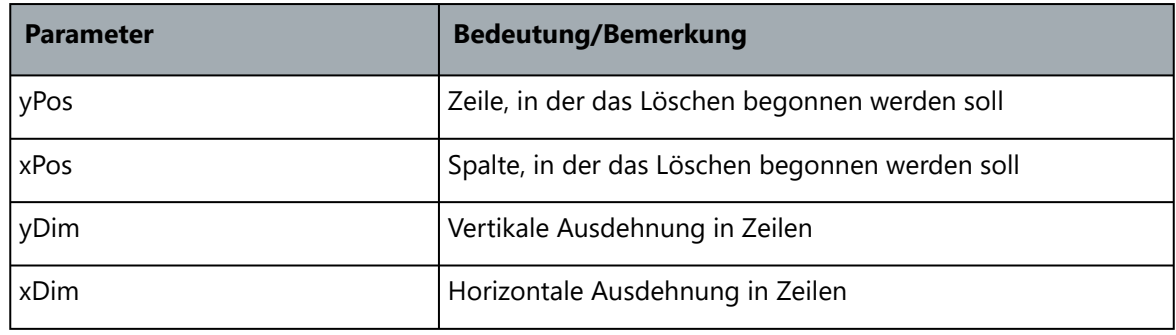

## **Insert**

# **Verwendung**

Insert fügt an der angegebenen Position einen fixen Text ein.

## **Syntax**

# **Insert** yPos xPos "Fixer Text"

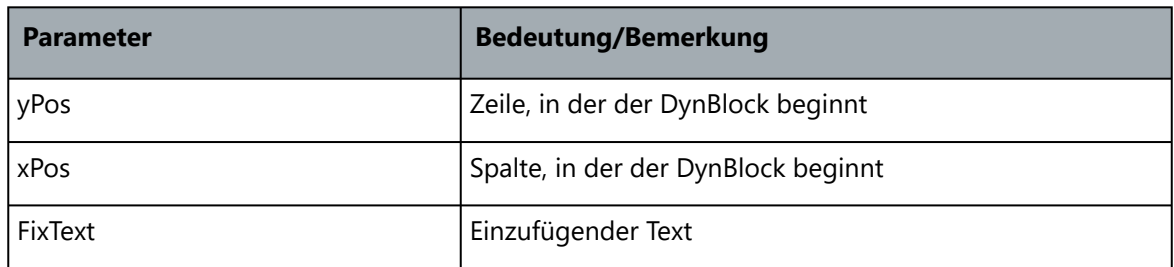

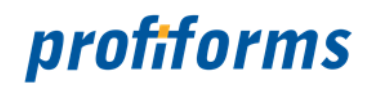

## **JF\_Command Verwendung**

JF\_Command fügt einen JetForm-Befehl in den Ausgabe-Stream ein.

## **Syntax**

JF\_Command "JF-Befehl" "Wert1" "Wert2"

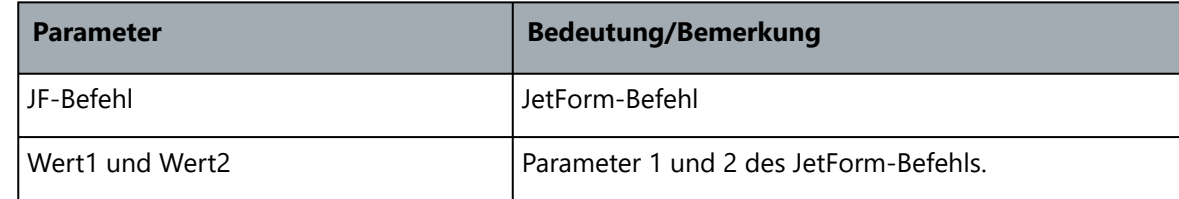

## **Addi**

# **Verwendung**

Die Funktion ADDI addiert zwei Integer-Werte (ganze Zahlen) und gibt die Summe als Wert im ersten Summanden zurück.

## **Syntax**

**Addi** VarNameS1 VarNameS2

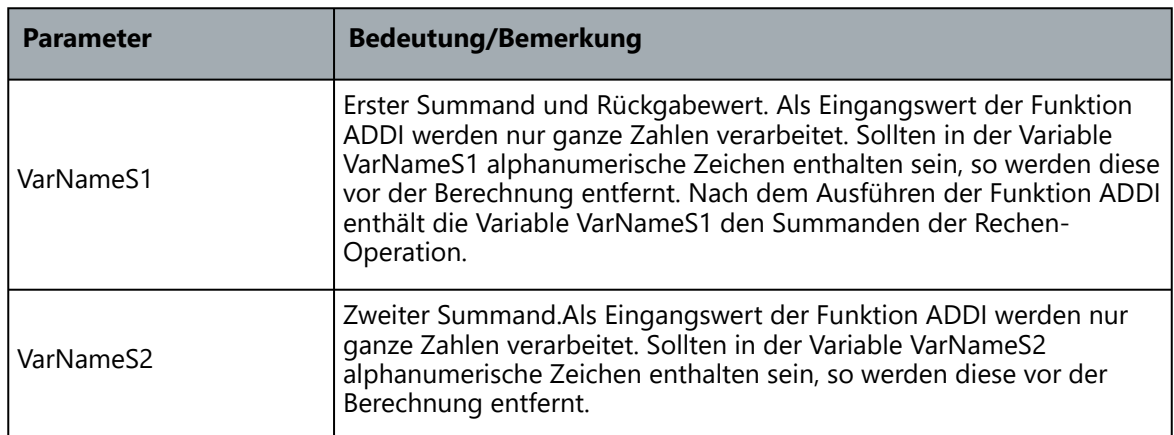

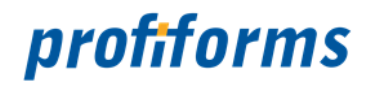

## **Subi**

# **Verwendung**

Die Funktion SUBI subtrahiert zwei Integer-Werte (ganze Zahlen) und gibt das Ergebnis der Subtraktion als Wert im ersten Parameter zurück.

## **Syntax**

**Subi** VarNameS1 VarNameS2

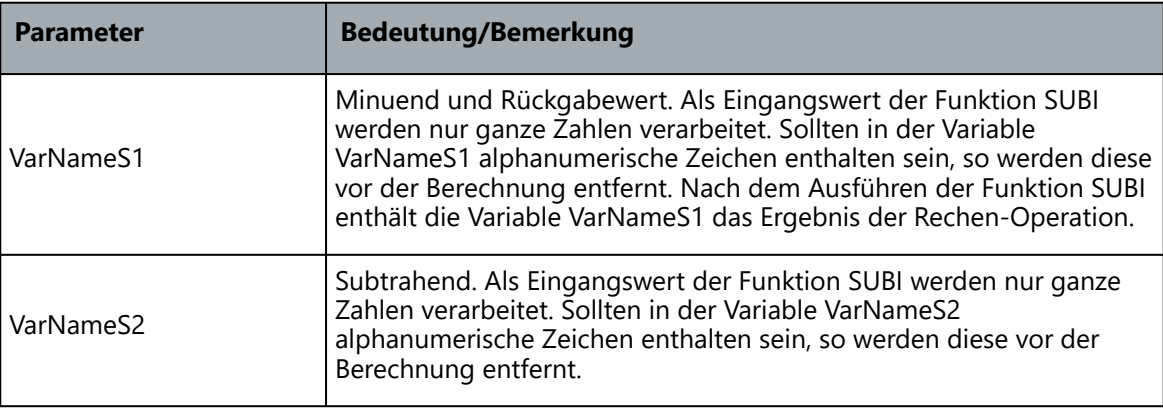

## **Set\_Var**

## **Verwendung**

Setzt oder überschreibt die angegebene Variable mit dem Wert, der auf der Seite an der angegebenen Position steht.

## **Syntax**

**Set\_Var** VarName yPos xPos xDim

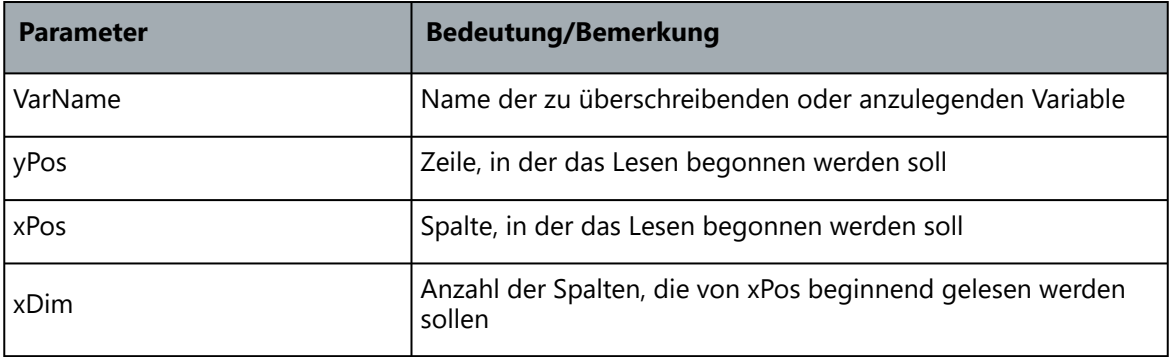

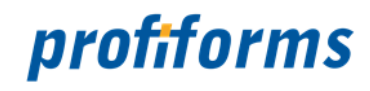

#### **Set\_Var\_If\_Unknown Verwendung**

Setzt oder überschreibt die angegebene Variable mit dem Wert, der auf der Seite an der angegebenen Position steht. Der Befehl wird nur ausgeführt, wenn in der variable VarName vor dem Setzen kein Inhalt vorhanden war.

## **Syntax**

**Set\_Var\_If\_Unknown** VarName yPos xPos xDim

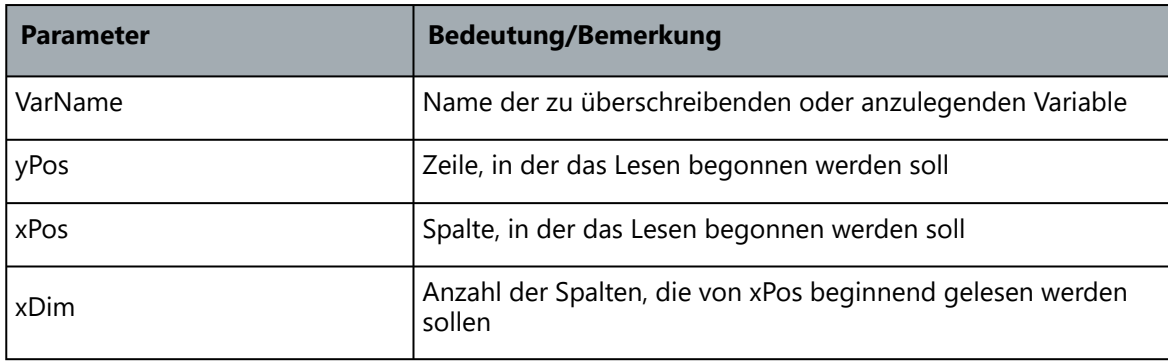

## **Set\_Var\_Fix**

## **Verwendung**

Setzt oder überschreibt die angegebene Variable mit dem Wert, der Fix als Text angegeben ist.

## **Syntax**

Set\_Var\_Fix VarName "Fixer Text"

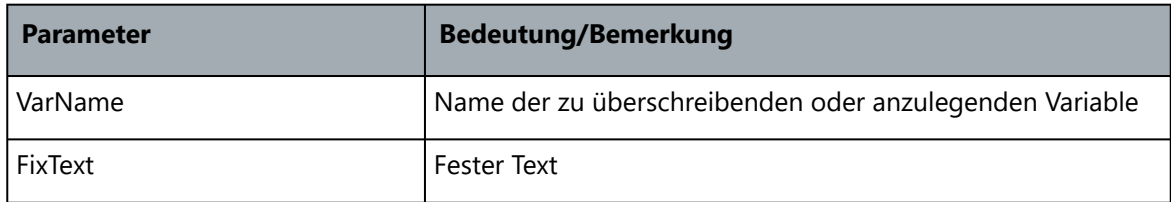

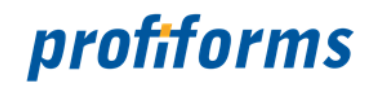

#### **Set\_Var\_Fix\_If\_Unknown Verwendung**

Setzt oder überschreibt die angegebene Variable mit dem Wert, der Fix als Text angegeben ist. Der Befehl wird nur ausgeführt, wenn in der Variable VarName vor dem Setzen kein Inhalt vorhanden war.

## **Syntax**

Set\_Var\_Fix\_If\_Unknown VarName "Fixer Text"

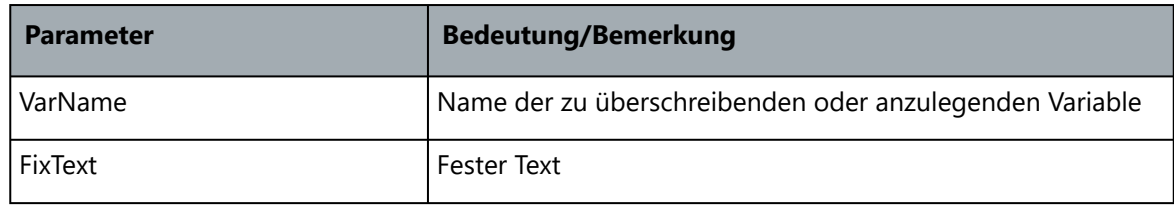

#### **Del\_Var**

#### **Verwendung**

Del\_Var löscht die angegebene Variable aus der Variablen-Tabelle.

#### **Syntax**

#### **Del\_Var** VarName

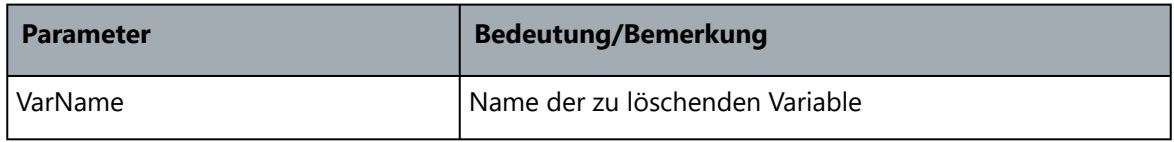

#### **Del\_All\_Vars**

## **Verwendung**

Del\_All\_Vars löscht alle Variablen der Variablen-Tabelle.

#### **Syntax**

## **Del\_All\_Vars**

## **Write\_Vars\_To\_File**

#### **Verwendung**

Schreibt alle Variablen in den angegebenen File. Ein eventuell existierender File gleichen Namens wird dabei überschrieben.

#### **Syntax**

#### **Write\_Vars\_To\_File** FileName

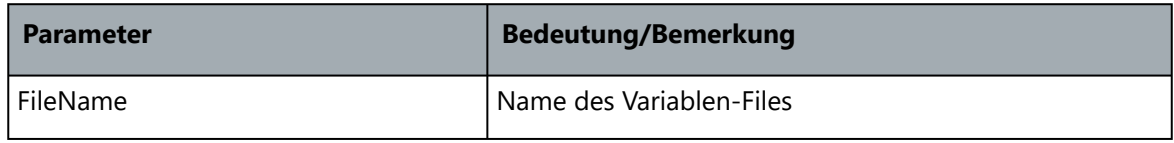

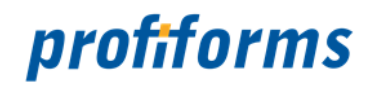

## **Read\_Vars\_From\_File**

## **Verwendung**

Liest die Variablen, die im angegebenen File definiert sind zu den bereits existierenden Variablen hinzu oder überschreibt diese.

## **Syntax**

## **Read\_Vars\_From\_File** FileName

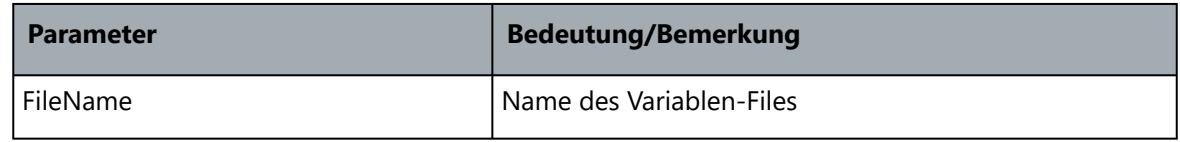

## **Get\_Substitute**

## **Verwendung**

Get\_Substitute konvertiert eine Variable in einer Substitute-Tabelle.

## **Syntax**

## **Get\_Substitute** VarName SubstName

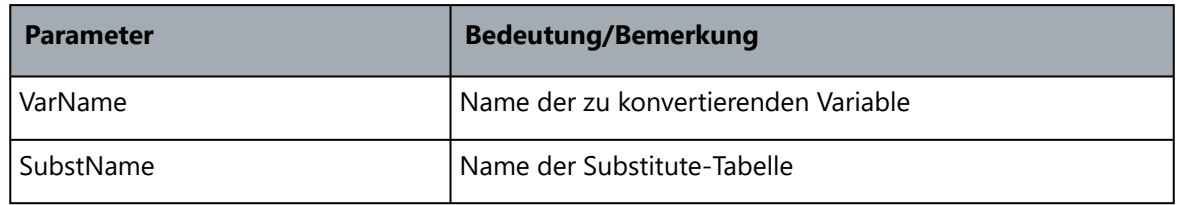

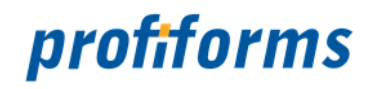

# **Substitute**

# **Verwendung**

Substitute konvertiert den Wert einer Variablen in einer Substitution-Tabelle und schreibt das Ergebnis in eine Variable.

# **Syntax**

**Substitute** InVar Tabelle OutVar

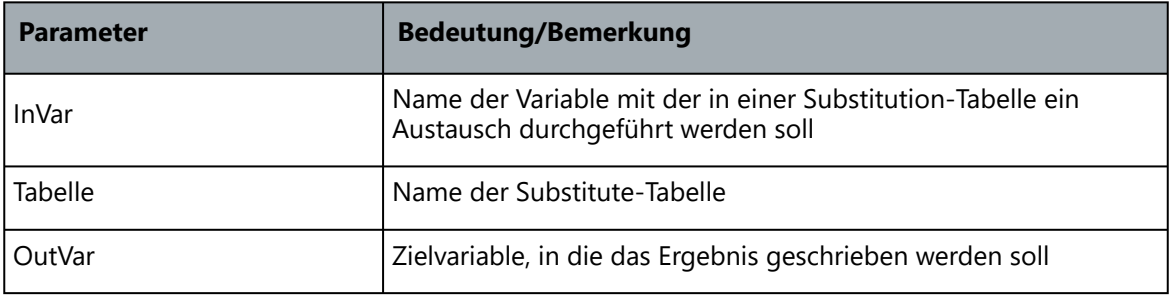

## **Concat**

## **Verwendung**

Concat verkettet den Inhalt der unter InVarN angegebenen Variablen und schreibt das Ergebnis in die OutVar Variable.

#### **Syntax**

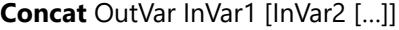

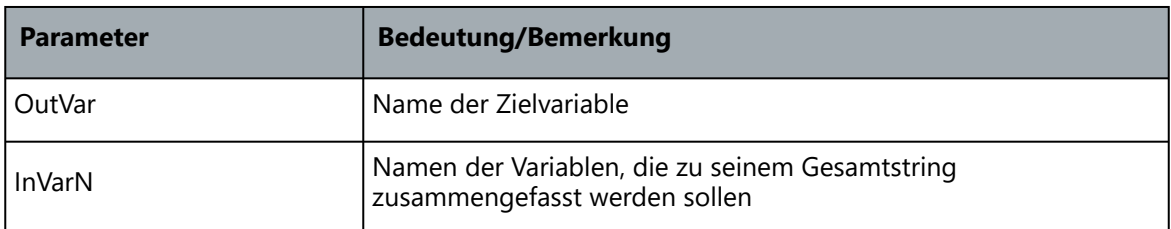

## **Token**

## **Verwendung**

Token unterteil den Inhalt einer Variablen mit Hilfe des Delimiter-Trennzeichens in Teilstrings und gibt diese in die angegebenen OutVars aus.

#### **Syntax**

**Token** InVar Delimiter OutVar1 OutVar2 [...]

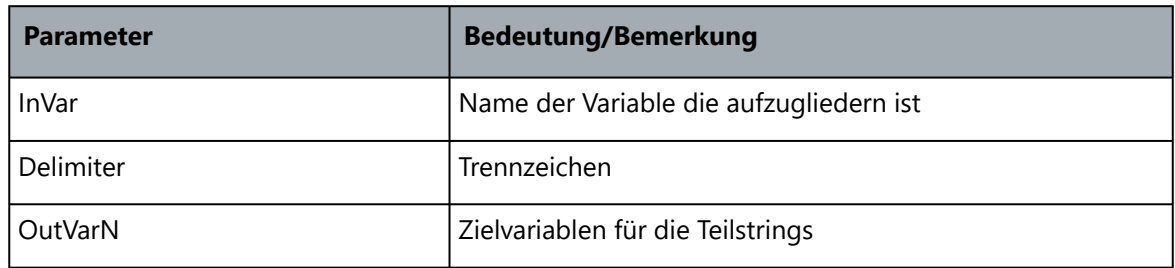

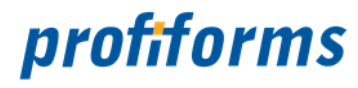

# **Strip**

# **Verwendung**

Strip beseitigt nicht gewollte Zeichen aus einer Variable.

## **Syntax**

**Strip** VarName [Orientation [Char]]

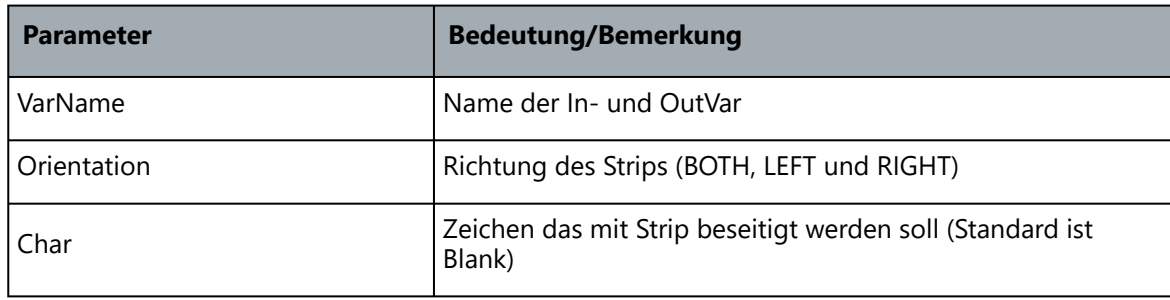

# **Insert\_Var**

## **Verwendung**

Insert\_Var fügt den Inhalt der Variable auf der aktuellen Seite an der angegebenen Position ein.

## **Syntax**

**Insert\_Var** yPos xPos VarName

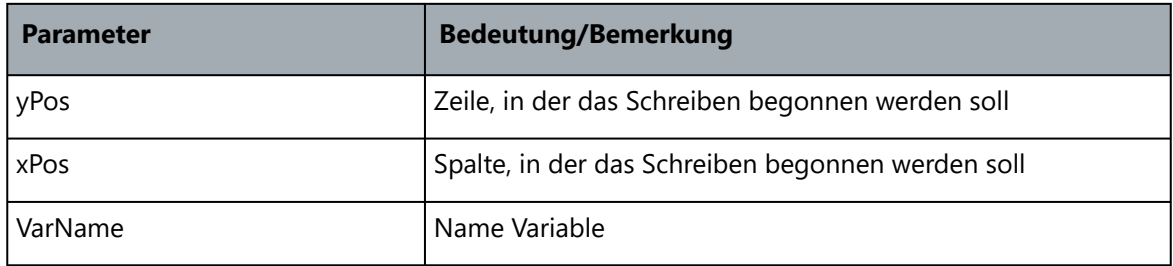

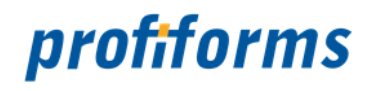

#### **Fill**

# **Verwendung**

Fill füllt den Inhalt der unter VarName angegebenen Variable mit FillChar-Zeichen auf. Ist FillChar nicht definiert, so wird Blank als FillChar-Zeichen verwendet. Das Ergebnis wird in die selbe Variable zurückgeschrieben.

#### **Syntax**

**Fill** VarName Ori Size [FillChar]

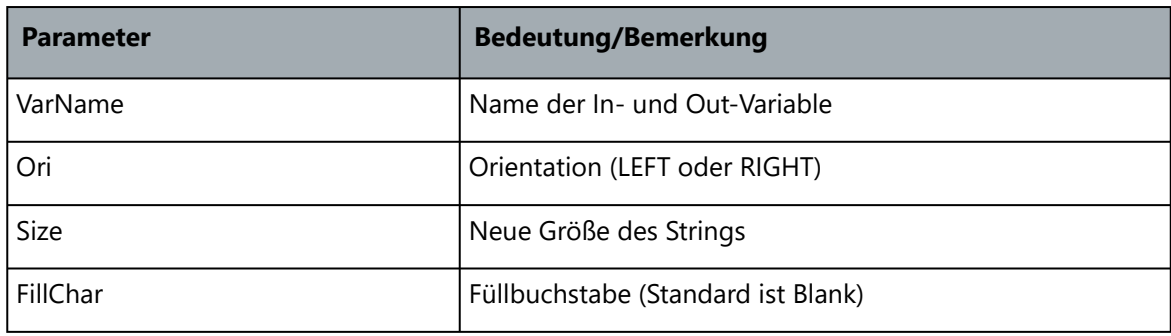

#### **Exit**

#### **Verwendung**

Exit verlässt das Programm mit der Fehlernummer -900 und gibt im Log- und Response-File die angegebene Fehlermeldung mit.

#### **Syntax**

**Exit** Message

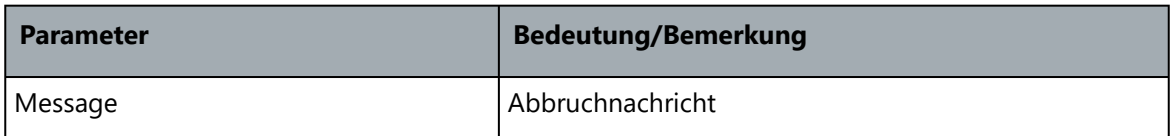

#### **Convert\_Vars\_In\_File**

#### **Verwendung**

Convert\_Vars\_In\_File konvertiert die Liste der angegebenen Variablen in einem Conversion-File. Eine genaue Beschreibung finden Sie unter im Kapitel Konvertierungstabelle.

## **Syntax**

**Convert\_Vars\_In\_File** OutVar FileName InVar0 InVar1 InVar2 ...

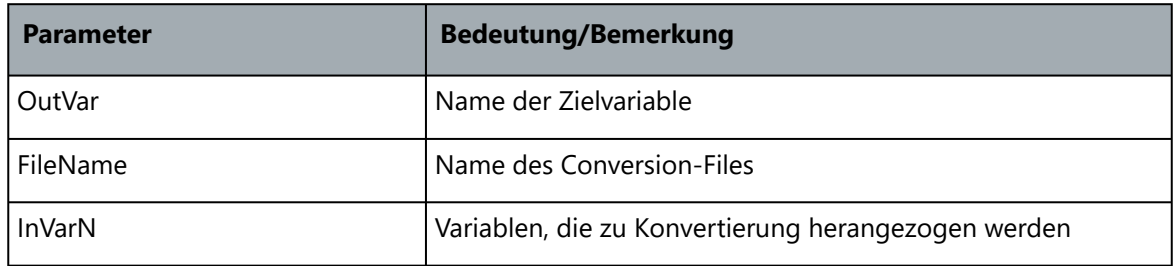

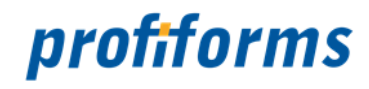

#### **Convert\_Vars\_In\_File\_If\_Known**

#### **Verwendung**

Convert Vars In File If Known konvertiert die Liste der angegebenen Variablen in einem Conversion-File. Eine genaue Beschreibung finden Sie unter im Kapitel Konvertierungstabelle. Der Befehl wird nur ausgeführt, wenn in der Variable OutVar vor der Konvertierung bereits ein Inhalt vorhanden war.

#### **Syntax**

#### **Convert Vars In File If Known** OutVar FileName InVar1 [InVarN]

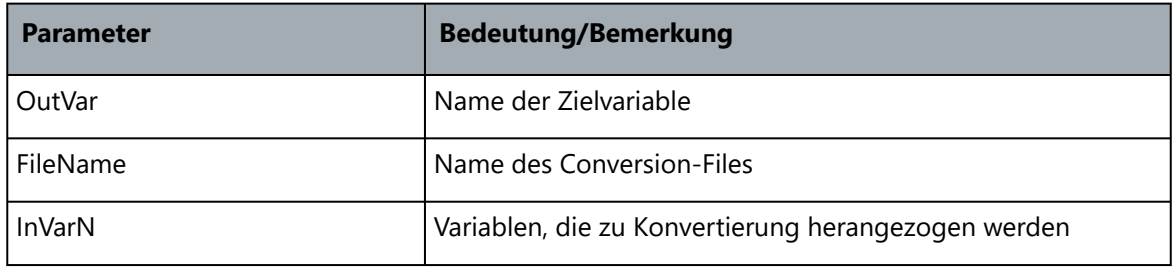

#### **Convert\_Vars\_In\_File\_If\_Unknown**

#### **Verwendung**

Convert\_Vars\_In\_File\_If\_Unknown konvertiert die Liste der angegebenen Variablen in einem Conversion-File. Eine genaue Beschreibung finden Sie unter im Kapitel Konvertierungstabelle. Der Befehl wird nur ausgeführt, wenn in der Variable OutVar vor der Konvertierung kein Inhalt vorhanden war.

#### **Syntax**

#### **Convert Vars In File If Unknown** OutVar FileName InVar1 [InVarN]

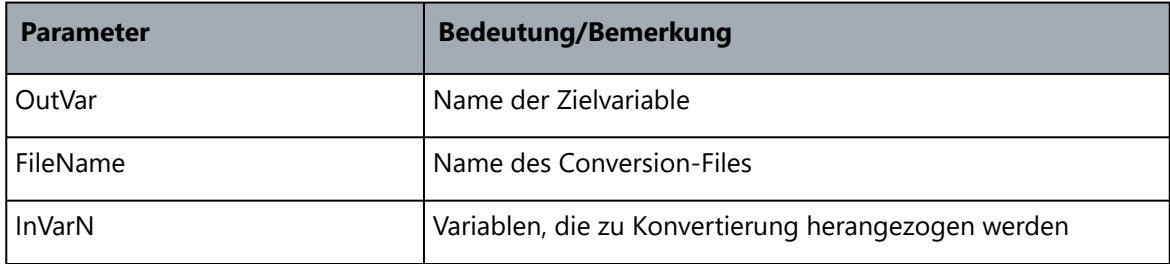

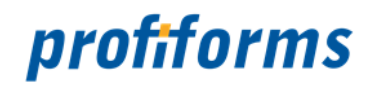

# **DynBlock**

## **Verwendung**

Spannt auf der Seite ein Suchfenster auf, innerhalb dessen nach den RECOGNITIONS für die BLOCK-OBJEKTE gesucht wird, die im DYNBLOCK-OBJEKT aufgeführt werden.

## **Syntax**

**DynBlock** BlockName { **Comment** "Kommentar" **Blocks** { Blockname1 Blockname2 … } **StandardBlock** StdBlockName **StartSubForm** { **Comment** "Kommentar" **MDF\_FileName** FileName **JfPageNo** Seitennummer **PositionField** FeldName } **StopSubForm** { **Comment** "Kommentar" **MDF\_FileName** FileName **JfPageNo** Seitennummer **PositionField** FeldName }

## **Erklärung**

}

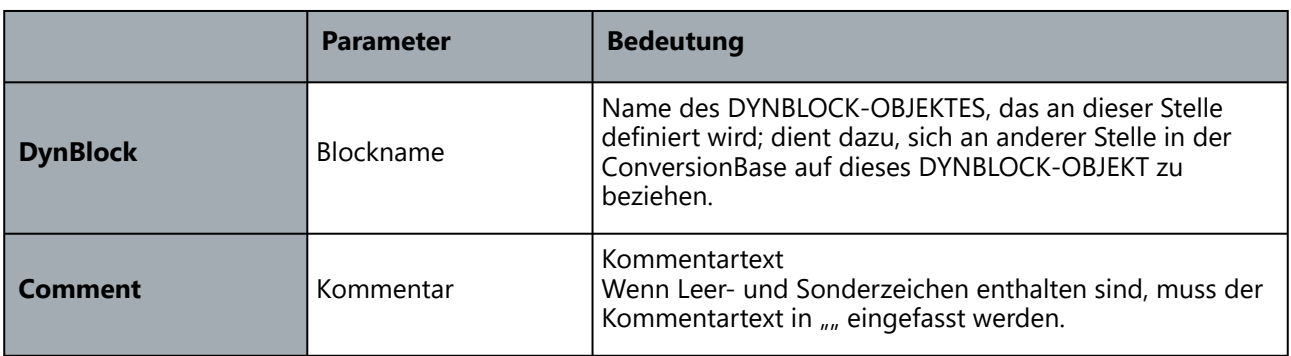

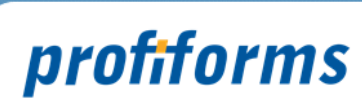

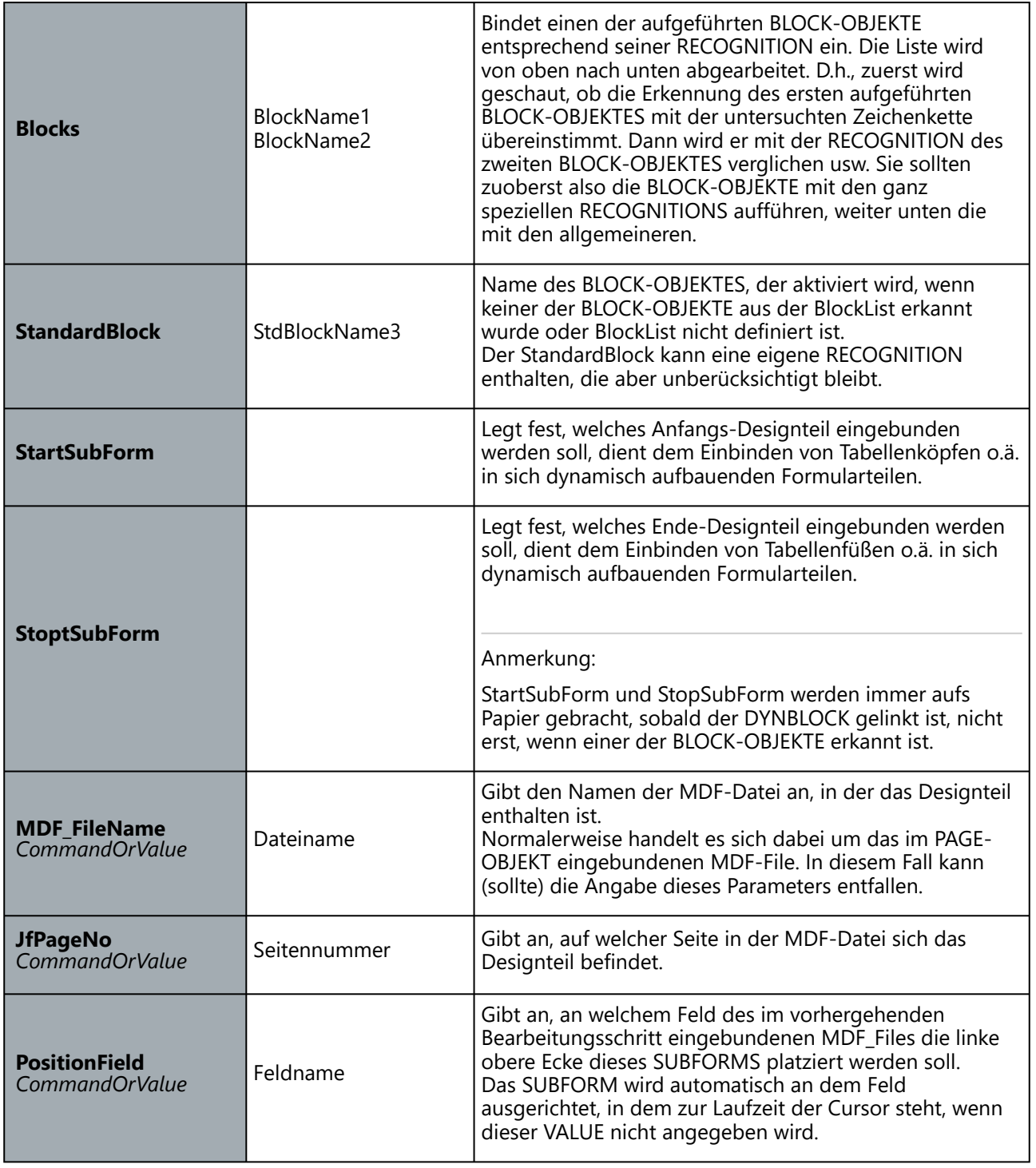

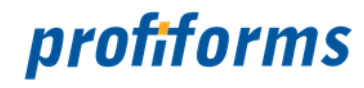

# **Block**

# **Verwendung**

Definiert ein BLOCK-OBJEKT und dessen Details.

## **Syntax**

**Block** BlockName {

}

}

# **Comment** "Kommentar" **Recognition** {

... } **Lines** Zeilenzahl **Columns** Spaltenzahl **Conversion** ConvName **SubForm** {

> **Comment** "Kommentar" **MDF\_FileName** Dateiname **JfPageNo** Seitennummer **PositionField** Feldname

## **Erklärung**

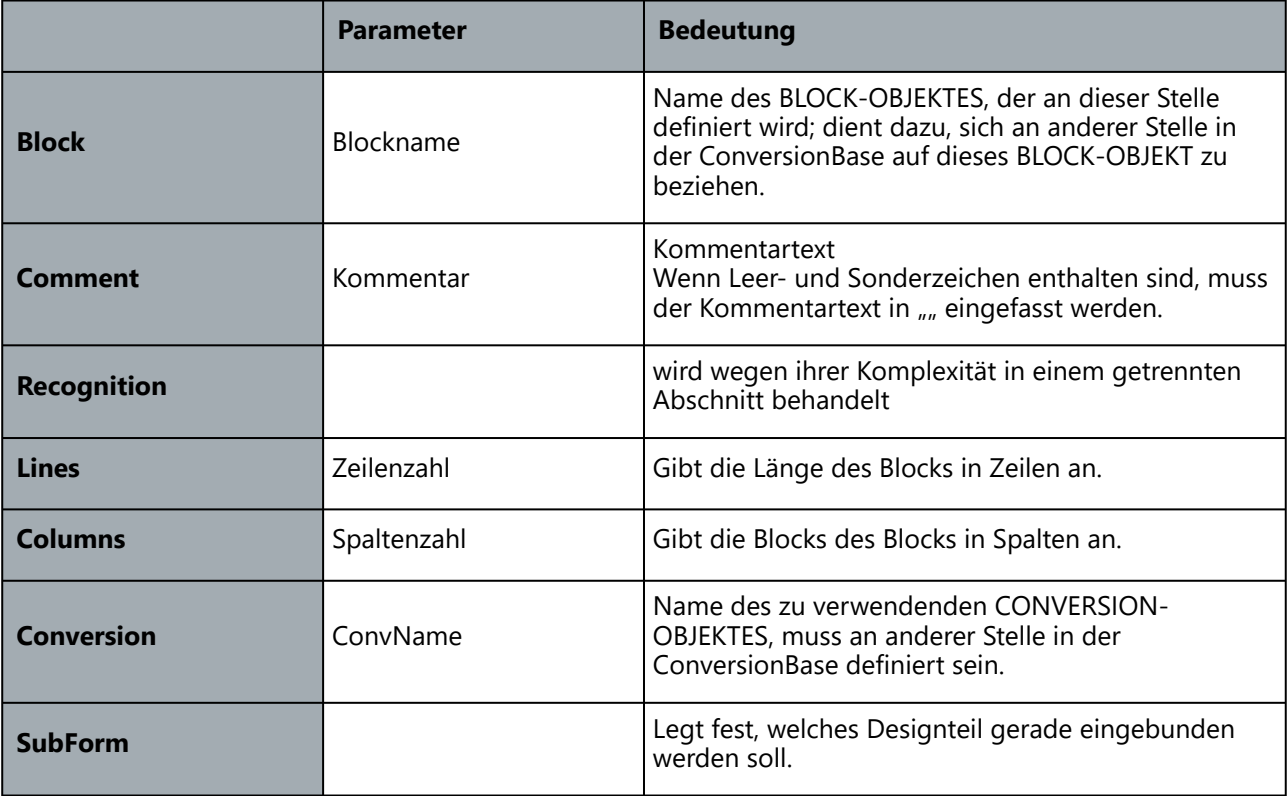

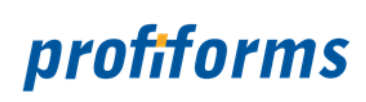

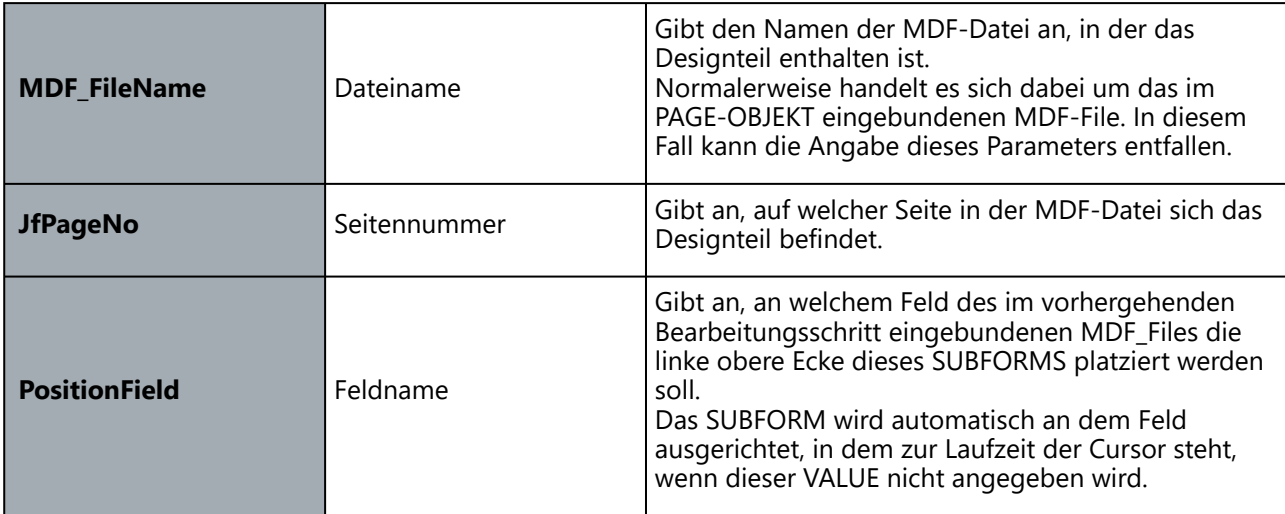

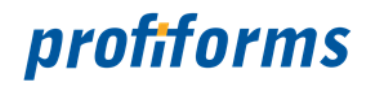

# **Design**

## **Verwendung**

Definiert ein DESIGN-OBJEKT und dessen Details. Alle Key-Wörter IN DESIGN-OBJEKT können auch mit einem dynamischen Befehl definiert werden.

## **Syntax**

**Design** DesignName { **Comment** "Kommentar" **SubForm** { **Comment** "Kommentar" **MDF\_FileName** Dateiname **JfPageNo** Seitennummer **PositionField** Feldname

> } **SubForm** {

} ...

}

**Comment** "Kommentar" **MDF\_FileName** Dateiname **JfPageNo** Seitennummer **PositionField** Feldname

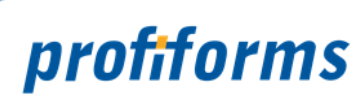

# **Erklärung**

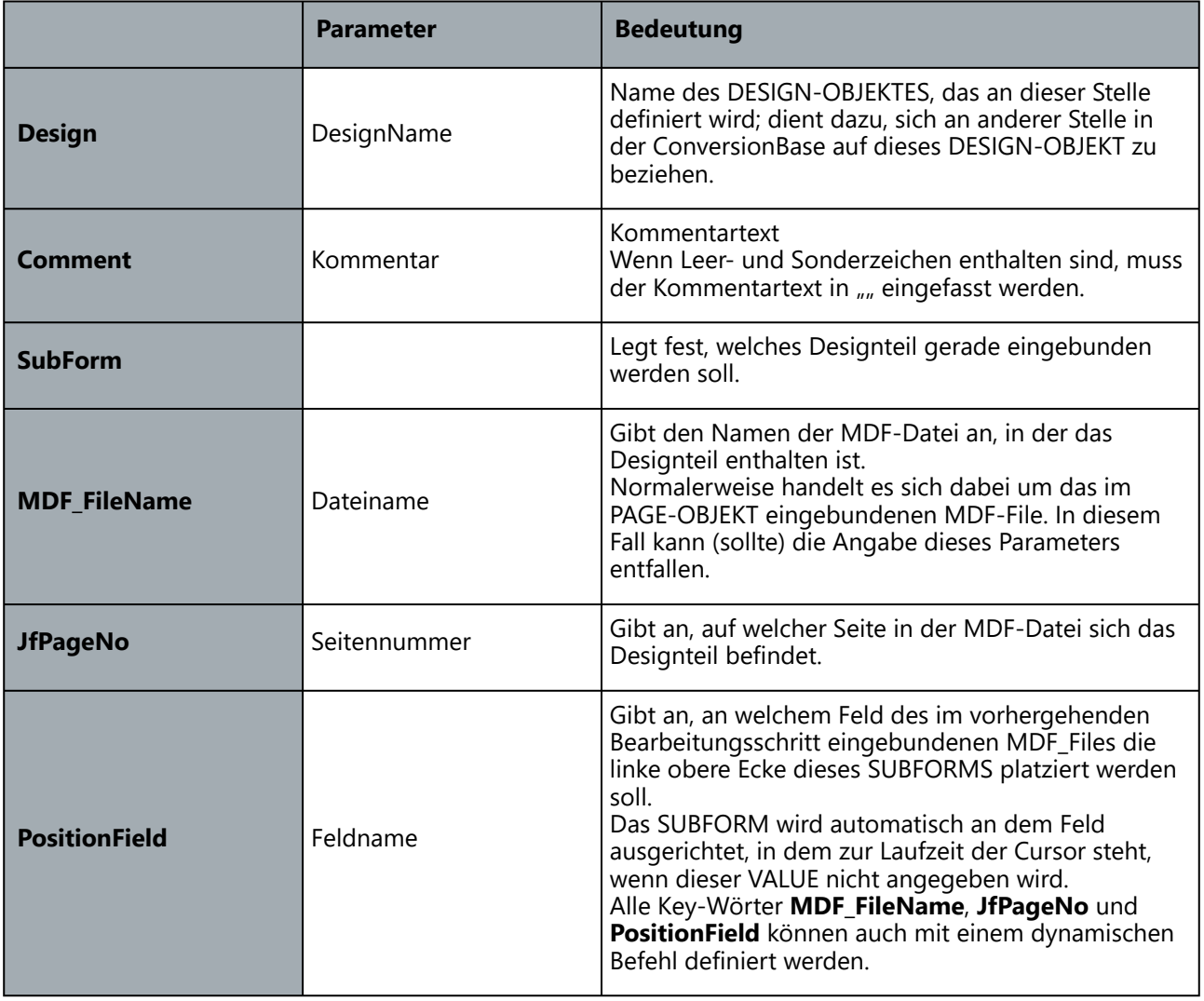

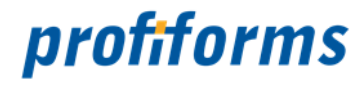

# **Substitute**

**Syntax**

**SUBSTITUTE** SubstName {

**SuchString1** AustauschString1 **SuchString2** AustauschString2 **SuchString3** AustauschString3

... **DEFAULT** AustauschStringX

}

Das SUBSTITUTE-OBJEKT ist ein Objekt, ebenso wie SYSTEM, JOB oder FORM. Das SUBSTITUTE-OBJEKT kann mehrfach unter verschiedenen Namen in der ConversionBase vorkommen. Der Inhalt des SUBSTITUTE-OBJEKTES ist eine Tabelle, die der Reihenfolge nach, von oben nach unten Austauschpaare definiert. Eine Zeile enthält den SuchString und den AustauschString getrennt durch mindestens ein Leerzeichen. Daraus folgt, dass Leerzeichen im SuchString und im AustauschString nicht erlaubt sind.

Der SuchString DEFAULT ist reserviert. Der AustauschString von DEFAULT wird verwendet , wenn kein passender SuchString in den vorhergehenden Zeilen gefunden wurde. ( Beispiel 1) Falls kein DEFAULT beim SuchString definiert wurde und die Tabelle ist durchlaufen ohne einen gültigen AustauschString zu finden, wird ein Leerzeichen übergeben.

Anstelle fixer Bezeichnungen und Texte kann auch ein Verweis auf eine Variable stehen. Dies erkennt man am ersten Zeichen des Parameters. Steht an dieser Stelle ein \$ so wird der folgende Text als der Variablenname interpretiert, indem der Ersatztext steht. (Beispiel 2)

Der Aufruf eines SUBSTITUTE-OBJEKTES erfolgt als COMMAND SUBSTITUTE oder als Funktionsaufruf GET\_SUBSTITUTE. Wird das SUBSTITUTE-Objekt als Funktion aufgerufen, wird hier dem Aufruf ein @ vorangestellt. (Beispiel 3 und 4)

## Aufruf: **SUBSTITUTE** VarName SubstName ZielVarName

SUBSTITUTE ist ein COMMAND-Element, welches im der VAREXEC-Element und in dem CONVERSION-OBJEKT arbeitet aber auch überall wo Variablen eingesetzt werden können. QuellVarName ist der Name einer bereits definierten Variablen, mit der die Konvertierungs-routine in die angegebene SubstTabelle geht die Konvertierung ausführt, das Ergebnis wird in ZielVarName geschrieben.

## **GET\_SUBSTITUTE** VarName SubstName

GET\_SUBSTITUTE ist ein Get-Befehl und arbeitet im CONVERSION-OBJEKT.

## **Beispiel 1**

SUBSTITUTE FormsConvert {

MANDAND1 M1D.mdf MANDAND20 M20D.mdf MANDAND21 M21D.mdf DEFAULT M1D.mdf

}

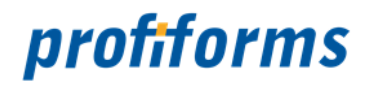

Wie wird die Substitute Tabelle abgearbeitet?

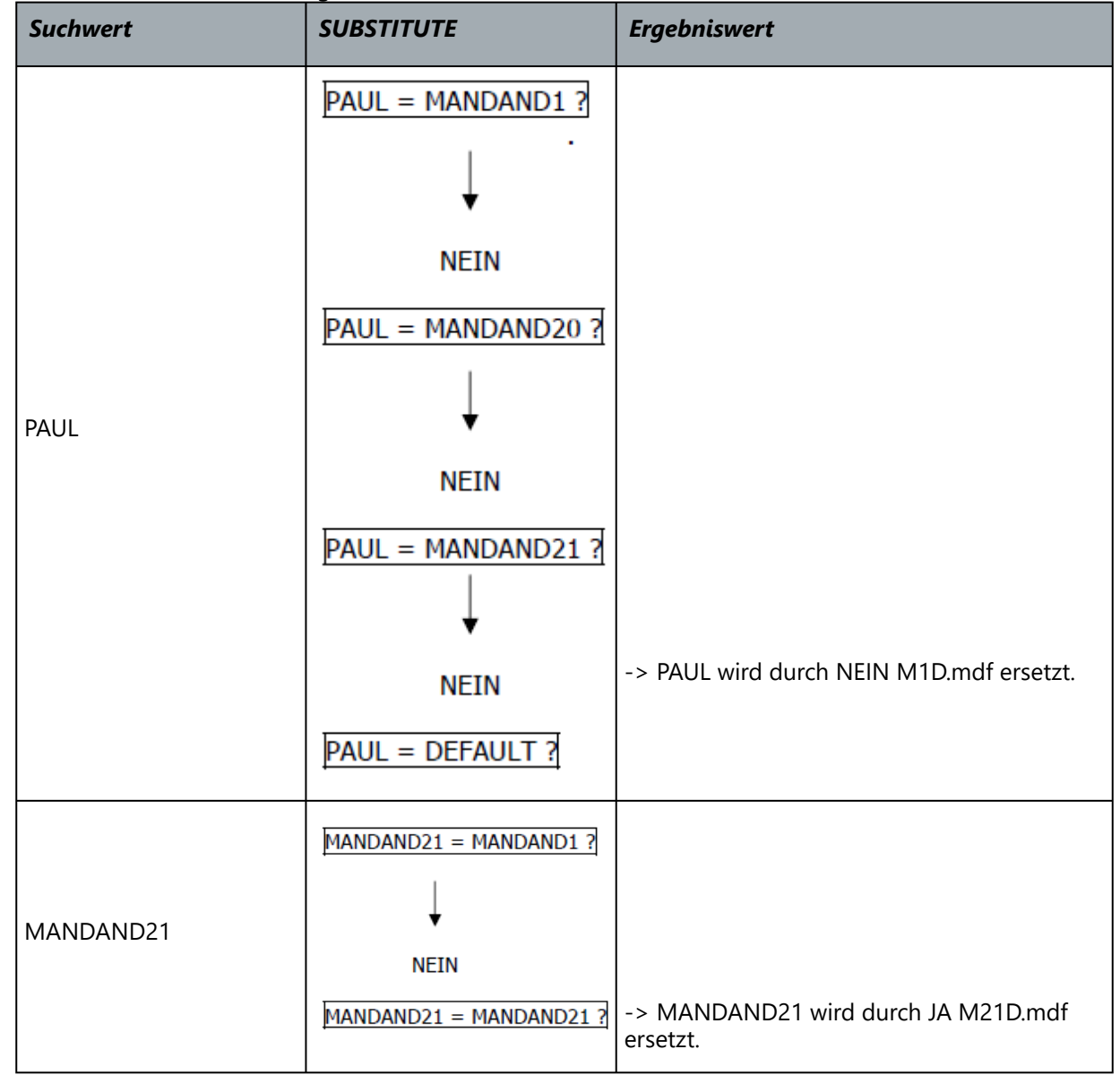

Sollte kein SuchString DEFAULT definiert sein wird ein Leerzeichen übergeben.

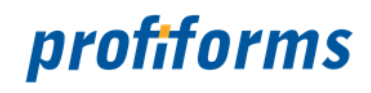

## **Beispiel 2**

GET\_SUBSTITUTE VarNameIn \$TableVar

Ist die Variable TableVar mit dem Wert "FormTableD" belegt, so erfolgt der Austausch von VarNameIn über die Substitute-Tabelle mit dem Namen FormTableD.

## **Beispiel 3**

```
Substitute RE_FIRMENDESIGN {
```

```
0001           @SUBSTITUTE (RE_ZUSATZDESIGN, VDPR_WERK)
    DEFAULT    RE_DATEN,10;RE_FIRMEN_DESIGN,36
Substitute RE_ZUSATZDESIGN {
    1000          RE_DATEN,10;RE_FIRMEN_DESIGN,16;RE_ZUS,9
    DEFAULT   RE_DATEN,10;RE_FIRMEN_DESIGN,16;RE_ZUS,8
```
}

}

# **Beispiel 4**

FormName "@GET\_SUBSTITUTE SPRACHE FORM\_SELECT"

SUBSTITUTE FORM\_SELECT {

D RE\_D.MDF E RE\_E.MDF DEFAULT RECHNUNG: MDF

}

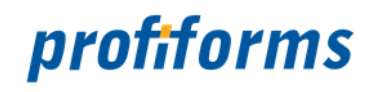

# **VarExec**

## **Verwendung**

VarExec ist eine Liste von Befehlen, die von oben nach unten abgearbeitet wird. Jeder einzelne Befehl kann Variablen lesen und schreiben und verändert damit die Variablen-Tabelle. VarExec-Kommandos liefern niemals einen Wert zurück. Das Ergebnis eines VarExec-Kommandos kann nur eine veränderte oder neu angelegte Variable sein.

## **Syntax**

**VarExec** {

… Kommando

}

## **Erklärung**

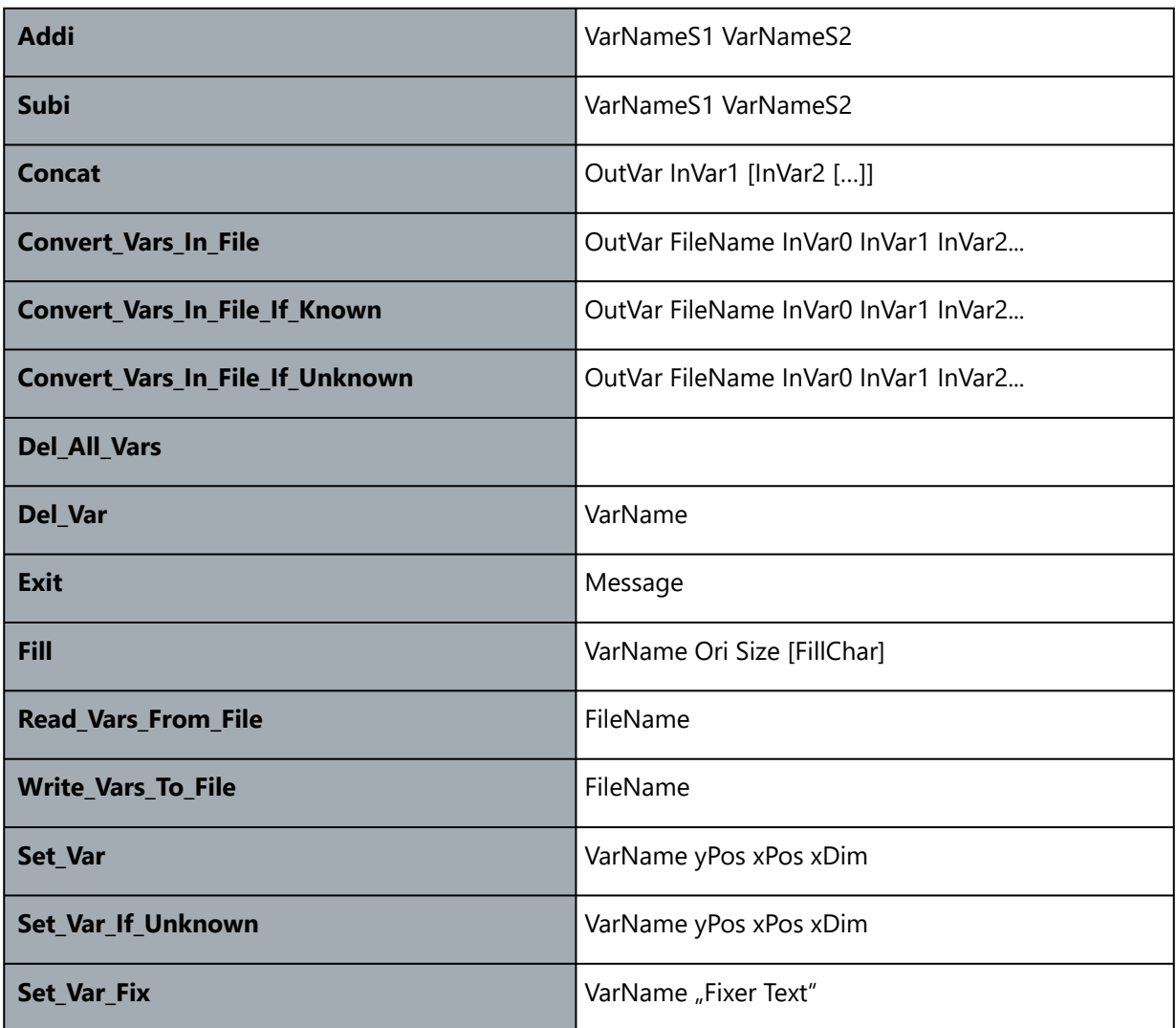

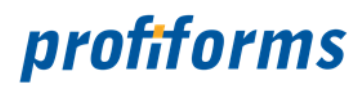

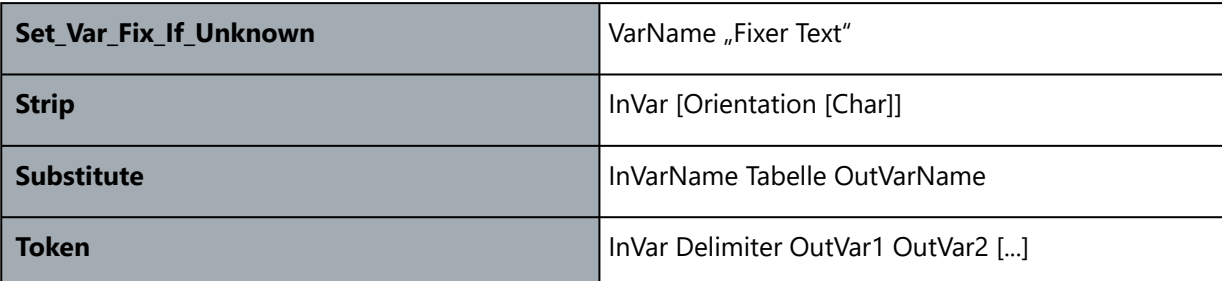

## **Addi**

## **Verwendung**

Die Funktion ADDI addiert zwei Integer-Werte (ganze Zahlen) und gibt die Summe als Wert im ersten Summanden zurück.

#### **Syntax**

**Addi** VarNameS1 VarNameS2

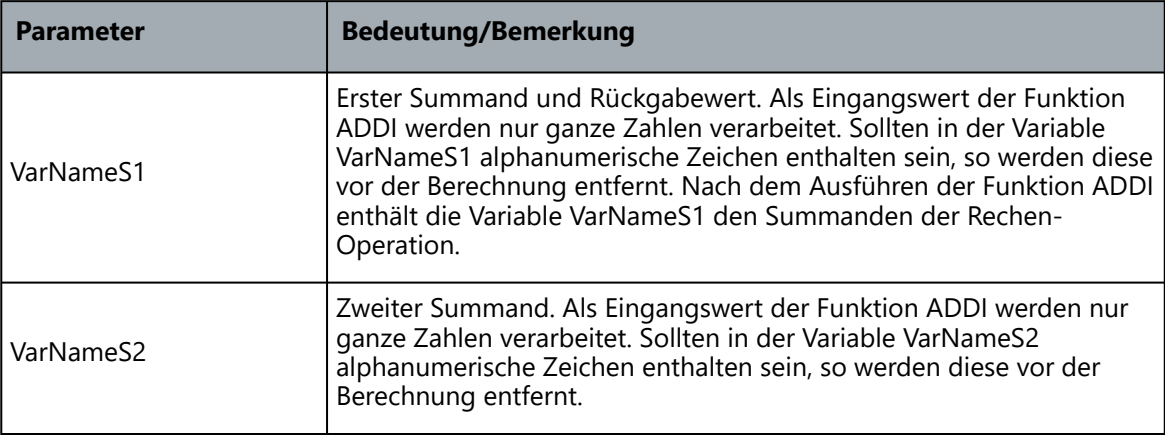

## **Beispiel**

**VarExec** { ...

```
SET_VAR S1 10 12 3 
SET_VAR_FIX S2 "1"
ADDI S1 S2
CONCAT PAGE "Seite: " S1
CONCAT PAGE PAGE " von "
CONCAT PAGE PAGE S2
...
```
}

Das Ergebnis der einzelnen Operationen währe z. B. "Seite: 1 von 2"

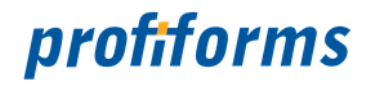

## **Subi**

# **Verwendung**

Die Funktion SUBI subtrahiert zwei Integer-Werte (ganze Zahlen) und gibt das Ergebnis der Subtraktion als Wert im ersten Parameter zurück.

# **Syntax**

**Subi** VarNameS1 VarNameS2

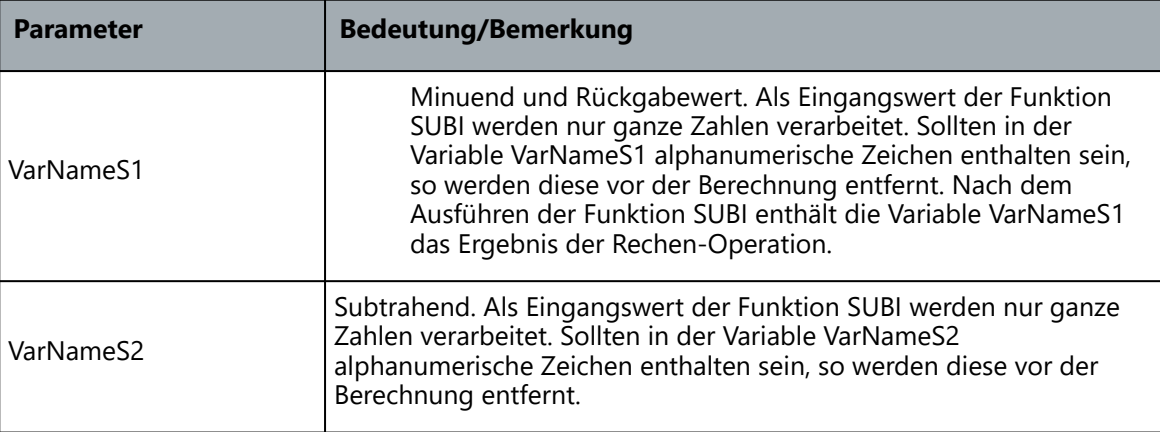

# **Beispiel**

**VarExec** {

```
... 
SET_VAR S1 10 12 3 
SET_VAR_FIX S2 \frac{1}{4}SUBI S1 S2
CONCAT PAGE "Seite: " S1
CONCAT PAGE PAGE " von "
CONCAT PAGE PAGE S2
...
```
}

Das Ergebnis der einzelnen Operationen währe z. B. "Seite: 1 von 0"
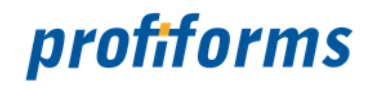

## **Concat**

## **Verwendung**

Concat verkettet den Inhalt der unter InVarN angegebenen Variablen und schreibt das Ergebnis in die OutVar Variable.

## **Syntax**

**Concat** OutVar InVar1 [InVar2 […]]

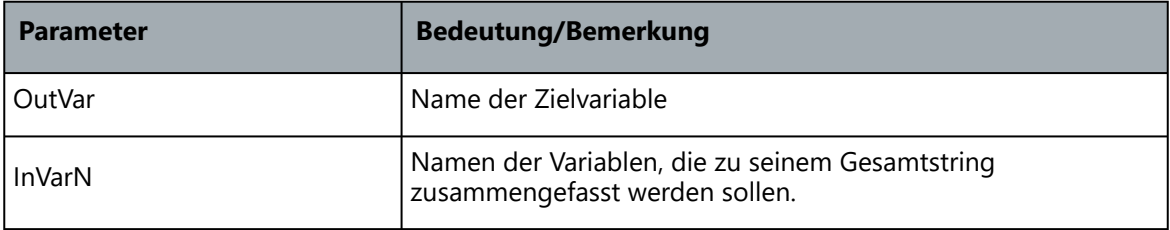

## **Beispiel**

**VarExec** {

...

```
... 
SET_VAR_FIX S1 "Seite: "
SET_VAR S2 11 12 3 
CONCAT PAGE S1 S2
```
}

Im Beispiel könnte das Ergebnis sein (PAGE): "Seite: 3"

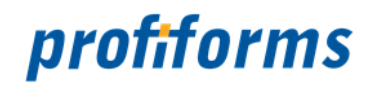

#### **Convert\_Vars\_In\_File Verwendung**

Convert\_Vars\_In\_File konvertiert die Liste der angegebenen Variablen in einem Conversion-File. Eine genaue Beschreibung finden Sie unter im Kapitel Konvertierungstabelle.

### **Syntax**

**Convert\_Vars\_In\_File** OutVar FileName InVar0 InVar1 InVar2...

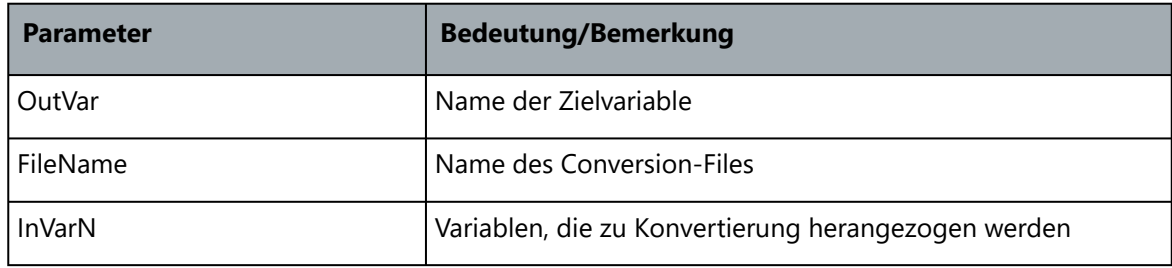

#### **Convert\_Vars\_In\_File\_If\_Known**

#### **Verwendung**

Convert\_Vars\_In\_File\_If\_Known konvertiert die Liste der angegebenen Variablen in einem Conversion-File. Eine genaue Beschreibung finden Sie unter im Kapitel Konvertierungstabelle. Der Befehl wird nur ausgeführt, wenn in der Variable OutVar vor der Konvertierung bereits ein Inhalt vorhanden war.

#### **Syntax**

#### **Convert\_Vars\_In\_File\_If\_Known** OutVar FileName InVar1 [InVarN]

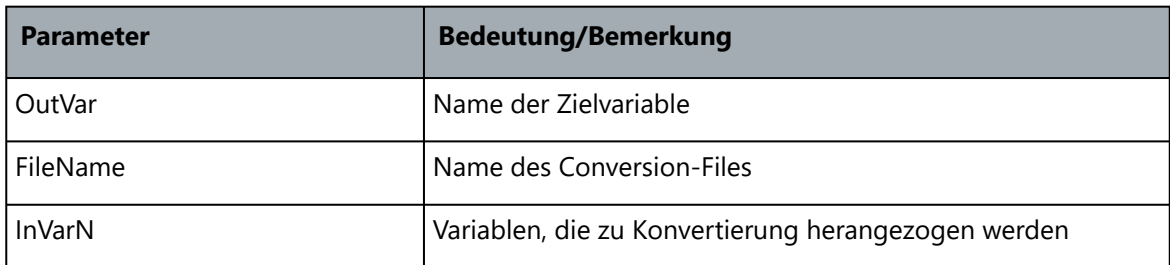

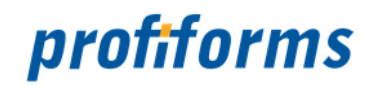

#### **Convert\_Vars\_In\_File\_If\_Unknown Verwendung**

Convert\_Vars\_In\_File\_If\_Unknown konvertiert die Liste der angegebenen Variablen in einem Conversion-File. Eine genaue Beschreibung finden Sie unter im Kapitel Konvertierungstabelle. Der Befehl wird nur ausgeführt, wenn in der Variable OutVar vor der Konvertierung kein Inhalt vorhanden war.

### **Syntax**

**Convert\_Vars\_In\_File\_If\_Unknown** OutVar FileName InVar1 [InVarN]

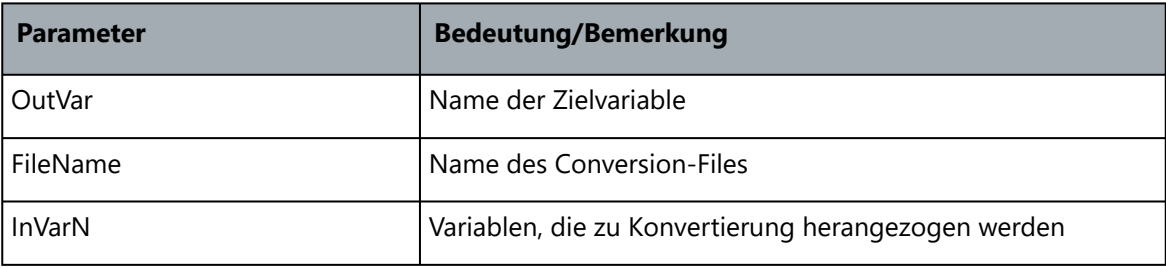

### **Del\_All\_Vars**

## **Verwendung**

Del\_All\_Vars löscht alle Variablen der Variablen-Tabelle.

#### **Syntax**

**Del\_All\_Vars**

## **Del\_Var**

#### **Verwendung**

Del\_Var löscht die angegebene Variable aus der Variablen-Tabelle.

#### **Syntax**

**Del\_Var** VarName

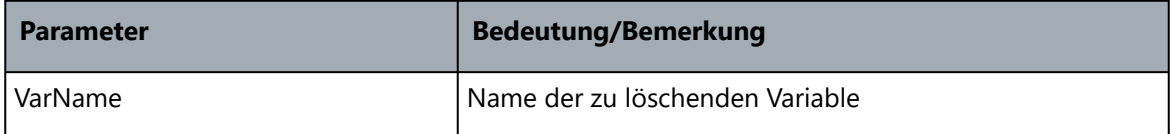

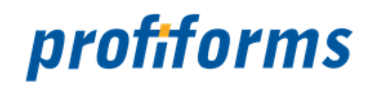

#### **Exit**

## **Verwendung**

Exit verlässt das Programm mit der Fehlernummer -900 und gibt im Log- und Response-File die angegebene Fehlermeldung mit.

#### **Syntax**

#### **Exit** Message

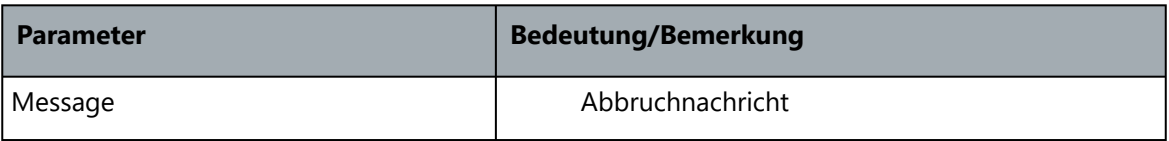

#### **Fill**

#### **Verwendung**

Fill füllt den Inhalt der unter VarName angegebenen Variable mit FillChar-Zeichen auf. Ist FillChar nicht definiert, so wird Blank als FillChar-Zeichen verwendet. Das Ergebnis wird in die selbe Variable zurückgeschrieben.

### **Syntax**

**Fill** VarName Ori Size [FillChar]

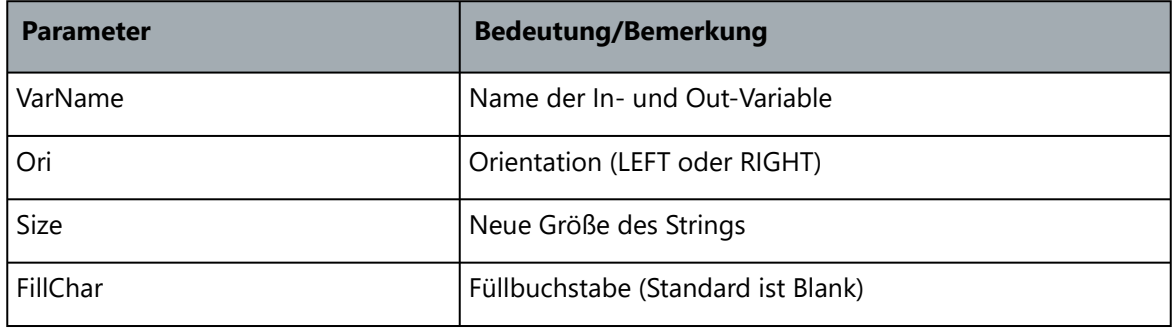

### **Read\_Vars\_From\_File**

#### **Verwendung**

Liest die Variablen, die im angegebenen File definiert sind zu den bereits existierenden Variablen hinzu oder überschreibt diese.

#### **Syntax**

#### **Read\_Vars\_From\_File** FileName

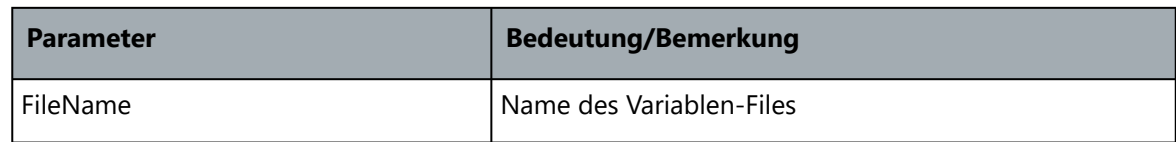

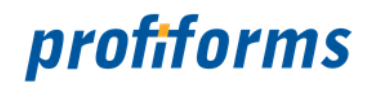

### **Write\_Vars\_To\_File Verwendung**

Schreibt alle Variablen in den angegebenen File. Ein eventuell existierender File gleichen Namens wird dabei überschrieben.

#### **Syntax**

#### **Write\_Vars\_To\_File** FileName

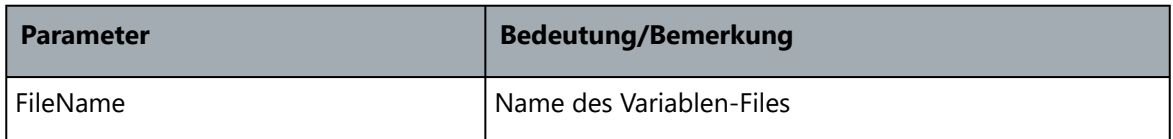

## **Set\_Var**

#### **Verwendung**

Setzt oder überschreibt die angegebene Variable mit dem Wert, der auf der Seite an der angegebenen Position steht.

#### **Syntax**

**Set Var** VarName yPos xPos xDim

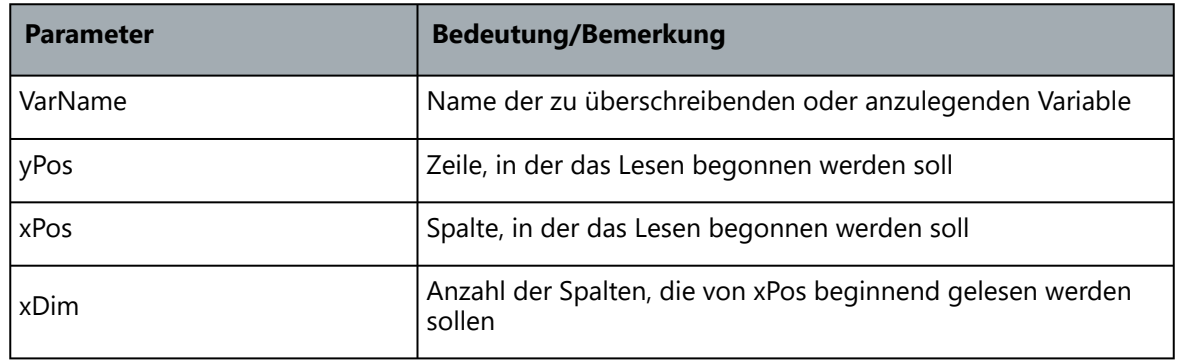

## **Set\_Var\_If\_Unknown**

#### **Verwendung**

Setzt oder überschreibt die angegebene Variable mit dem Wert, der auf der Seite an der angegebenen Position steht. Der Befehl wird nur ausgeführt, wenn in der variable VarName vor dem Setzen kein Inhalt vorhanden war.

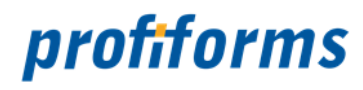

### **Syntax**

**Set\_Var\_If\_Unknown** VarName yPos xPos xDim

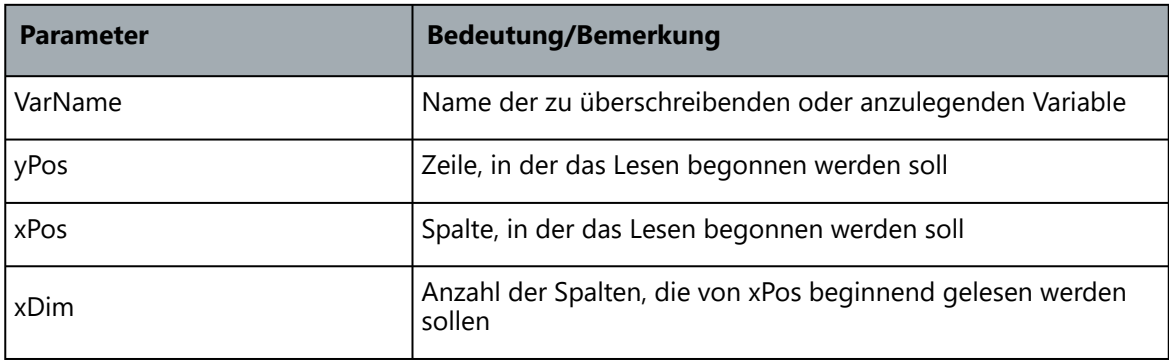

## **Set\_Var\_Fix**

## **Verwendung**

Setzt oder überschreibt die angegebene Variable mit dem Wert, der Fix als Text angegeben ist.

## **Syntax**

Set\_Var\_Fix VarName "Fixer Text"

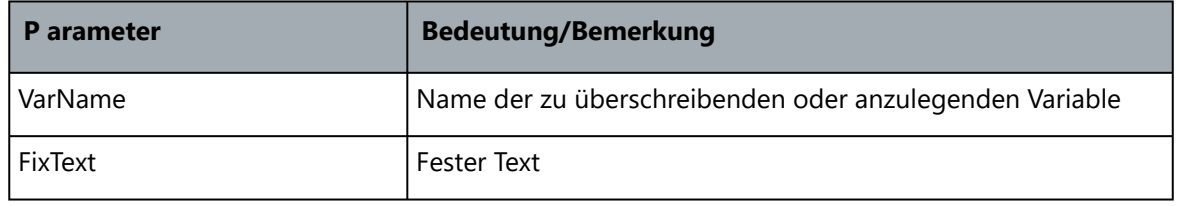

## **Set\_Var\_Fix\_If\_Unknown**

## **Verwendung**

Setzt oder überschreibt die angegebene Variable mit dem Wert, der Fix als Text angegeben ist. Der Befehl wird nur ausgeführt, wenn in der Variable VarName vor dem Setzen kein Inhalt vorhanden war.

#### **Syntax**

#### Set\_Var\_Fix\_If\_Unknown VarName "Fixer Text"

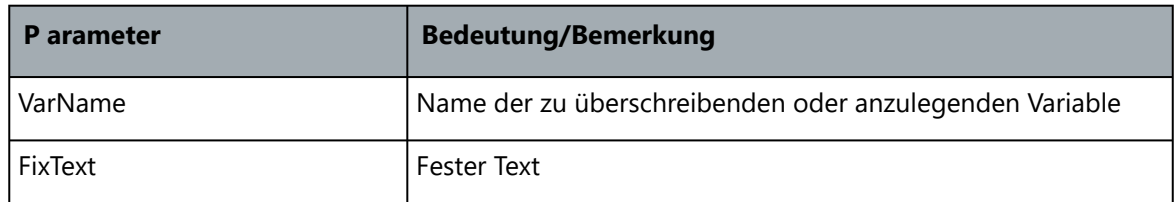

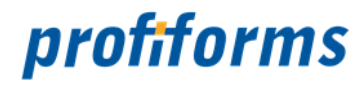

## **Strip**

## **Verwendung**

Strip beseitigt nicht gewollte Zeichen aus einer Variable.

## **Syntax**

**Strip** VarName [Orientation [Char]]

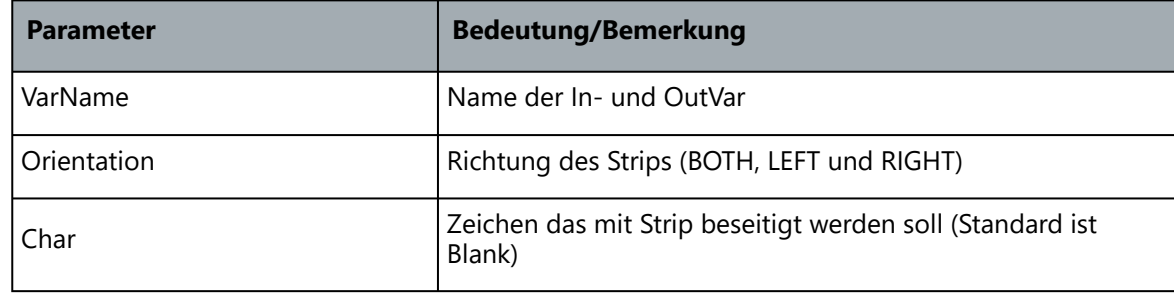

## **Beispiel 1**

**VarExec** {

```
...
SET_VAR_FIX S2 "Hallo World"
STRIP S2 BOTH
```
}

Das Ergebnis der einzelnen Operationen währe z.B. "Hallo World".

## **Beispiel 2**

VarExec {

...

```
...
SET_VAR_FIX S2 "00005645"
STRIP S2 LEFT 0
```
}

Das Ergebnis der einzelnen Operationen währe z.B. "5645".

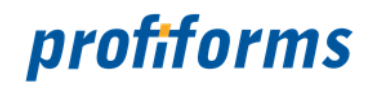

# **Substitute**

## **Verwendung**

Substitute konvertiert den Wert einer Variablen in einer Substitution-Tabelle und schreibt das Ergebnis in eine Variable.

## **Syntax**

## **Substitute** InVar Tabelle OutVar

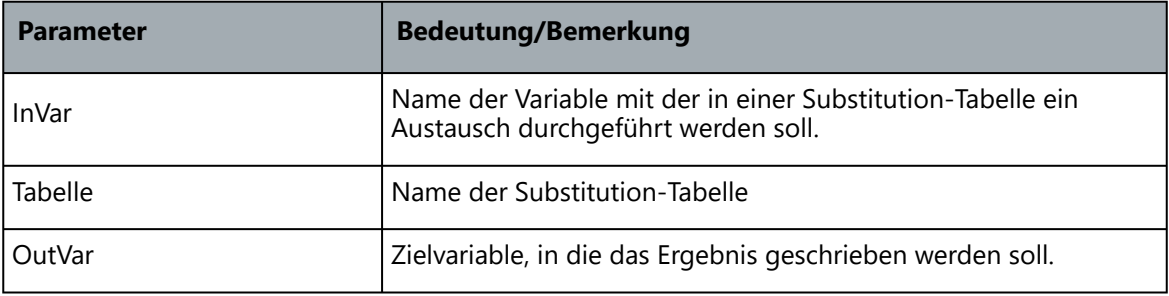

### **Token**

## **Verwendung**

Token unterteilt den Inhalt einer Variablen mit Hilfe des Delimiter-Trennzeichens in Teilstrings und gibt diese in die angegebenen OutVars aus.

### **Syntax**

**Token** InVar Delimiter OutVar1 OutVar2 [...]

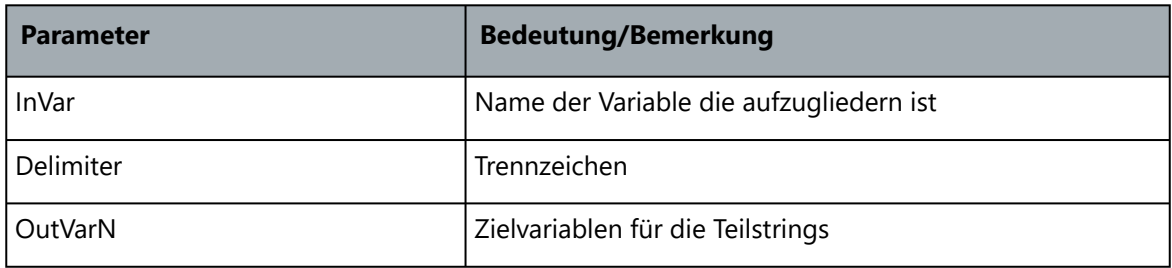

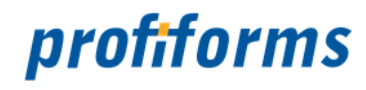

### **Beispiel 1**

**VarExec** {

...

```
... 
SET_VAR_FIX S1 "Hallo World"
TOKEN S1 , , R1 R2 R3
```
}

Das Ergebnis der einzelnen Operationen wäre:

 $R1 =$  "Hallo"  $R2 = wW$ orld"  $R3 = \frac{1}{n}$ 

## **Beispiel 2**

**VarExec** {

...

... SET\_VAR\_FIX S1 "ABT12#Herr H. Wolf#PRT12#A1" **TOKEN** S1 ... ORG\_ID NAME PRINTER

}

Das Ergebnis der einzelnen Operationen wäre:

 $ORGID = "ABT12"$  $NAME =$  "Herr H. Wolf"  $PRINTER = "PRT12"$ 

Der Wert "A1" am Ende der Zeichenkette würde ignoriert.

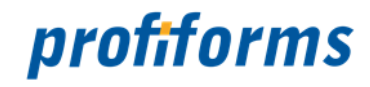

# <span id="page-81-0"></span>**CommandOrValue**

CommandOrValue-Angaben sind eine Möglichkeit zur Definition von Schlüsselwerten in den Objekten der ConversionBase. Schlüsselwörter die vom Type CommandOrValue sind, wurden in dieser Online-Dokumentation mit dem Zusatz "CommandOrValue" gekennzeichnet. Unabhängig davon, welche Werte der Schlüssel annehmen kann, definiert CommandOrValue woher die Werte gelesen werden. Entweder der Wert für den Schlüssel wird fest in der ConversionBase angegeben (eine Value-Definition) oder es wird ein Kommando definiert, dass zur Laufzeit den Wert des Schlüssels ermittelt (eine Command-Definition). Zur Unterscheidung von Value- und Command-Definition beginnen alle Kommandos mit dem Zeichen "@".

### **Beispiel**

Value-Definition

Page Seite {

…

… Printer **Drucker1**

}

### **Beispiel**

Command-Definition

Page Seite {

…

… Printer **@GET\_VAR PrinterVar**

}

Auf die Value-Definition müssen wir hier nicht weiter eingehen. Schreiben Sie einfach hinter das Schlüsselwort den Wert. Interessanter ist die Command-Definition und vor allem die Auflistung und Beschreibung möglicher Kommandos zur Ermittlung des Wertes. Folgende Kommandos sind erlaubt:

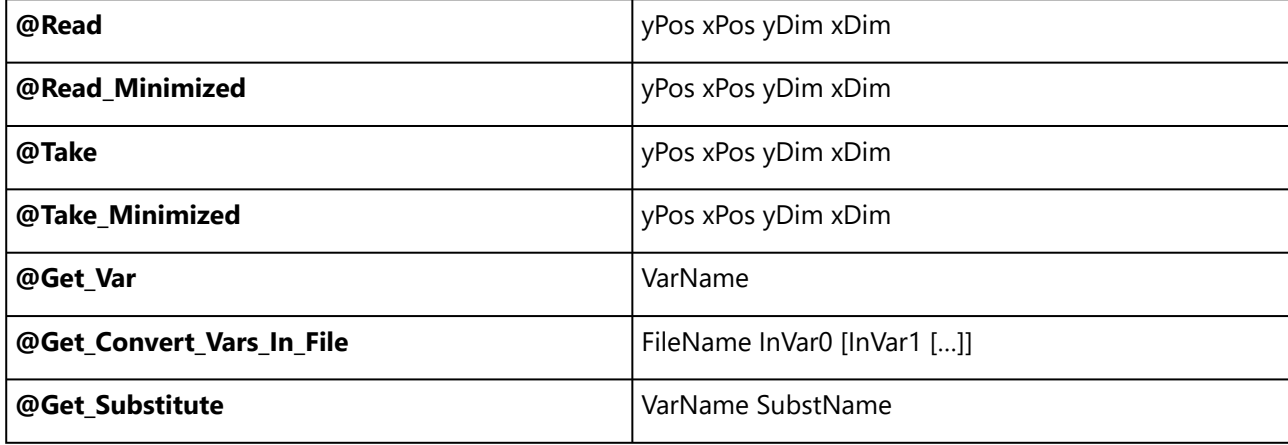

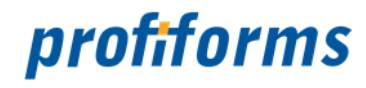

**Erklärung @Read @Read\_Minimized**

#### **Verwendung**

@Read liest von der aktuellen Seite einen Textblock. @Read\_Minimized liest einen Textblock von der aktuellen Seite und führt ein Trim auf den Block aus.

#### **Syntax**

**@Read** yPos xPos yDim xDim **@Read**\_Minimized yPos xPos yDim xDim

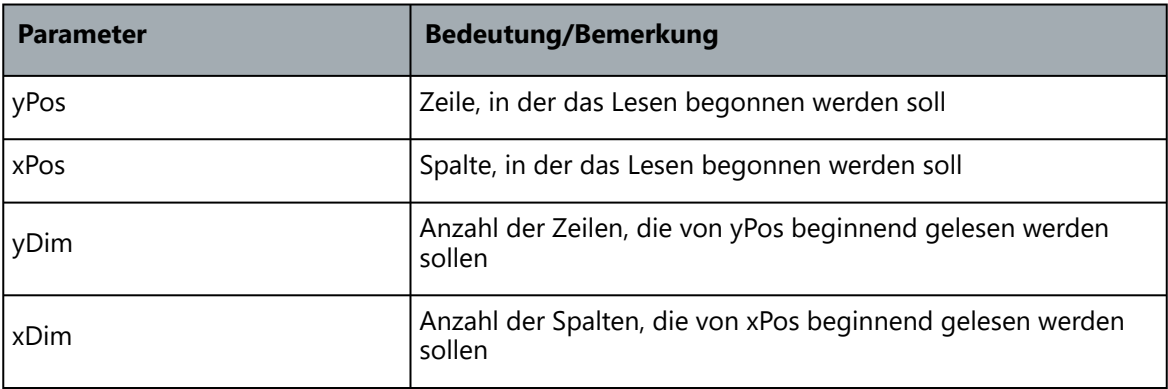

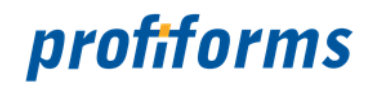

### **@Take @Take\_Minimized Verwendung**

@Take liest von der aktuellen Seite einen Textblock und lösch ihn dort. @Read\_Minimized liest einen Textblock von der aktuellen Seite, lösch ihn dort und führt ein Trim auf den Block aus.

## **Syntax**

**@Take** yPos xPos yDim xDim **@Take\_Minimized** yPos xPos yDim xDim

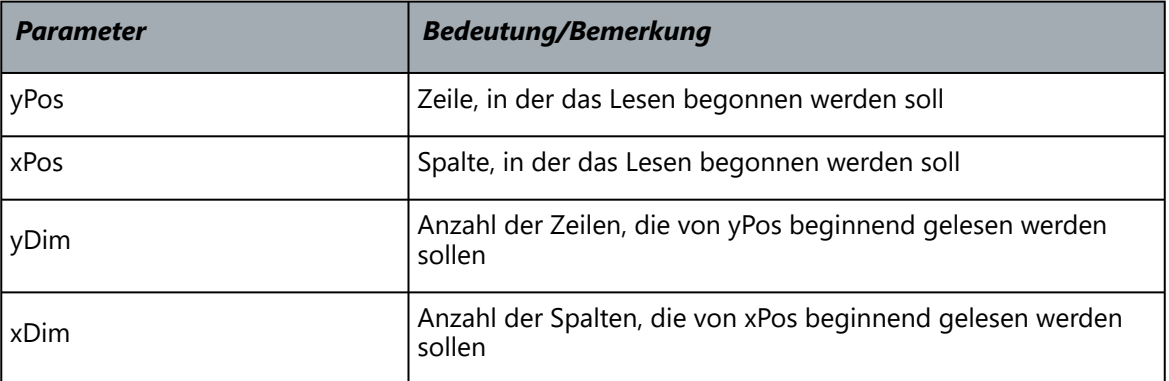

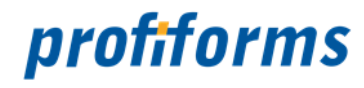

## **@Get\_Var**

**Verwendung**

@Get\_Var ermittelt den Wert einer Variable.

## **Syntax**

**@Get\_Var** VarName

## **Erklärung**

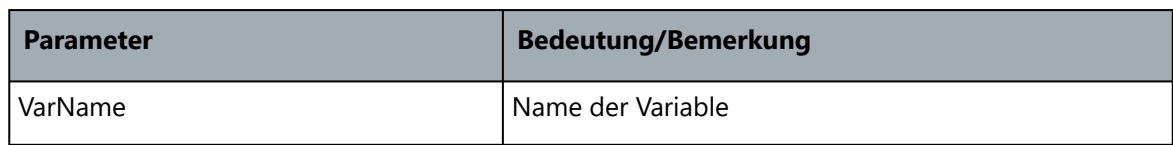

## **@Get\_Convert\_Vars\_In\_File**

#### **Verwendung**

@Get\_Convert\_Vars\_In\_File konvertiert die Liste der angegebenen Variablen in einem Conversion-File. Eine genaue Beschreibung finden Sie unter im Kapitel Konvertierungstabelle.

## **Syntax**

**@Get\_Convert\_Vars\_In\_File** FileName InVar0 [InVar1 […]]

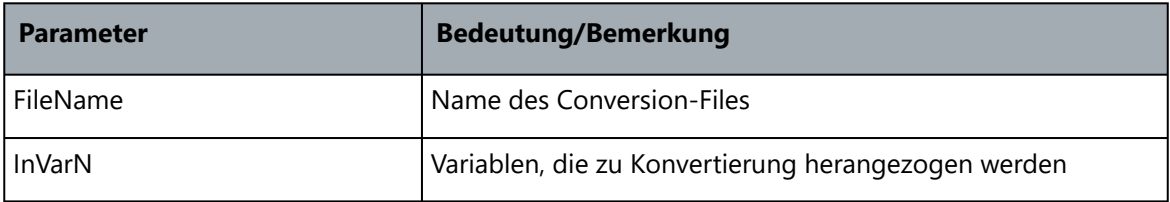

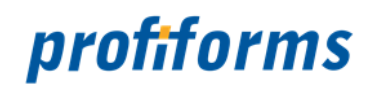

#### **@Get\_Substitute Verwendung**

@Get\_Substitute konvertiert eine Variable in einer Substitute-Tabelle.

## **Syntax**

**@Get\_Substitute** VarName SubstName

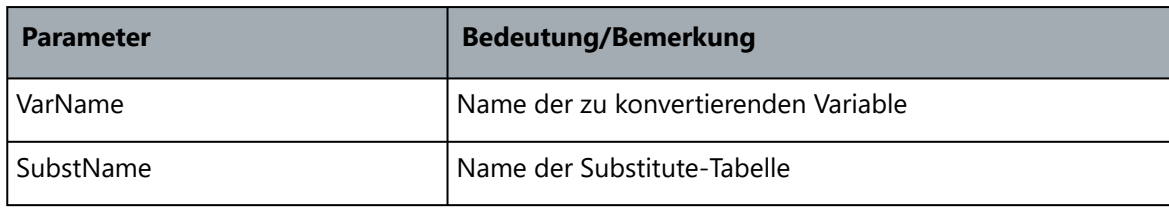

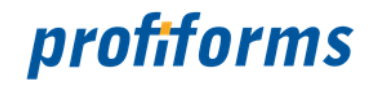

# <span id="page-86-0"></span>**Konvertierungstabelle**

Es wurde eine Konvertierungstabelle entwickelt, in der mehrere Inputwerte zu einem Outputwert konvertiert werden. Die Tabelle der Konvertierungsdatei besteht aus einer Liste von Vektoren mit dem folgenden Aufbau:

## **OutputWert;InputWert0[;InputWert1[;InputWert2[;...]]]**

Wobei der OutputWert entweder ein fester Wert ist oder ein LINK auf eine Variable. Der OutputWert, der mit dem Zeichen @ beginnt und dann von einer Zahl gefolgt wird, verkörpert einen LINK auf den InputWert mit der entsprechenden Nummer. Dabei ist der erste InputWert der InputWert0 und wird demnach als @0 referenziert. Alle folgenden InputWerte haben die entsprechend größere Nummer beginnend bei InputWert0.

Da in der Tabelle mit Wildcards gearbeitet werden kann, sind Mehrdeutigkeiten nicht zu vermeiden. Der Algorithmus wichtet alle Treffervektoren so, dass der Vektor mit der genauesten Angabe bzw. mit der größten Wichte gewinnt. Der Algorithmus bestimmt zunächst ob ein Eintrag in der Konvertierungstabelle ein Treffer ist und welche Wichte die Aussage besitzt. Zur Ermittlung der Wichte werden alle InputWerte mit einer Wichtezahl versehen, die der 2er Potenz der InputWerte entsprechen.

 $InputWert0 = 20 = 1$ ;  $InputWert1 = 21 = 2$   $InputWert2 = 22 = 4$ ;  $InputWert3 = 23 = 8$ ; usw. Stimmt der InputWert exakt mit dem Eintrag der Konvertierungstabelle überein, wird die Wichte des InputWertes zur Wichte des Vektors addiert. Ist der InputWert über eine Wildcard gültig, wird die Wichte nicht zur Wichte des Vektors addiert.

## **Beispiel**

Suchvektor**:**

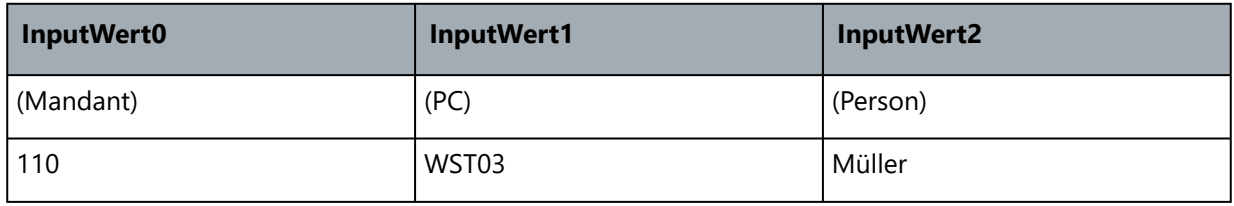

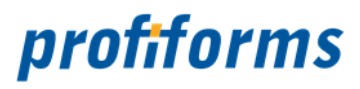

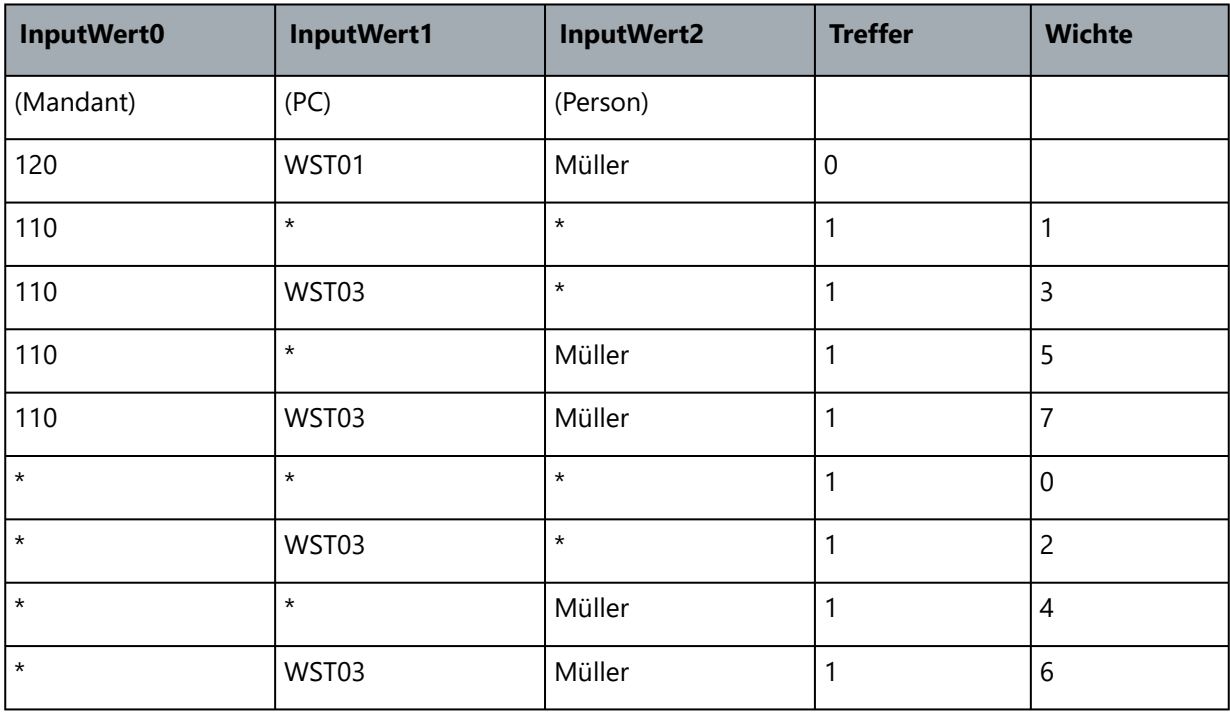

Vektor der Konvertierungsdatei:

Die Tabelle der Konvertierungsdatei besteht aus 8 Treffern und einen Nicht-Treffer. Der Algorithmus würde den Vektor "110 WST03 Müller" auswählen, da er die größte Wichte hat.

Angesprochen wird die Liste über die Befehle

**CONVERT\_VARS\_IN\_FILE** OutVar FileName InVar0 InVar1 InVar2 ... **CONVERT\_VARS\_IN\_FILE\_IF\_KNOWN** OutVar FileName InVar0 InVar1 InVar2 ... **CONVERT VARS IN FILE IF UNKNOWN** OutVar FileName InVar0 InVar1 InVar2 ... **GET CONVERT VARS IN FILE** FileName InVar0 InVar1 InVar2 ...

All diese Befehle können in der VAREXEC von JOB und FORM auftreten.

**CONVERT\_VARS\_IN\_FILE\_IF\_UNKNOWN** prüft lediglich vor seiner Ausführung ab, ob die Ausgabevariable leer ist und macht dies zur Voraussetzung ob die Konvertierung durchgeführt wird oder nicht. **CONVERT\_VARS\_IN\_FILE\_IF\_KNOWN** prüft lediglich vor seiner Ausführung ab, ob die Ausgabevariable mit einem Wert belegt ist und macht dies zur Voraussetzung ob die Konvertierung durchgeführt wird oder nicht.

GET CONVERT VARS IN FILE schreibt den OutWert nicht in eine Variable sondern liefert diese als Rückgabewert und kann damit nur an den Stellen stehen, wo auch GET\_VAR erlaubt ist.

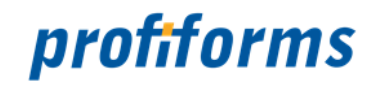

## <span id="page-88-0"></span>**Hinweise zur Dokumentation**

Teile dieser Online-Dokumentation können die Nutzer und Administratoren zur eigenen Verwendung ausdrucken. Es gelten dabei die *[rechtlichen Hinweise](#page-4-0)*.

Die verwendeten Symbole, Schriftarten und deren Bedeutung werden *[hier](#page-89-0)* näher erklärt. Alle Abbildungen, Grafiken und Diagramm wurden teilweise aus Platzgründen in ihrer Größe bearbeitet. Für

eine optimale Darstellung der Online-Dokumentation sollte Ihre Bildschirmauflösung 1680x1050 Pixel oder höher betragen, mindestens jedoch 1440x900.

Falls Sie weitere Fragen haben, die in der Dokumentation nicht thematisiert werden, finden Sie *[hier](#page-95-0)* eine Liste ergänzender Dokumentationen.

Sie haben natürlich auch die Möglichkeit sich jederzeit an unseren *[Support](#page-96-0)* zu wenden.

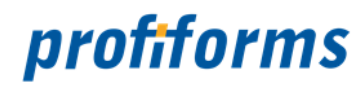

# <span id="page-89-1"></span>**Verwendete Symbole**

<span id="page-89-0"></span>In der Nutzer-Dokumentation gibt es diverse Symbole und Zeichen. Um Ihnen einen Überblick zu verschaffen, sind hier die wichtigsten Symbole erklärt.

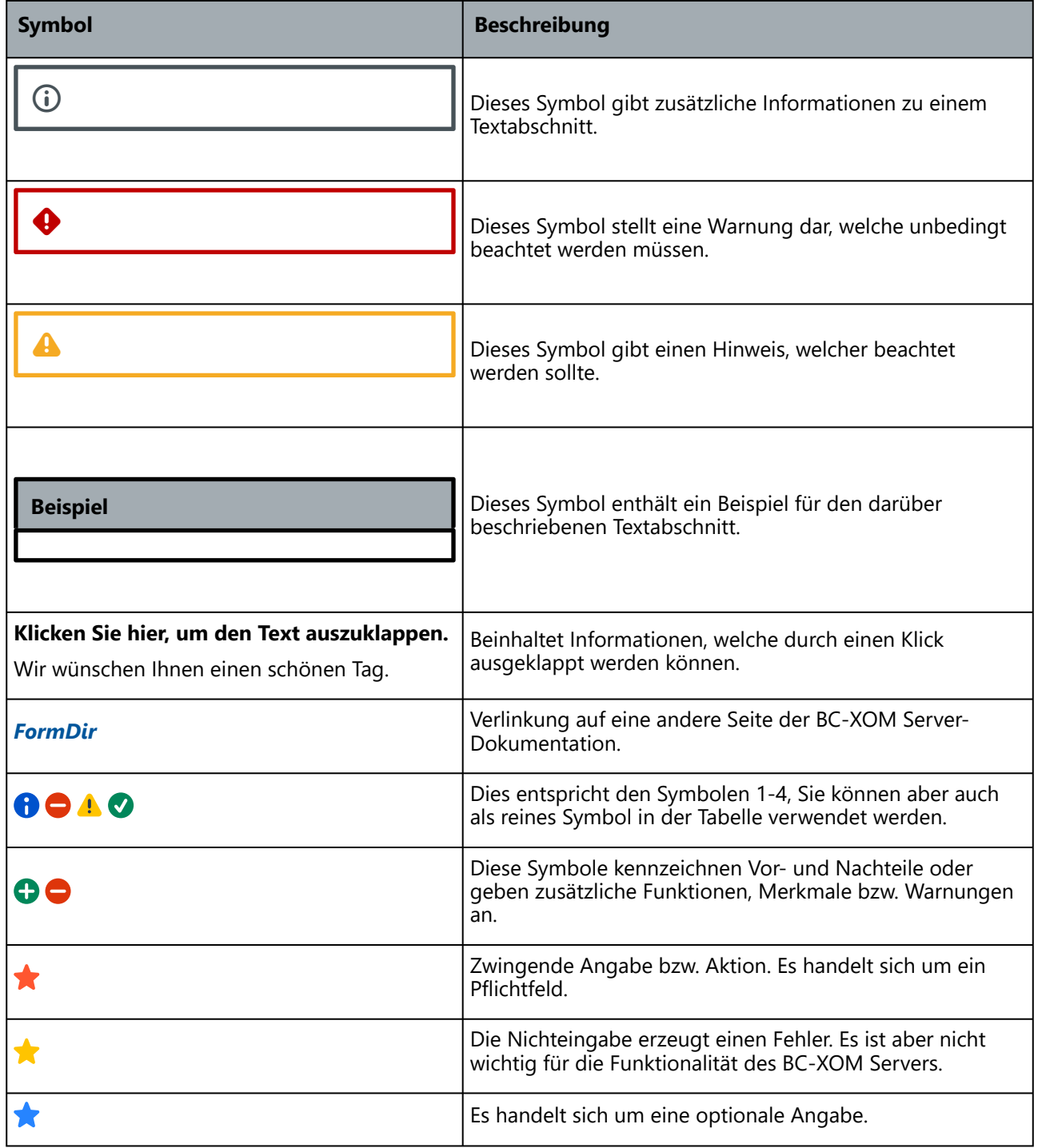

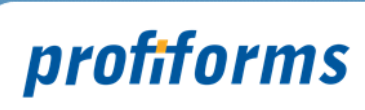

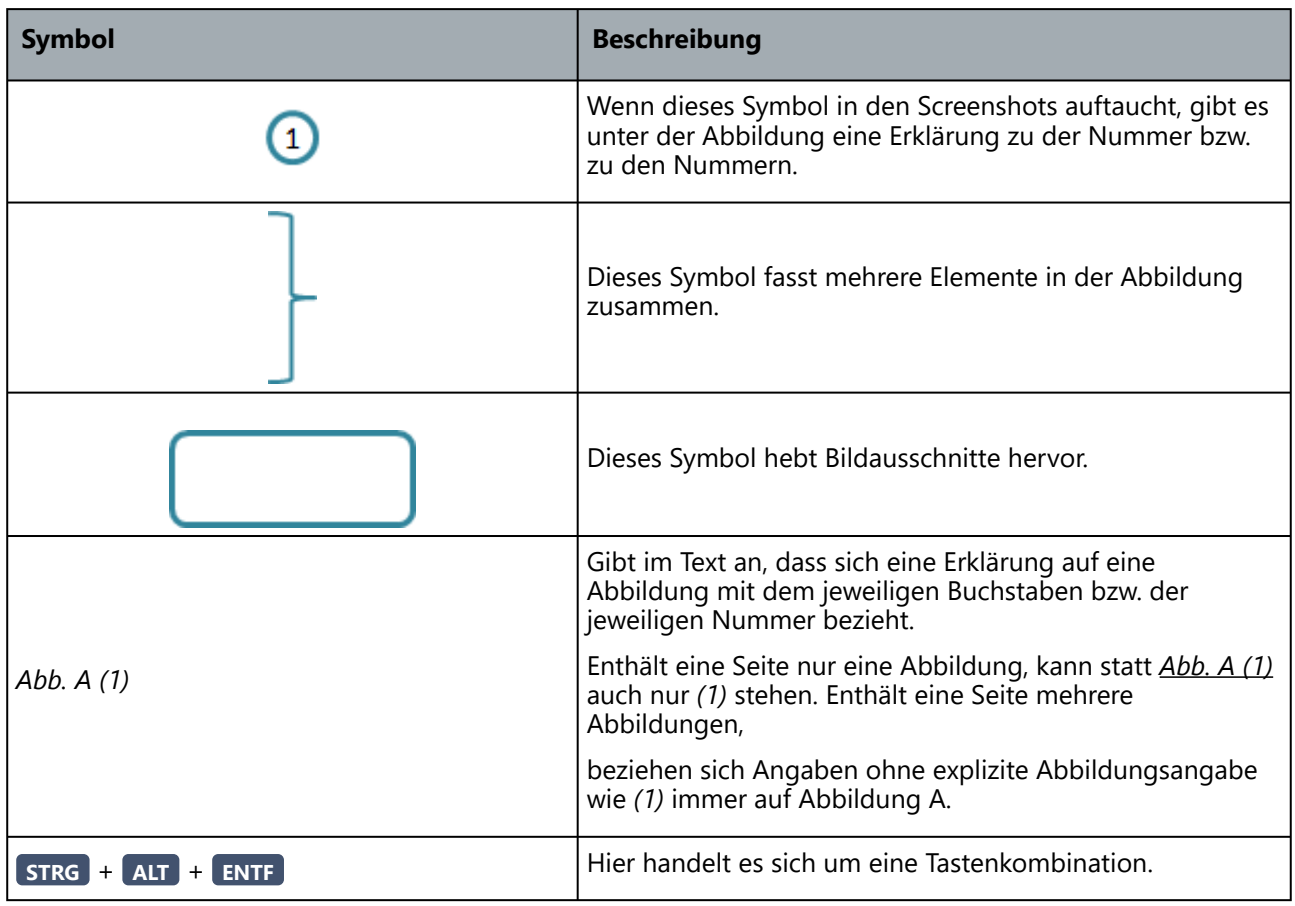

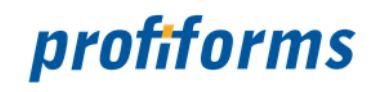

# <span id="page-91-0"></span>**Weiterführende Informationen**

Die weiterführenden Informationen gliedern sich in folgende Unterkapitel (bitte auf den jeweiligen Link klicken):

- *[Online-Archiv dieses Produktes](#page-94-0)*
- *[Ergänzende Online-Dokumentationen](#page-95-0)*
- *[Sitemap](#page-92-0)*
- *[Download der Dokumentation](#page-93-0)*
- *[Service und Support](#page-96-0)*

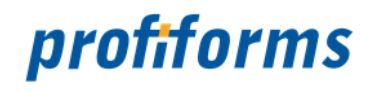

## <span id="page-92-0"></span>**Sitemap**

## *[Rechtliche Hinweise](#page-4-0)*

## *[Was ist neu in Version 4.1](#page-5-0)*

## *[Aufgabe des FormDir](#page-6-0)*

- *[Platzierung](#page-7-0)*
- *[Ziel](#page-8-0)*

# *[Aufrufkonventionen](#page-9-0)*

## *[Die Funktionsweise des FormDir](#page-11-0)*

- *[Die CVB-Objekte, mit denen der FormDir arbeitet](#page-12-0)*
- *[Die Elemente, aus denen sich die CVB-Objekte zusammensetzen](#page-17-0)*

## *[Syntax der CVB-Objekte](#page-21-0)*

- *[System](#page-22-0)*
- *[Job](#page-26-0)*
- *[Form](#page-28-0)*
- *[Page](#page-31-0)*
- *[Recognition](#page-34-0)*
- *[Conversion](#page-39-0)* • *[DynBlock](#page-60-0)*
- *[Block](#page-62-0)*
- *[Design](#page-64-0)*
- *[Substitute](#page-66-0)*
- *[VarExec](#page-69-0)*
- *[CommandOrValue](#page-81-0)*
- *[Konvertierungstabelle](#page-86-0)*

## *[Hinweise zur Dokumentation](#page-88-0)*

• *[Verwendete Symbole](#page-89-1)*

## *[Weiterführende Informationen](#page-91-0)*

- *[Sitemap](#page-92-0)*
- *[Download der Dokumentation](#page-93-0)*
- *[Online-Archiv dieses Produktes](#page-94-0)*
- *[Ergänzende Online-Dokumentationen](#page-95-0)*
- *[Service und Support](#page-96-0)*

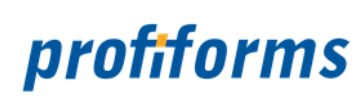

# <span id="page-93-0"></span>**Download der Dokumentation**

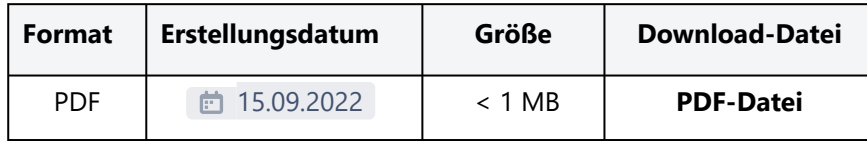

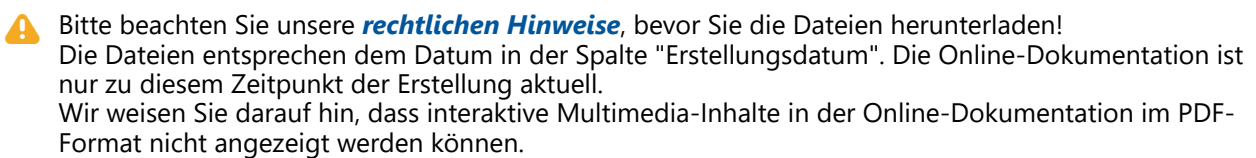

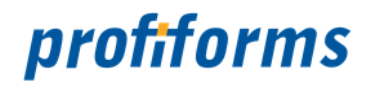

## <span id="page-94-0"></span>**Online-Archiv dieses Produktes**

Online Archiv

*[FormDir 3.2](https://documentation.profiforms.de/doc/display/FormDir32)*

Gerne unterstützen wir Sie auch mit den älteren Versionen des FormDir. Beachten Sie jedoch, dass nur der Vorgänger der aktuellen Version verwendet werden darf. Bitte beachten Sie auch, dass die Dokumentationen älterer Versionen eventuell unvollständig sind und nicht aktualisiert werden. A.

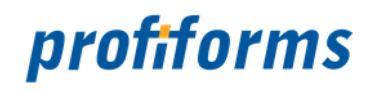

# <span id="page-95-0"></span>**Ergänzende Online-Dokumentationen**

Hier gelangen Sie zu anderen Online-Dokumentationen der Firma profiforms gmbh. Bitte beachten Sie, dass der jeweilige Link eine neue Seite öffnet und Sie die aktuelle Dokumentation verlassen.

ReportWriter

*[ReportWriter 5.9](https://documentation.profiforms.de/doc/display/RW59)*

Spooler

*[Spooler 3.9](https://documentation.profiforms.de/doc/display/SPO)*

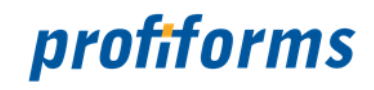

# <span id="page-96-0"></span>**Service und Support**

Sie haben Fragen oder Probleme zu/mit einem unserer Produkte und verfügen über einen gültigen Supportund Update-Vertrag?

Dann kontaktieren Sie uns bitte:

- ... über unsere Webseite: *[http://www.profiforms.de](http://www.profiforms.de/)*
- ... über den Ihnen bekannten/zugeordneten Projekt-/Vertriebs-Mitarbeiter
- ... über unseren Service Desk: *<https://support.profiforms.de/servicedesk/customer/portals>*